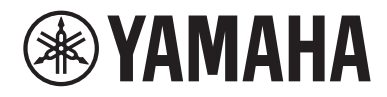

# Käyttäjän opas

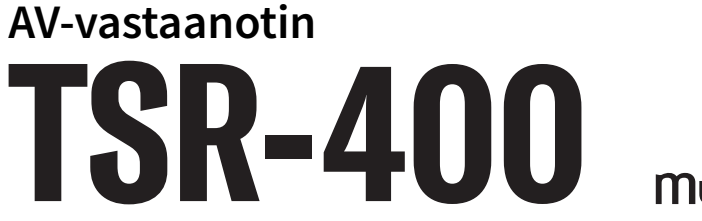

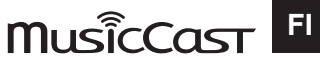

# **SISÄLTÖ**

## ENNEN LAITTEEN KÄYTTÖÄ

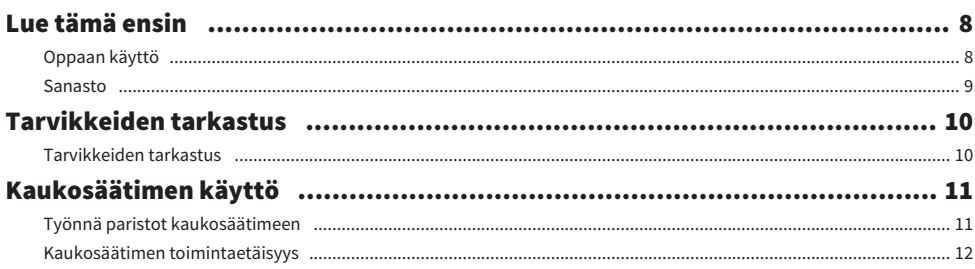

## **OMINAISUUDET**

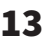

 $22$ 

34

8

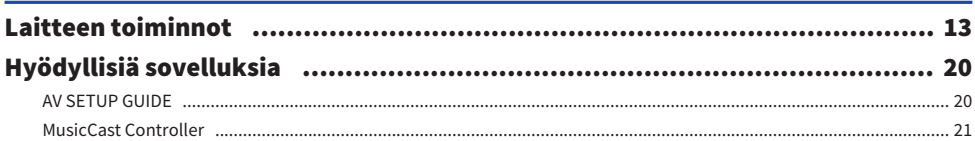

## **OSIEN NIMET JA TOIMINNOT**

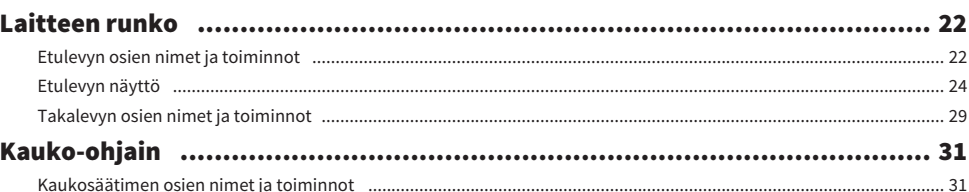

## **KÄYTTÖÖNOTTO**

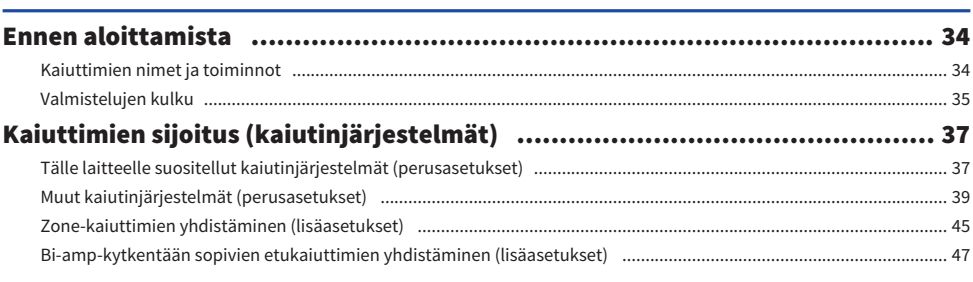

#### **SISÄLTÖ**

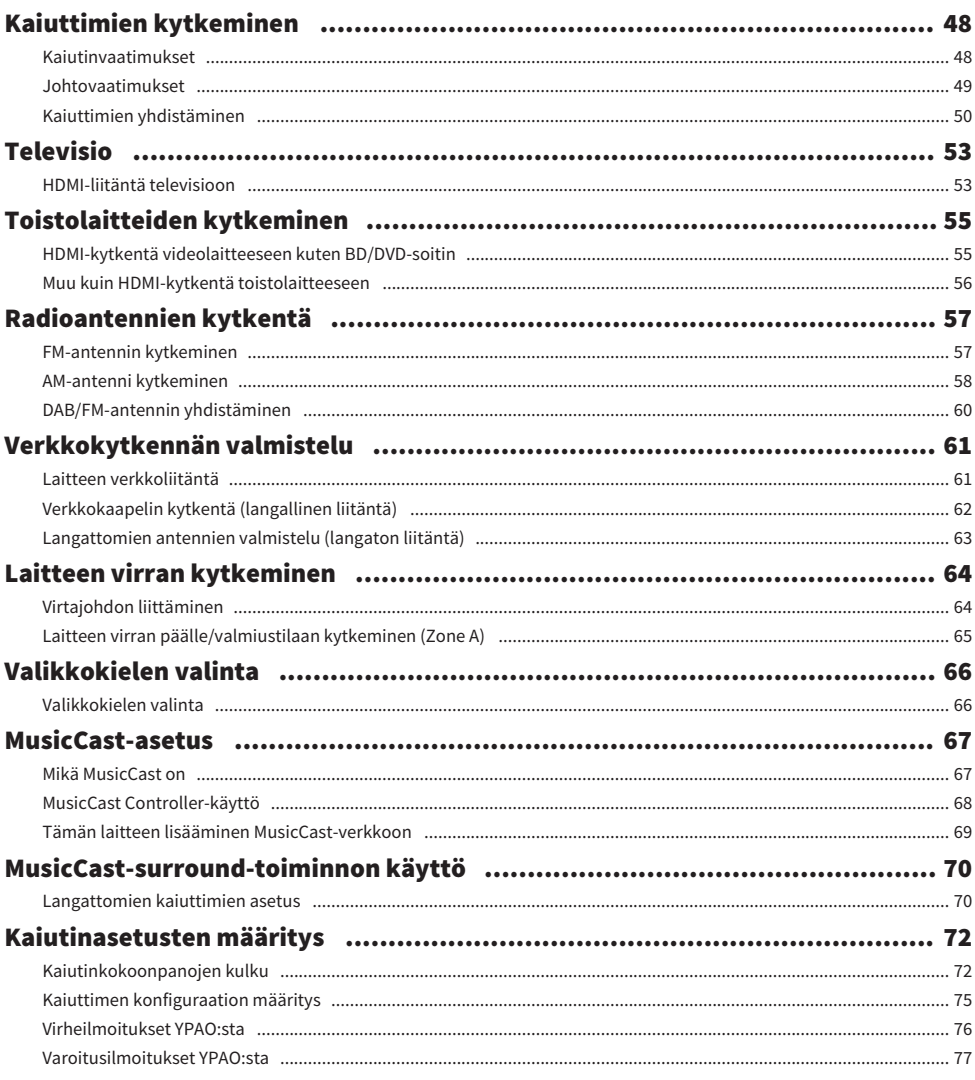

## ÄÄNESTÄ NAUTTIMINEN

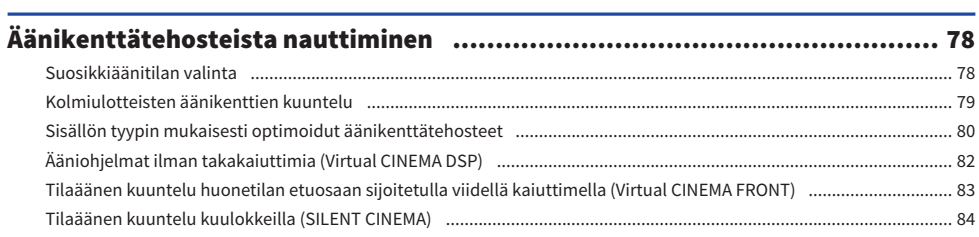

78

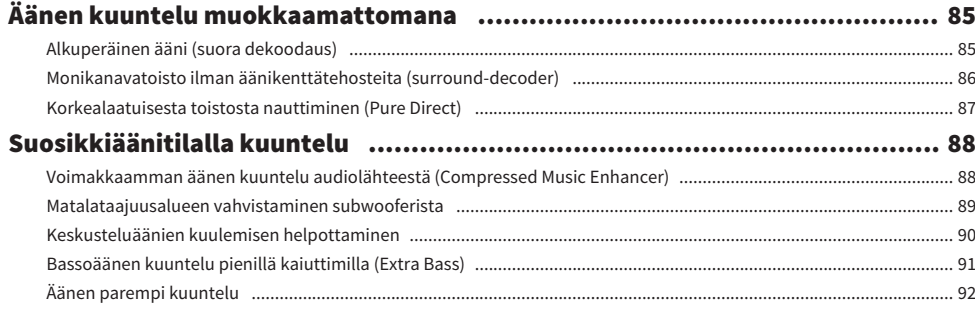

## **TOISTO**

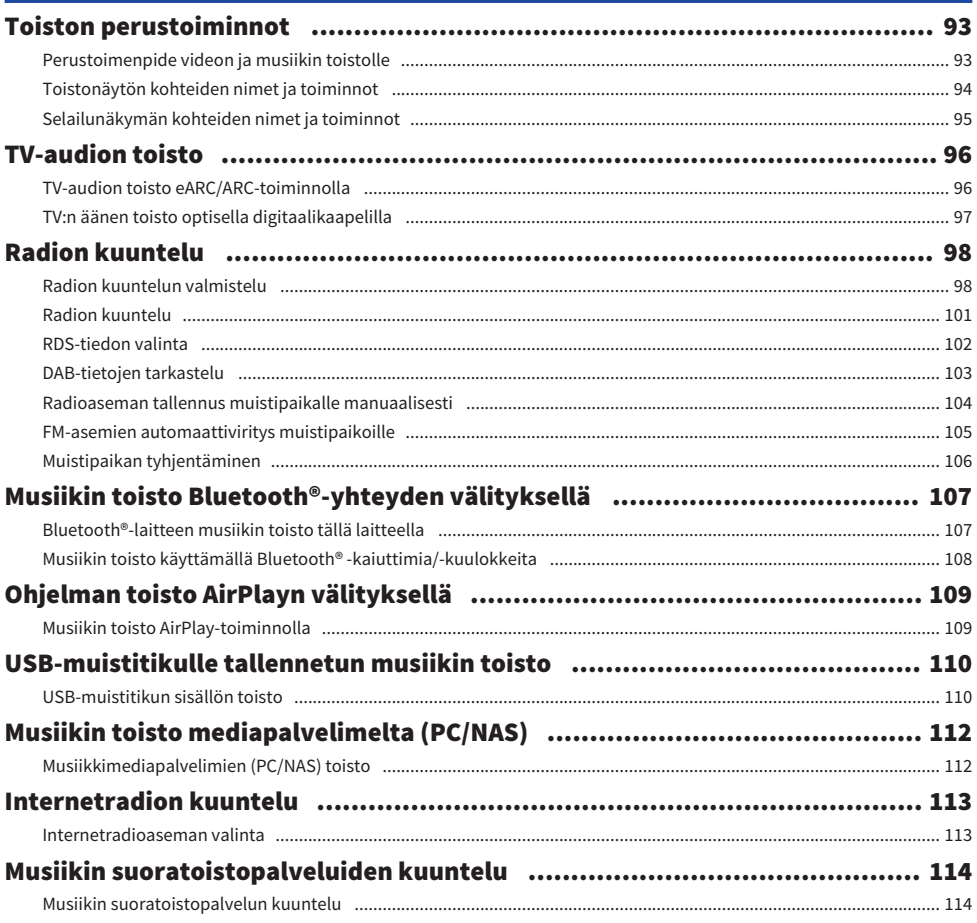

#### SISÄLTÖ

## 93

## **HYÖDYLLISIÄ TOIMINTOJA**

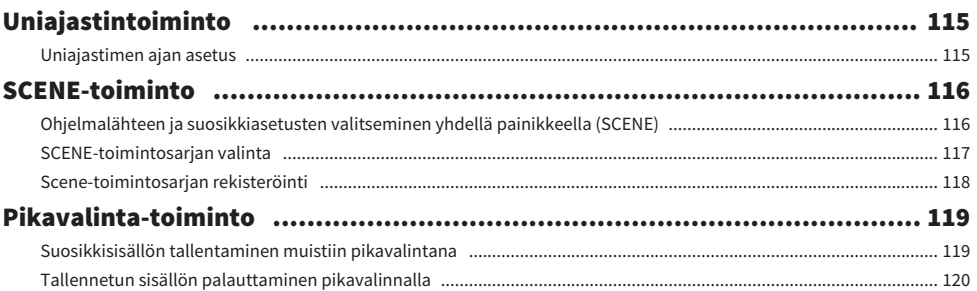

#### **KUUNTELU USEISSA HUONEISSA (ZONET)** 121

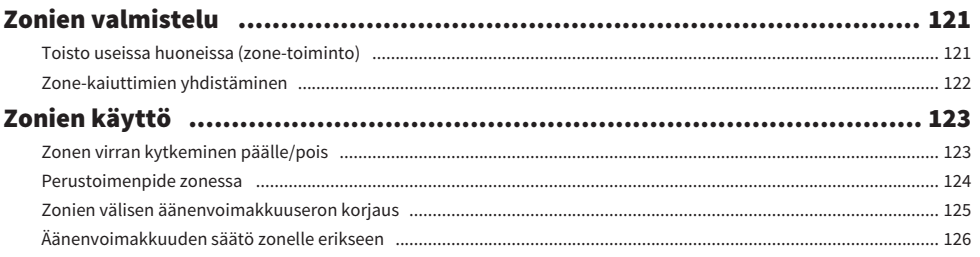

## **ASETUKSET**

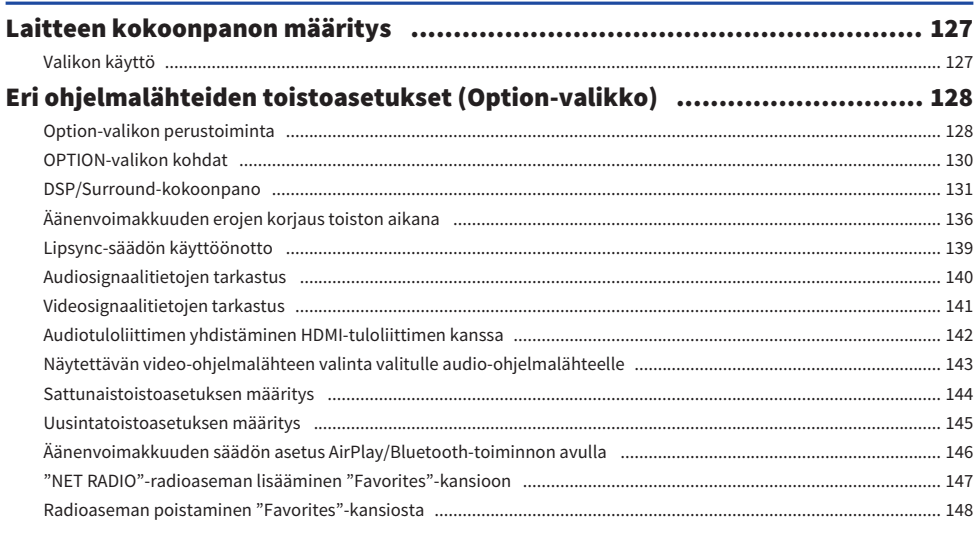

#### SISÄLTÖ

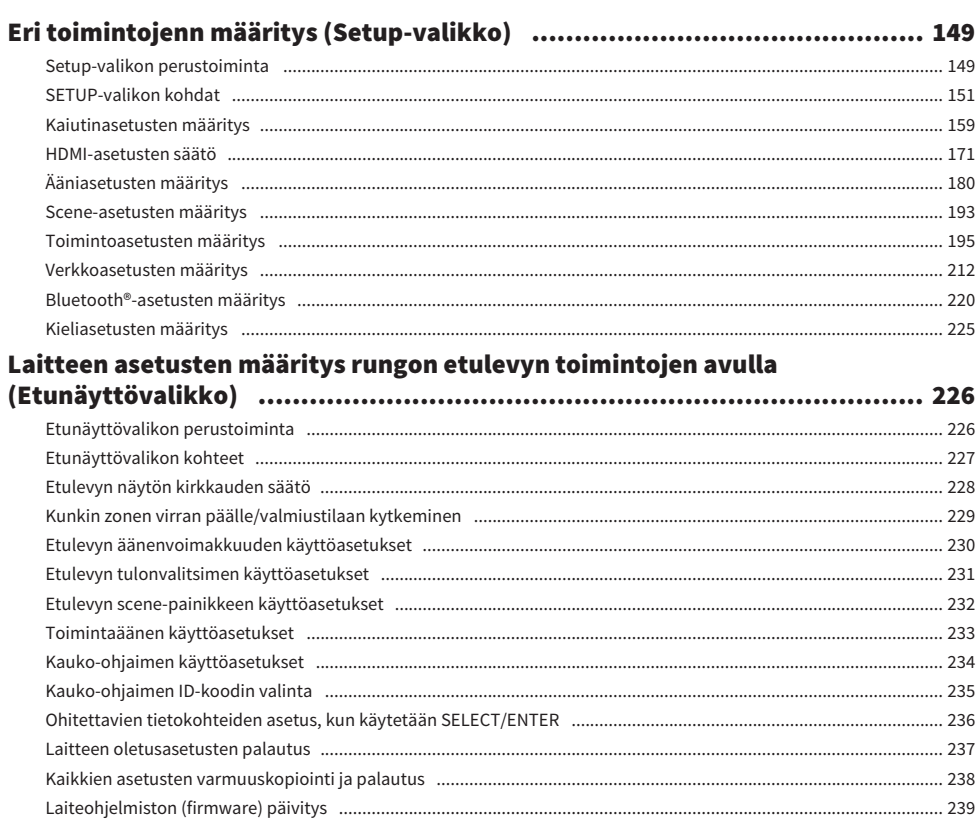

## **PÄIVITTÄÄ**

### 241

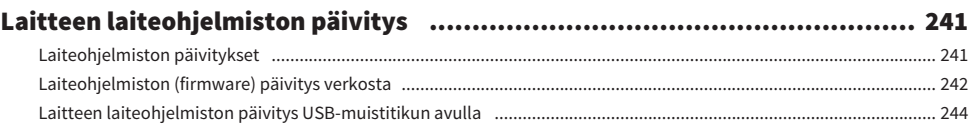

## **ONGELMAN RATKAISU**

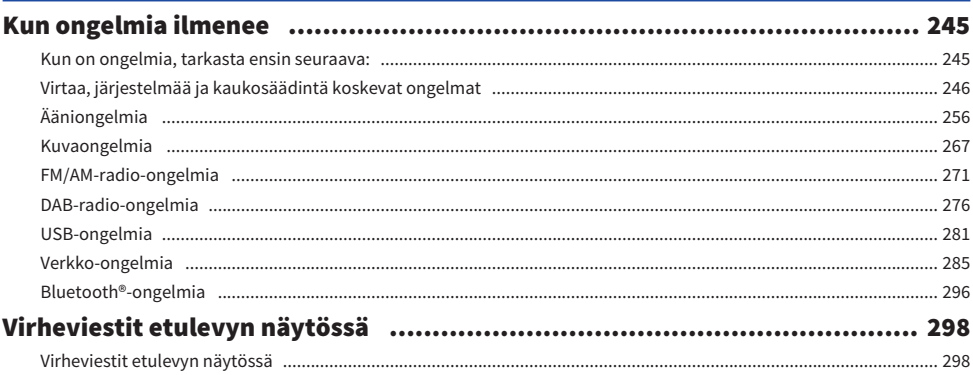

## **LIITE**

## 299

245

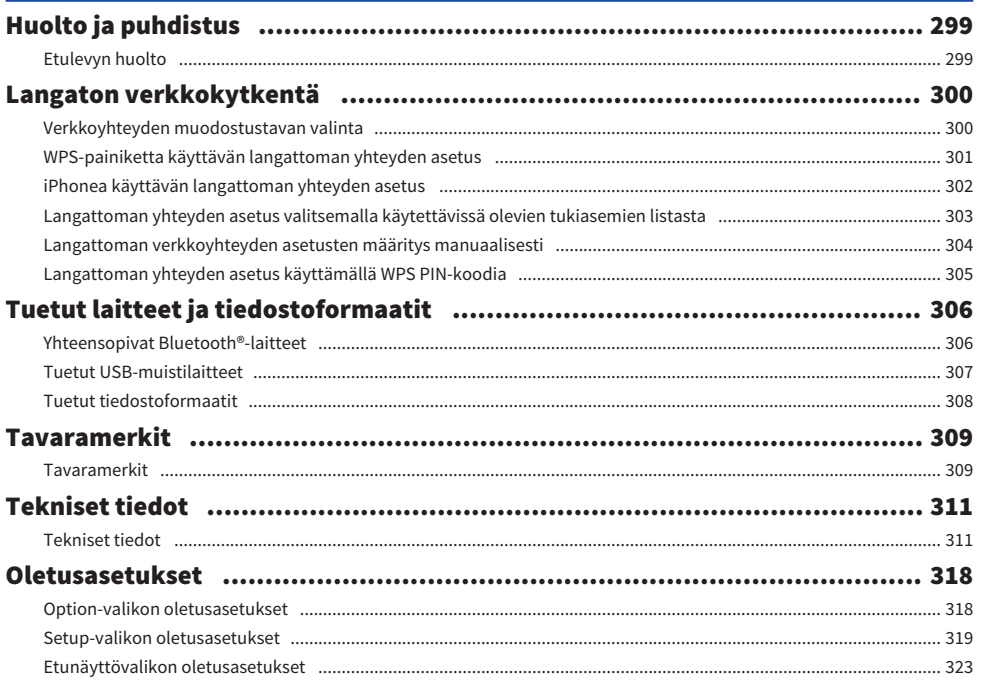

## <span id="page-7-0"></span>ENNEN LAITTEEN KÄYTTÖÄ

## <span id="page-7-1"></span>Lue tämä ensin

## <span id="page-7-2"></span>Oppaan käyttö

Kiitos Yamaha-tuotteen ostamisesta.

- ( Tämä laite on tarkoitettu laadukkaaseen videoiden ja musiikin toistamiseen kotona.
- ( Tässä oppaassa kerrotaan, miten laite otetaan käyttöön ja miten sitä käytetään.
- ( Käyttääksesi laitetta turvallisesti ja oikein varmista, että luet tämän oppaan huolellisesti ennen käyttöä.

Kun luet tätä opasta, kiinnitä huomio seuraaviin asioihin.

- ( Tämän oppaan kuvissa oleva laite on USA:ssa käytössä oleva malli, ellei toisin mainita.
- ( Tässä oppaassa selitetään pääasiassa toimintoja, jotka käyttävät TV-näytössä näkyvää valikkoa.
- ( Tässä oppaassa laitetta käytetään mukana toimitetun kauko-ohjaimen painikkeilla.
- ( Tässä oppaassa viitataan kaikkiin "iPod touch"-, "iPhone"- ja "iPad"-laitteisiin sanalla "iPhone". "iPhone" tarkoittaa "iPod touch"-, "iPhone"- ja "iPad"-laitteita, ellei toisin mainita.
- ( Tässä oppaassa käytettävät symbolit ja signaalisanat

# HUOMIO:

Osoittaa pienen tai keskisuuren loukkaantumisen vaaran.

#### HUOMAUTUS:

Ilmoittaa käyttöä koskevasta varotoimesta, jonka tarkoituksena on estää laitteen toimintahäiriö/ vaurioituminen ja laitteen tietojen katoaminen.

#### HUOM!:

Ilmoittaa ohjeesta ja lisäselitteestä, joka parantaa laitteen käytettävyyttä.

[Hakutunniste]:

Osoittaa hauissa käytetyn avainsanan. Tämä toimii linkkinä kohdasta "Pika-aloitusopas" kohtaan "Käyttäjän opas" ja niin edelleen.

#### **HUOM!**

Lue osiot "Turvallisuusohjeet" ja "Pika-aloitusopas" ensin.

### <span id="page-8-0"></span>Sanasto

Saat tietoja tässä oppaassa käytettävästä erikoissanastosta alla olevalta verkkosivulta: Siinä kerrotaan tämän tuotteen ja myös yleensä Yamahan AV-tuotteiden erikoissanastosta ja teknologiasta.

<https://manual.yamaha.com/av/cm/glossary/>

## <span id="page-9-0"></span>Tarvikkeiden tarkastus

### <span id="page-9-1"></span>Tarvikkeiden tarkastus

Tarkista, että sait seuraavat tarvikkeet laitteen mukana.

£ AM-antenni (Lukuunottamatta Yhdistyneen kuningaskunnan, Euroopan, Venäjän ja Australian malleja)

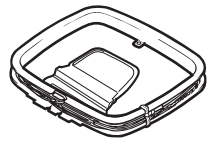

£ FM-antenni (Lukuunottamatta Yhdistyneen kuningaskunnan, Euroopan, Venäjän ja Australian malleja)

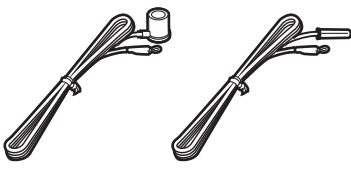

\* Yksi yllä olevista toimitetaan mukana ostoalueesta riippuen.

 $\square$  DAB/FM-antenni (Yhdistyneen kuningaskunnan, Euroopan, Venäjän ja Australian mallit)

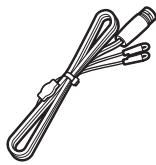

£ YPAO-mikrofoni

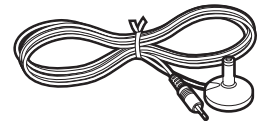

 $\square$  Kauko-ohjain

 $\Box$  Paristot (AAA, R03, UM-4) (x2)

£ Pika-aloitusopas

£ Turvallisuusohjeet

#### HUOM!

Käy Yamaha Downloads-sivulla ladataksesi viimeisimmän Pika-aloitusopas-oppaan. <http://download.yamaha.com/>

## <span id="page-10-0"></span>Kaukosäätimen käyttö

## <span id="page-10-1"></span>Työnnä paristot kaukosäätimeen

Laita paristot oikein päin.

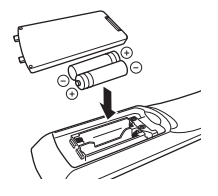

## <span id="page-11-0"></span>Kaukosäätimen toimintaetäisyys

Kauko-ohjaimen toiminta-alue näkyy seuraavassa kuviossa. Osoita kauko-ohjaimella laitteen kauko-ohjaimen tunnistimeen.

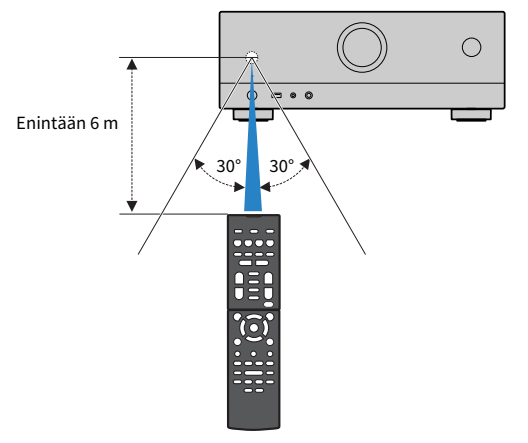

## <span id="page-12-0"></span>OMINAISUUDET

## <span id="page-12-1"></span>Laitteen toiminnot

## Erilaisten kaiutinjärjestelmien tukeminen

Riippuen käyttämiesi kaiuttimien lukumäärästä voit nauttia suosikkiakustiikkaympäristöistä eri tyyleillä.

- ( 5.1-kanavainen kaiutinjärjestelmä
- ( 3.1-kanavainen kaiutinjärjestelmä
- ( 2.1-kanavainen kaiutinjärjestelmä
- ( Virtual CINEMA FRONT
- Zone-liitännät
- ( Bi-amp-liitännät

#### Yhteenliittyvät linkit

- ( ["Tälle laitteelle suositellut kaiutinjärjestelmät \(perusasetukset\)" \(s. 37\)](#page-36-1)
- ( ["Muut kaiutinjärjestelmät \(perusasetukset\)" \(s. 39\)](#page-38-0)
- ( ["Zone-kaiuttimien yhdistäminen \(lisäasetukset\)" \(s. 45\)](#page-44-0)
- ( ["Bi-amp-kytkentään sopivien etukaiuttimien yhdistäminen \(lisäasetukset\)" \(s. 47\)](#page-46-0)

## Automaattisesti optimoituvat kaiutinasetukset

YPAO-toiminnon avulla tämä laite tunnistaa kaiutinkytkennät ja mittaa kaiuttimien etäisyydet kuuntelupaikoilta (mittauspaikoilta) käyttämällä YPAO-mikrofonimittausta. Sen jälkeen toiminto valitsee automaattisesti parhaat kaiutinasetukset, kuten kaiuttimien äänenvoimakkuuden tasapainon ja akustiikkaan vaikuttavat asetukset kuunteluhuoneeseesi sopiviksi (YPAO: Yamaha Parametric room Acoustic Optimizer).

( ["Kaiutinkokoonpanojen kulku" \(s. 72\)](#page-71-1)

### Äänikenttätehosteiden kuuntelu voimakkaalla tehostuksella

Tässä laitteessa on erilaisia ääniohjelmia ja tilaäänidekoodereita, joiden avulla voit toistaa ohjelmalähteitä niille sopivilla asetuksilla (äänikenttätehosteet, stereotoisto jne.).

- ( ["Kolmiulotteisten äänikenttien kuuntelu" \(s. 79\)](#page-78-0)
- ( ["Sisällön tyypin mukaisesti optimoidut äänikenttätehosteet" \(s. 80\)](#page-79-0)
- ( ["Ääniohjelmat ilman takakaiuttimia \(Virtual CINEMA DSP\)" \(s. 82\)](#page-81-0)
- ( ["Tilaäänen kuuntelu kuulokkeilla \(SILENT CINEMA\)" \(s. 84\)](#page-83-0)
- ( ["Alkuperäinen ääni \(suora dekoodaus\)" \(s. 85\)](#page-84-1)
- ( ["Monikanavatoisto ilman äänikenttätehosteita \(surround-decoder\)" \(s. 86\)](#page-85-0)
- ( ["Korkealaatuisesta toistosta nauttiminen \(Pure Direct\)" \(s. 87\)](#page-86-0)
- ( ["Bassoäänen kuuntelu pienillä kaiuttimilla \(Extra Bass\)" \(s. 91\)](#page-90-0)
- ( ["Voimakkaamman äänen kuuntelu audiolähteestä \(Compressed Music Enhancer\)" \(s. 88\)](#page-87-1)

## Tukee monia eri verkon kautta käytettäviä ohjelmasisältöjä

Kun laite on liitetty verkkoon, voit nauttia erilaisista sisällöistä verkon välityksellä.

- ( ["Musiikin toisto AirPlay-toiminnolla" \(s. 109\)](#page-108-1)
- ( ["Musiikkimediapalvelimien \(PC/NAS\) toisto" \(s. 112\)](#page-111-1)
- ( ["Internetradioaseman valinta" \(s. 113\)](#page-112-1)
- ( ["Musiikin suoratoistopalvelun kuuntelu" \(s. 114\)](#page-113-1)

## Eri laitteiden sisällön toisto

Laitteessa on useita HDMI-liittimiä sekä erilaisia tulo- ja lähtöliittimiä erillisille videolaitteille (kuten BD/DVDsoittimille), audiolaitteille (kuten CD-soittimille), Bluetooth-laitteille (kuten älypuhelimille), pelikonsoleille, USB-muistitikuille jne. Voit toistaa niiden sisältöä tai virittää radioasemalle.

- ( ["Radion kuuntelu" \(s. 101\)](#page-100-0)
- ( ["Bluetooth®-laitteen musiikin toisto tällä laitteella" \(s. 107\)](#page-106-1)
- ( ["USB-muistitikun sisällön toisto" \(s. 110\)](#page-109-1)

## Hyödyllisiä toimintoja

Laitteessa on monia hyödyllisiä toimintoja. SCENE- toiminto sallii tulolähteen ja asetusten, jotka on rekisteröity vastaavaan sceneen, kytkemisen päälle/pois, kuten ääniohjelma ja Compressed Music Enhancer, yhdellä kosketuksella. Voit palauttaa tallennetun sisällön (kuten mediapalvelimille ja internetradioasemille tallennetun musiikin) valitsemalla pikavalintanumeron. Jos kytket tähän laitteeseen HDMI-ohjausta tukevan television HDMI-kaapelilla, voit ohjata tämän laitteen toimintoja (virrankytkentä, äänenvoimakkuus jne.) television kauko-ohjaimella.

- ( ["Ohjelmalähteen ja suosikkiasetusten valitseminen yhdellä painikkeella \(SCENE\)" \(s. 116\)](#page-115-1)
- ( ["Suosikkisisällön tallentaminen muistiin pikavalintana" \(s. 119\)](#page-118-1)
- ( ["TV-audion toisto eARC/ARC-toiminnolla" \(s. 96\)](#page-95-1)

## Langattomien kaiuttimien tuki

Laite on varustettu ominaisuudella, joka yhdistää kaiuttimiin langattomasti. Voit kuunnella tämän laitteen toistamaa ääntä Bluetooth-kaiuttimien/kuulokkeiden kautta. Lisäksi MusicCast Surround-toimintoa tukevien laitteiden, surround-kaiuttimien ja subwooferin käyttö voi olla langatonta.

- ( ["Musiikin toisto käyttämällä Bluetooth® -kaiuttimia/-kuulokkeita" \(s. 108\)](#page-107-0)
- ( ["Langattomien kaiuttimien asetus" \(s. 70\)](#page-69-1)

## <span id="page-19-0"></span>Hyödyllisiä sovelluksia

### <span id="page-19-1"></span>AV SETUP GUIDE

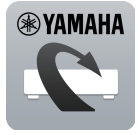

AV SETUP GUIDE-sovellus avustaa AV-vastaanotin -laitteen ja toistolaitteiden välisten kaapelikytkentöjen tekemisessä ja AV-vastaanotin -laitteen asetusten määrittämisessä. Sovellus opastaa myös tekemään kaiuttimien, television ja toistolaitteiden kytkennät sekä valitsemaan käytettävän vahvistinjärjestelmän.

Lisätietoja: etsi "AV SETUP GUIDE" App Store- tai Google Play-sovelluskaupasta.

### <span id="page-20-0"></span>MusicCast Controller

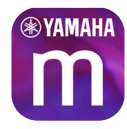

MusicCast Controller -sovellukslla voit linkittää MusicCast-yhteensopivan laitteen toisessa huoneessa olevaan MusicCast-yhteensopivaan laitteeseen ja toistaa niillä ohjelmaa samanaikaisesti. Tämän sovelluksen avulla voit kauko-ohjaimen sijasta älypuhelimella tai muulla mobiililaitteella valita, mitä musiikkia laitteisto toistaa, ja säätää tämän laitteen ja MusicCastyhteensopivien laitteiden asetuksia.

Lisätietoja: etsi "MusicCast Controller" App Store- tai Google Play-sovelluskaupasta.

## <span id="page-21-0"></span>OSIEN NIMET JA TOIMINNOT

## <span id="page-21-1"></span>Laitteen runko

## <span id="page-21-2"></span>Etulevyn osien nimet ja toiminnot

Etulevyn osien nimet ja toiminnot ovat seuraavat.

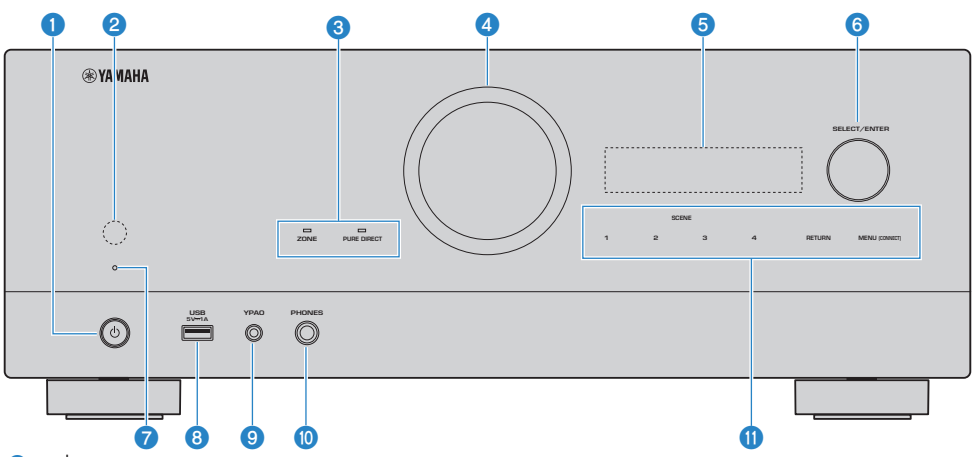

#### $\bullet$   $\circ$  (virta)

Kytkee laitteen päälle/pois (valmiustila) ([s. 65\)](#page-64-0).

#### **2** Kauko-ohjaussignaalien vastaanotin

Vastaanottaa kauko-ohjaussignaalit (infrapuna) ([s. 12\)](#page-11-0).

#### **6** Merkkivalo

Palaa seuraavissa olosuhteissa.

#### **ZONE**

Palaa, kun zone on kytketty päälle [\(s. 123\)](#page-122-1).

#### PURE DIRECT

Palaa, kun PURE DIRECT on toiminnassa ([s. 87\)](#page-86-0).

#### **<sup>4</sup>** ÄÄNENVOIMAKKUUS

Äänenvoimakkuuden säätö.

#### **6** Etulevyn näyttö

Näyttää tiedot ja valikon ([s. 24](#page-23-1)).

#### HUOM!

Korkeassa tai matalassa lämpötilassa kirjainmerkin näkyvyys on joskus heikentynyt LCD-ominaisuuksien vuoksi. Kyseessä ei ole virhetoiminto.

#### **6** SELECT/ENTER

Valitsee ohjelmalähteen ja ohjaa etunäyttöä.

#### $\bullet$  Valmiustilan merkkivalo

Merkkivalo palaa seuraavissa tapauksissa, kun tämä laite on valmiustilassa:

- ( HDMI-ohjaus on käytössä ([s. 171](#page-170-1))
- ( Standby Through (signaalin läpivienti) -toiminto käytössä ([s. 173](#page-172-0))
- ( Network Standby (verkon valmiustila) -toiminto on käytössä ([s. 217](#page-216-0))
- ( Bluetooth Standby (Bluetooth-valmiustila)-toiminto on käytössä [\(s. 222\)](#page-221-0)

#### 8 USB-liitin

USB-muistitikun kytkentä ([s. 110](#page-109-1)).

#### **Q** VPAO liitin

Kytke tähän mukana toimitettu YPAO-mikrofoni ([s. 72\)](#page-71-1).

#### <sup>(0</sup> PHONES- liitin

Kytke tähän kuulokkeet.

#### **10** Kosketusnäyttö

Toimii kosketuksella. Toimintaääni kuuluu.

#### **SCENE**

Vaihtaa yhdellä kosketuksella useiden asetusten välillä käyttämällä SCENE-toimintoa. Samalla tämä laite kytkeytyy automaattisesti toimintatilaan, jos se on valmiustilassa [\(s. 116\)](#page-115-1).

#### RETURN

Ohjaa "Front Display"-valikkoa.

#### MENU (CONNECT)

Ohjaa "Front Display"-valikkoa.

Avaa MusicCast-verkkotoiminnon ja langattomat LAN-asetukset pitämällä painiketta painettuna 5 sekuntia.

#### Yhteenliittyvät linkit

["Etulevyn huolto" \(s. 299\)](#page-298-2)

## <span id="page-23-0"></span>Etulevyn näyttö

### <span id="page-23-1"></span>Etunäytön osien nimet ja toiminnot

Etunäytön osien nimet ja toiminnot ovat seuraavat.

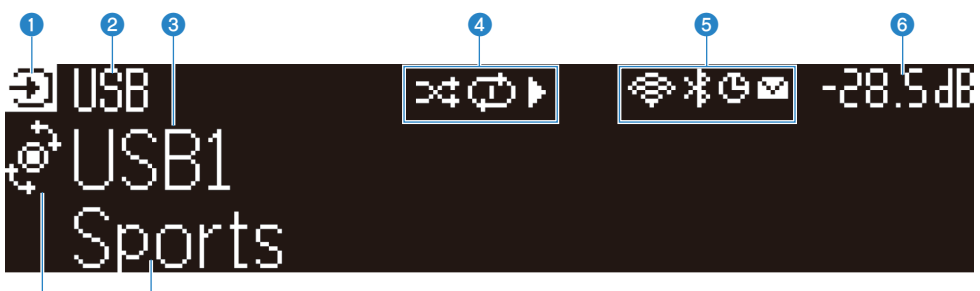

#### g h  $\bullet$  Käyttötilan kuvake

Osoittaa etunäytön tämänhetkisen tilan (tulon valintatila tai tietojen valintatila).

#### <sup>2</sup> Syötetty oletusnimi

Näyttää oletusnimen, kun olet nimennyt ohjelmalähteen nimen uudelleen.

#### **8** Päätiedot

Näyttää tiedot, kuten tämän hetkisen ohjelmalähteen nimen, syötetyn tietokohteen etunäytön tilan mukaisesti.

#### d Soittotilan kuvake

#### Satunnaistoisto

Merkkivalo palaa, kun satunnaistoistoasetus on kytketty päälle [\(s. 144\)](#page-143-0).

#### Toisto

Merkkivalo palaa, kun toistoasetus on kytketty päälle ([s. 145](#page-144-0)).

#### Toisto/Tauko/Keskeytys

Merkkivalo palaa, kun laite toistaa kappaletta, menee tauko- tai keskeytystilaan.

#### **6** Tilakuvake

#### Langaton LAN

Merkkivalo palaa, kun laitteella on yhteys langattomaan verkkoon ([s. 300](#page-299-1)).

#### Bluetooth

Merkkivalo palaa, kun laitteella on yhteys Bluetooth-laitteeseen.([s. 107](#page-106-1)).

#### **Uniajastin**

Palaa, kun uniajastin on päällä ([s. 115](#page-114-2)).

#### Laiteohjelmiston päivitys

Merkkivalo palaa, kun verkon kautta on saatavilla laiteohjelmiston päivitys [\(s. 241\)](#page-240-2).

#### 6 Volume

Ilmaisee käytössä olevan äänenvoimakkuuden.

#### **<sup>6</sup>** SELECT/ENTER-merkkivalo

Osoittaa saatavissa olevan SELECT/ENTER-tilan (paina tai kierrätä) oikeanpuoleiselle näyttöalueelle.

#### **8** Lisätiedot

Näyttää tämänhetkisen tulon kuten vastaanoton, DSP-ohjelman lisätiedot.

#### HUOM!

- ( Riippuen toistettavasta sisällöstä laite ei ehkä tulkitse sen toistotilaa oikein. Saat lisätietoja toistotilasta katsomalla MusicCast Controller-sovelluksesta tai toisto-ohjelmistosta.
- ( Jos laite ei ole MusicCast-verkon orjalaite, toistotila näytetään seuraavasti isäntälaitteesta riippuen.
	- ( Toistokuvake palaa laitteen etunäytössä, kun audiotoiston sisältö valitaan isäntälaitteen tulolähteeksi ja isäntälaite on keskeytetty.
	- ( Toistokuvake palaa aina laitteen etunäytössä, kun "HDMI", "AUDIO", "TV" tai "TUNER" valitaan isäntälaitteen tulolähteeksi.

### Etunäytössä näytettävien tietojen valinta

Etunäyttö tietojenvalintatilassa näyttää lisätiedot, jotka liittyvät etunäytön ohjelmalähteeseen.

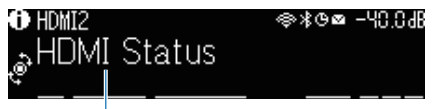

#### Asetuskohta

Paina SELECT/ENTER etulevystä vaihtaaksesi etunäytön tietojenvalintatilaan. Ja pyörittämällä SELECT/ ENTER valitse eri kohteiden välillä. Lisätiedot näkyvät kunkin kohteen alla.

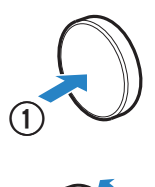

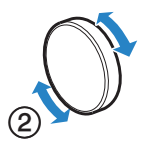

Näytettävät kohteet ovat ohjelmalähdekohtaisia.

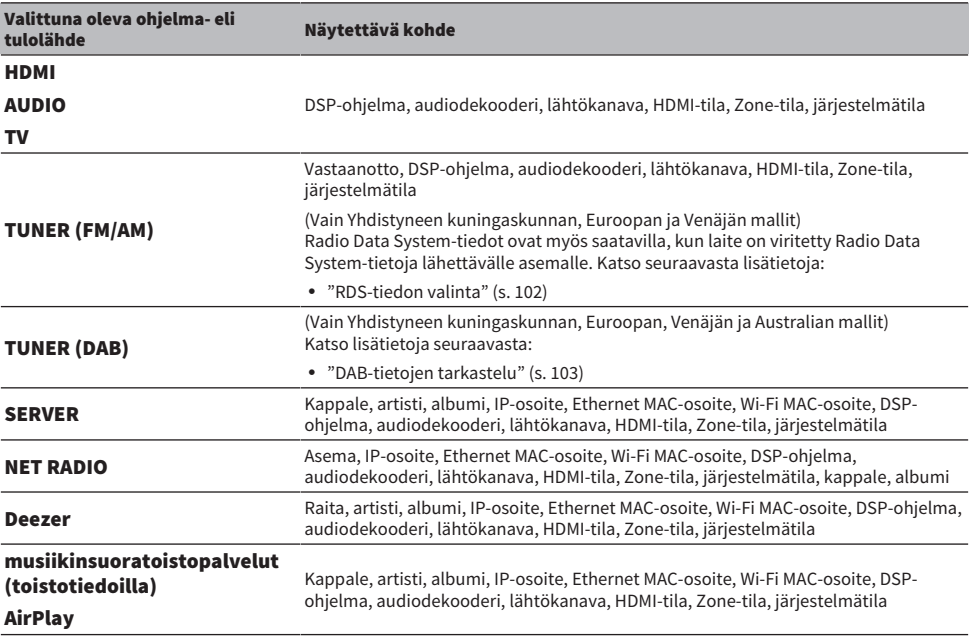

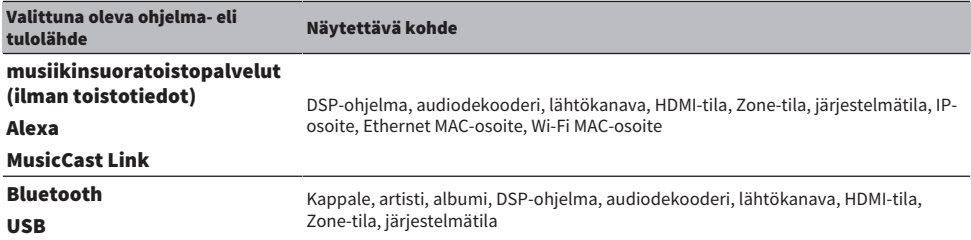

#### HUOM!

- ( Voit valita kohteen "Information Skip" "Front Display"-valikossa hypätäksesi tietokohteiden yli etunäytössä.
- ( Kun et ole käyttänyt kohdetta SELECT/ENTER muutamaan sekuntiin, etunäyttö menee tulonvalintatilaan automaattisesti.

#### Yhteenliittyvät linkit

["Ohitettavien tietokohteiden asetus, kun käytetään SELECT/ENTER" \(s. 236\)](#page-235-0)

#### ■ Lähtökanava

Näytetään tiedot kaiutinliitännöistä, jotka lähettävät ääntä tällä hetkellä. Ei lähtöä osoitetaan alaviivalla.

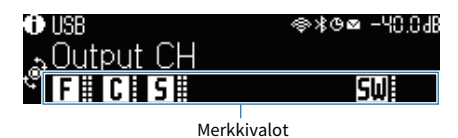

#### **N** HDMI-tila

Tiedot HDMI-tuloliittimistä (liitäntä) ja HDMI-lähtöliittimestä (liitäntä) näytetään. Ei liitäntää ilmaistaan alaviivalla.

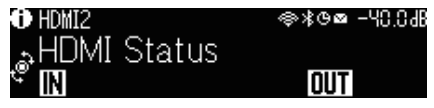

#### ■ Zone-tila

Näytetään tiedot zonenumerosta tai kirjaimesta, joka on käytössä tällä hetkellä. Käytöstä poissa oleva zone osoitetaan alaviivalla.

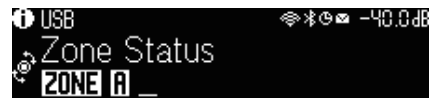

#### **n** Järjestelmätila

Seuraavat järjestelmätiedot näytetään. Alaviiva ilmoittaa, kun se on pois käytöstä.

- ECO: eco-tila on käytössä.
- MASTER: tämä laite on MusicCast-verkoston masterlaite (isäntälaite).

OSIEN NIMET JA TOIMINNOT > Laitteen runko

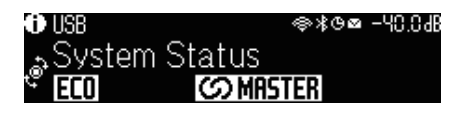

### <span id="page-28-0"></span>Takalevyn osien nimet ja toiminnot

Takalevyn osien nimet ja toiminnot ovat seuraavat.

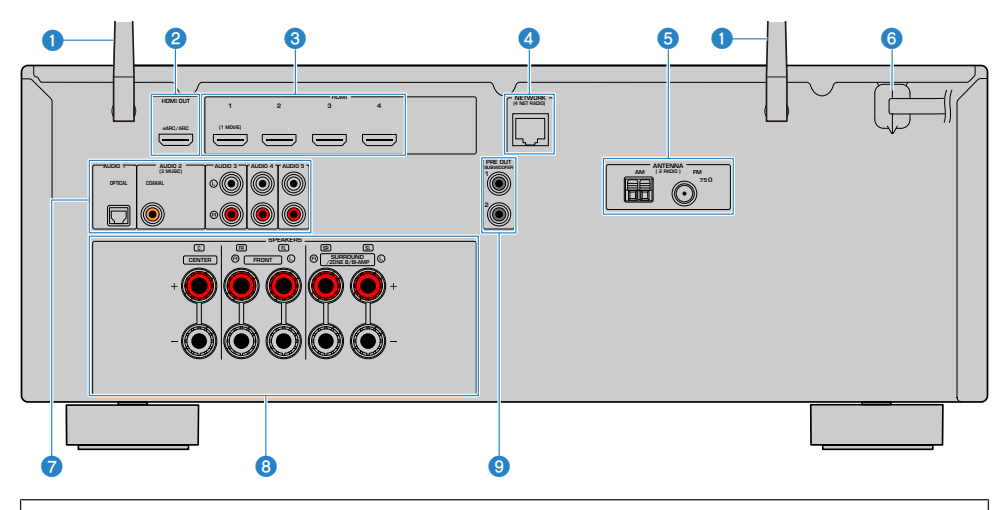

( Audio/videolähtöliittimet on ympyröity laitteessa valkoisella värillä kytkentöjen tekemisen helpottamiseksi.

#### **O** Langattomat antennit

Mahdollistaa tämän laitteen langattoman (Wi-Fi) verkkoyhteyden ([s. 61\)](#page-60-1) ja Bluetooth-yhteyden [\(s. 107\)](#page-106-1).

#### **2** HDMI OUT- liitin

Liittäminen HDMI-yhteensopivaan TV:seen ja lähteviin video/audio-signaaleihin [\(s. 53](#page-52-1)). Kun käytetään eARC/ARCtoimintaa, myös TV-audiosignaaleja syötetään.

#### **6** HDMI 1-4-liittimet

Liitin, johon voidaan kytkeä HDMI-yhteensopiva ohjelmalähde ja joka pystyy ottamaan video- ja audiosignaalia tähän laitteeseen ([s. 55\)](#page-54-1).

#### **4** NETWORK -liitin

Verkon langallistaliitäntää varten [\(s. 62](#page-61-0)).

#### **6** ANTENNA -liittimet

Kytkentäliitin antenneille [\(s. 57](#page-56-1)).

#### **6** Virtajohto

Liitin pistorasiaan kytkettävälle virtajohdolle [\(s. 64](#page-63-1)).

#### **2** AUDIO 1-5 -liittimet

Liitin, johon voidaan kytkeä audiolaite ja joka pystyy ottamaan audiosignaalia tähän laitteeseen ([s. 56\)](#page-55-0).

#### **8** SPEAKERS -liittimet

Kytkentäliitin kaiuttimille ([s. 34\)](#page-33-2).

#### OSIEN NIMET JA TOIMINNOT > Laitteen runko

#### **9** PRE OUT -liittimet

Yhdistäminen subwooferiin, jossa on sisäinen vahvistin ([s. 52\)](#page-51-0).

## <span id="page-30-0"></span>Kauko-ohjain

## <span id="page-30-1"></span>Kaukosäätimen osien nimet ja toiminnot

Mukana toimitettavan kauko-ohjaimen osien nimet ja toiminnot ovat seuraavat.

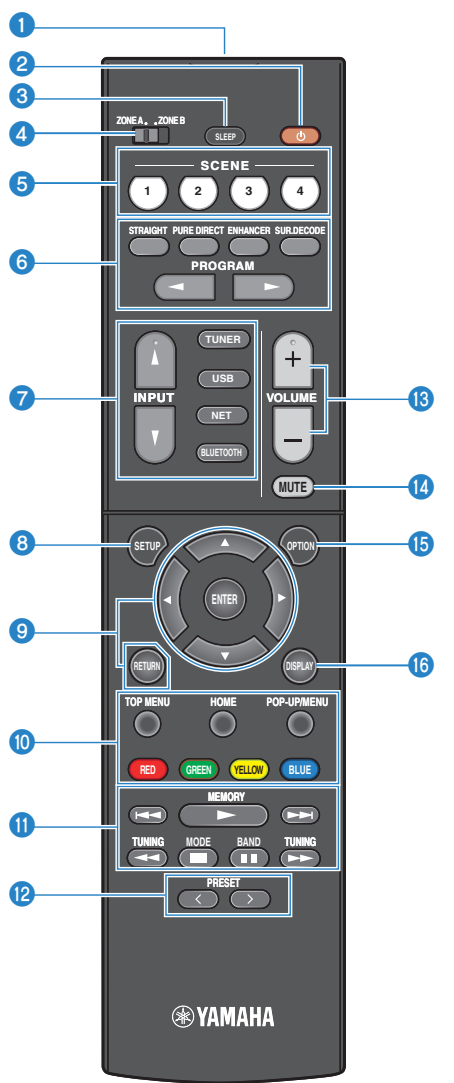

#### OSIEN NIMET JA TOIMINNOT > Kauko-ohjain

#### $\bullet$  Kauko-ohjaussignaalien lähetin

Välittää kauko-ohjaussignaalit (infrapuna).

#### $\bullet$  ( $\circ$ ) (virta)-painike

Kytkee päälle/pois zonen, joka on valittu zone-kytkimellä [\(s. 123\)](#page-122-1).

#### **6** SLEEP -painike

Asettaa uniajastimen ajan [\(s. 115\)](#page-114-1).

#### d Zone-kytkin

Vaihda kauko-ohjaimella ohjattavaa kuunteluhuonetta ([s. 124](#page-123-0)).

#### **6** SCENE-painikkeet

Vaihtaa yhdellä kosketuksella useiden asetusten välillä käyttämällä SCENE-toimintoa. Samalla tämä laite kytkeytyy automaattisesti toimintatilaan, jos se on valmiustilassa [\(s. 116\)](#page-115-1).

#### $\bullet$  Äänentoistotavan valintapainikkeet

Valitsee ääniohjelman tai surround-äänidekooderin ([s. 78\)](#page-77-2).

#### $\bullet$  Ohjelmalähteen valintapainikkeet

Valitsee tulolähteen ohjelman toistoa varten.

#### HUOM!

Valitse haluamasi verkkolähde painelemalla toistuvasti NET-painiketta.

#### **8** SETUP -painike

Näyttää käytettävän Setup-valikon TV:ssä [\(s. 149\)](#page-148-1).

#### **<sup>©</sup>** ENTER/Nuoli-, RETURN-painikkeet

Käyttää valikkoa TV:ssä.

#### **OOOOOO** Ulkoisen laitteen toimintapainikkeet

Ohjaa HDMI Control-yhteensopivan toistolaitteen toistoa.

#### HUOM!

Ohjelmalähdelaitteen on tuettava HDMI Control -toimintoa. Joitakin HDMI Control-yhteensopivia laitteita ei voida käyttää.

#### **10** Toiston ohjauspainikkeet

Ohjaa USB-muistitikulta, musiikkimediapalvelimelta (PC:t/NAS) ja radiosta tapahtuvaa toistoa.

#### <sup>1</sup> PRESET-painikkeet

Valitsee muistipaikalle tallennetun radioaseman ([s. 101](#page-100-0)). Palauttaa Bluetoothin, USB:n tai verkkosisällön, joka on tallennettu pikavalinnaksi [\(s. 120\)](#page-119-0).

#### **®** VOLUME-painikkeet

Äänenvoimakkuuden säätö.

#### **4** MUTE -painike

Mykistää äänentoiston.

#### **6** OPTION -painike

Näyttää TV:ssä käytettävän Option-valikon [\(s. 128\)](#page-127-1).

#### OSIEN NIMET JA TOIMINNOT > Kauko-ohjain

#### **6** DISPLAY - painike

Sulkee/ avaa selailunäytön, toistonäytön jne. TV:ssä

# <span id="page-33-0"></span>**KÄYTTÖÖNOTTO**

## <span id="page-33-1"></span>Ennen aloittamista

## <span id="page-33-2"></span>Kaiuttimien nimet ja toiminnot

Laitteeseen yhdistettyjen kaiuttimien nimet ja toiminnot ovat seuraavat.

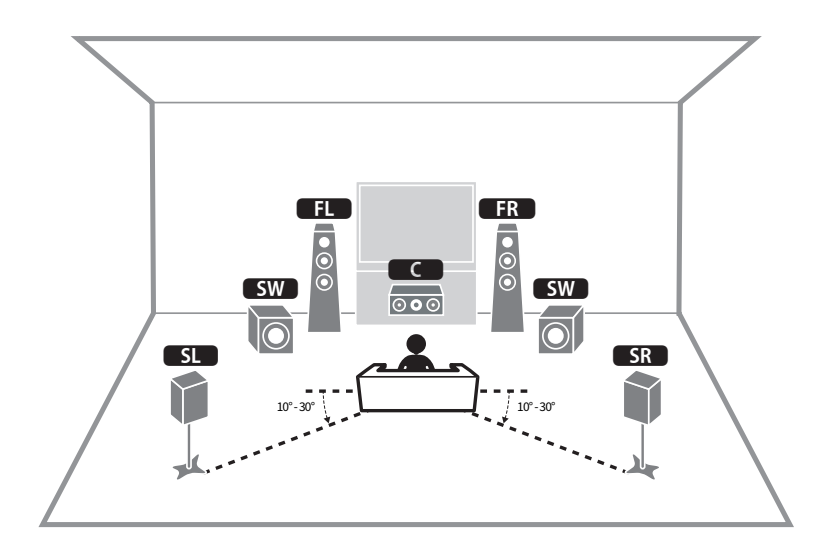

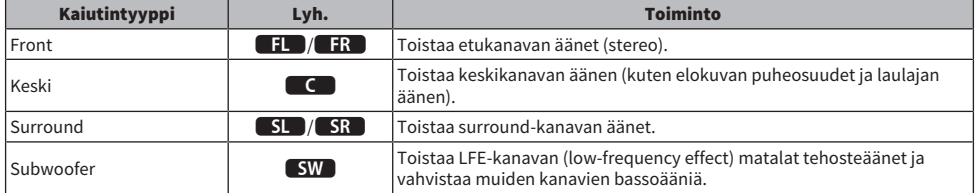

#### HUOM!

Käytä kaaviota viitteenä laitteen kaiuttimien ihannekokoonpanolle. Tästä huolimatta kaiutinkokoonpanon ei tarvitse vastata kaaviota täysin. Automaattista kaiutinsäätöä (YPAO) voidaan käyttää automaattisesti optimoimaan kaiutinasetukset (kuten etäisyydet) sopimaan varsinaiseen kaiutinkokoonpanoon.

#### Yhteenliittyvät linkit

- ( ["Valmistelujen kulku \(kaiutinkaapeleilla yhdistetyt surround-kaiuttimet\)" \(s. 35\)](#page-34-1)
- ( ["Valmistelujen kulku \(langattomasti yhdistetyt surround-kaiuttimet\)" \(s. 36\)](#page-35-0)

## <span id="page-34-0"></span>Valmistelujen kulku

### <span id="page-34-1"></span>Valmistelujen kulku (kaiutinkaapeleilla yhdistetyt surroundkaiuttimet)

Laitteen käytön valmistelujen peruskulku on seuraava.

- 1 Sijoita kaiuttimet.
- 2 Yhdistä kaiuttimet.
- 3 Yhdistä televisio.
- 4 Yhdistä toistolaitteet.
- 5 Yhdistä radioantennit.
- 6 Valmistele verkkoon yhdistämistä varten.
- 7 Aseta MusicCast-verkko.
- 8 Määritä kaiuttimen kokoonpano.
- 9 Määritä kaiutinasetukset.

#### Yhteenliittyvät linkit

["Kaiuttimien sijoitus \(kaiutinjärjestelmät\)" \(s. 37\)](#page-36-0)

### <span id="page-35-0"></span>Valmistelujen kulku (langattomasti yhdistetyt surroundkaiuttimet)

Laitteen käytön valmistelujen peruskulku, kun käytössä on langattomasti yhdistetyt surround-kaiuttimet, on seuraava.

- 1 Sijoita kaiuttimet.
- 2 Yhdistä kaiuttimet.
- 3 Yhdistä televisio.
- 4 Yhdistä toistolaitteet.
- 5 Yhdistä radioantennit.
- 6 Valmistele verkkoon yhdistämistä varten.
- 7 Aseta MusicCast-verkko.
- 8 Yhdistä langattomat kaiuttimet.
- 9 Määritä kaiuttimen kokoonpano.
- 10 Määritä kaiutinasetukset.

#### Yhteenliittyvät linkit

["Kaiuttimien sijoitus \(kaiutinjärjestelmät\)" \(s. 37\)](#page-36-0)
# Kaiuttimien sijoitus (kaiutinjärjestelmät)

## Tälle laitteelle suositellut kaiutinjärjestelmät (perusasetukset)

Tämä kaiutinjärjestelmä tuo esiin laitteen koko toimintakyvyn. Voit nauttia 5.1-kanavaisesta surround-äänestä. [Hakutunniste]#Q01 Kaiutinjärjestelmät

### $\blacksquare$  5.1-kanavainen kaiutinjärjestelmä

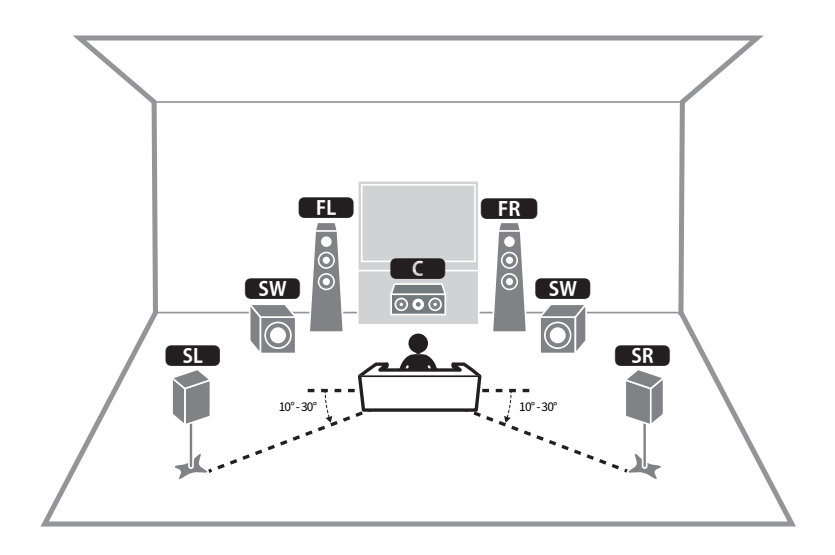

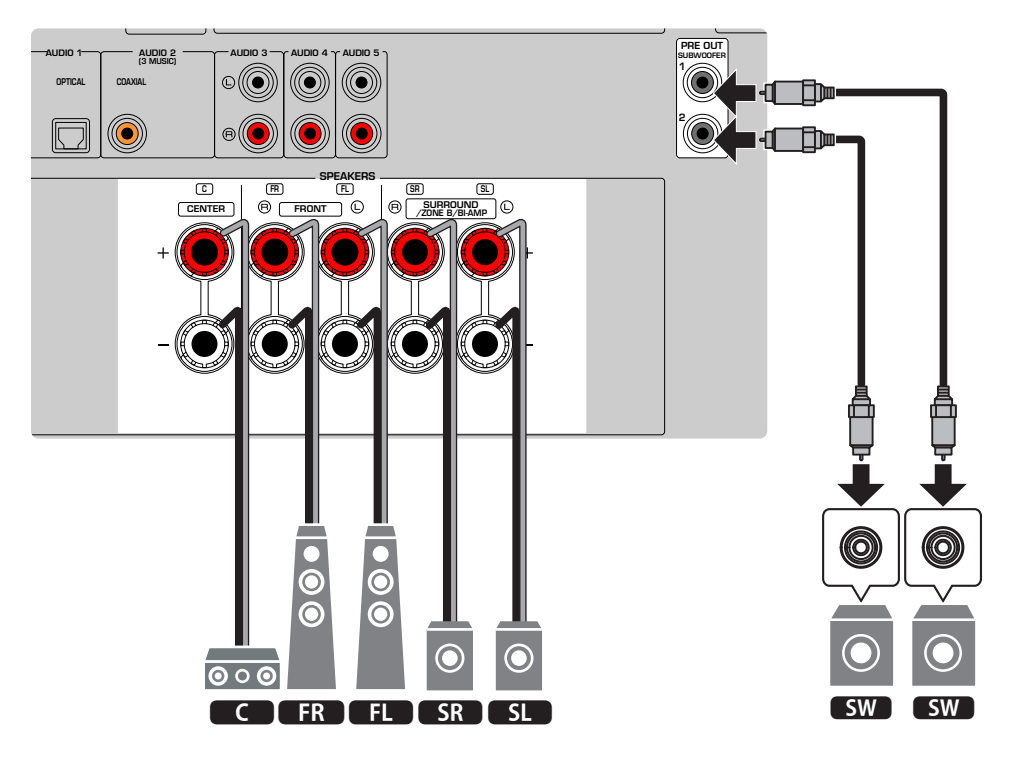

#### HUOM!

- ( Kaiutinkokoonpanosi ei tarvitse täysin vastata kaaviota. Automaattista mittausta (YPAO) voidaan käyttää automaattisesti optimoimaan kaiutinasetukset (kuten etäisyydet) sopimaan varsinaiseen kaiutinkokoonpanoon.
- ( Voit myös kytkeä tähän laitteeseen yhteensä kaksi subwooferia (joissa on sisäänrakennettu vahvistin). Jos kytket tähän laitteeseen kaksi subwooferia, ne toistavat samaa ääntä.
- ( Jos käytössä on vain yksi subwoofer, voit sijoittaa sen joko vasemmalle tai oikealle puolelle.

#### Yhteenliittyvät linkit

["Kaiutinvaatimukset" \(s. 48\)](#page-47-0)

# Muut kaiutinjärjestelmät (perusasetukset)

### 3.1-kanavainen kaiutinjärjestelmä

Tämä on kaiuttimen kokoonpano, jota suositellaan, kun halutaan kuunnella stereoääntä keskuskaiuttimella. Keskuskanavan ääni kuten elokuvan dialogi ja lauluäänet voidaan kuulla selvästi.

[Hakutunniste]#Q01 Kaiutinjärjestelmät

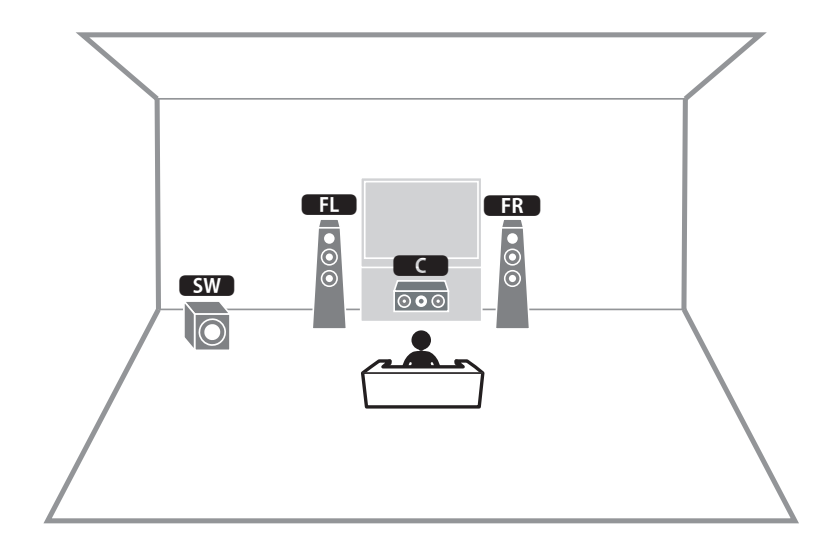

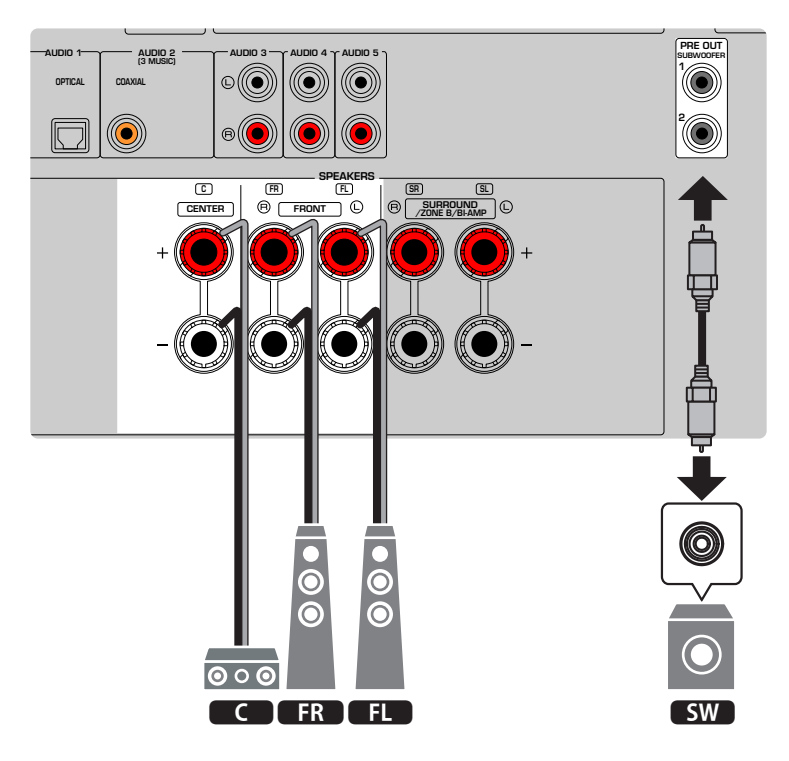

#### HUOM!

- ( Voit myös kytkeä tähän laitteeseen yhteensä kaksi subwooferia (joissa on sisäänrakennettu vahvistin). Jos kytket tähän laitteeseen kaksi subwooferia, ne toistavat samaa ääntä.
- ( Jos käytössä on vain yksi subwoofer, voit sijoittaa sen joko vasemmalle tai oikealle puolelle.

#### Yhteenliittyvät linkit

["Kaiutinvaatimukset" \(s. 48\)](#page-47-0)

KÄYTTÖÖNOTTO > Kaiuttimien sijoitus (kaiutinjärjestelmät)

### 2.1-kanavainen kaiutinjärjestelmä

Tämä on kaiutinkokoonpano, jota suositellaan stereoäänen kuuntelemiseen. [Hakutunniste]#Q01 Kaiutinjärjestelmät

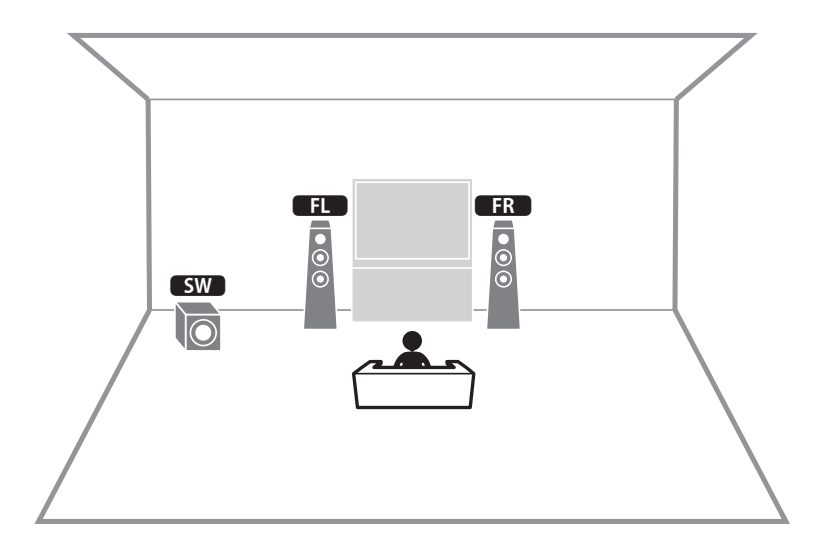

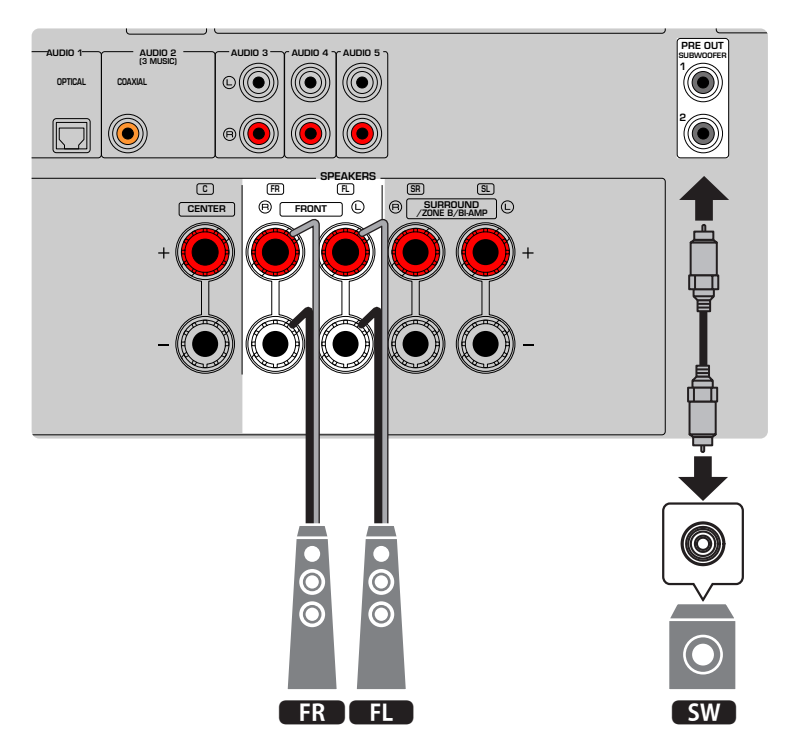

#### HUOM!

- ( Voit myös kytkeä tähän laitteeseen yhteensä kaksi subwooferia (joissa on sisäänrakennettu vahvistin). Jos kytket tähän laitteeseen kaksi subwooferia, ne toistavat samaa ääntä.
- ( Jos käytössä on vain yksi subwoofer, voit sijoittaa sen joko vasemmalle tai oikealle puolelle.

#### Yhteenliittyvät linkit

["Kaiutinvaatimukset" \(s. 48\)](#page-47-0)

KÄYTTÖÖNOTTO > Kaiuttimien sijoitus (kaiutinjärjestelmät)

### Virtual CINEMA FRONT

Suosittelemme tätä kaiutinkokoonpanoa, jos et voi sijoittaa kaiuttimia huoneen takaosaan. [Hakutunniste]#Q01 Kaiutinjärjestelmät

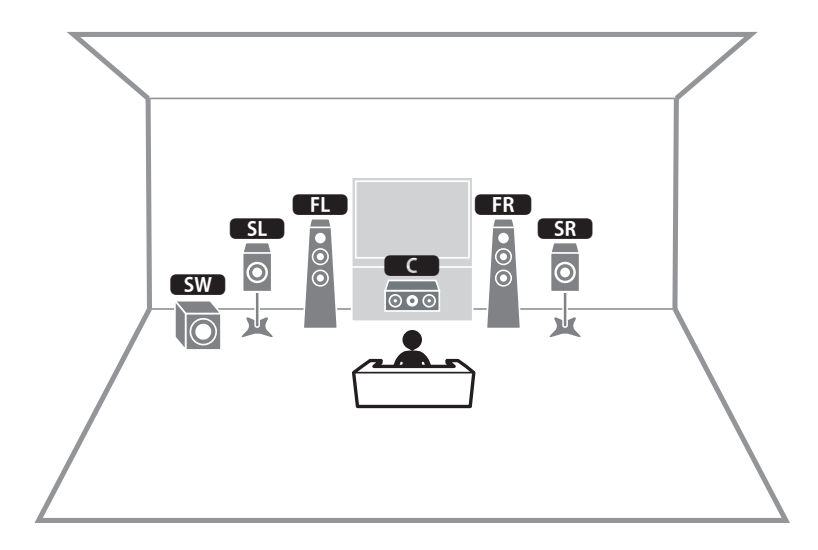

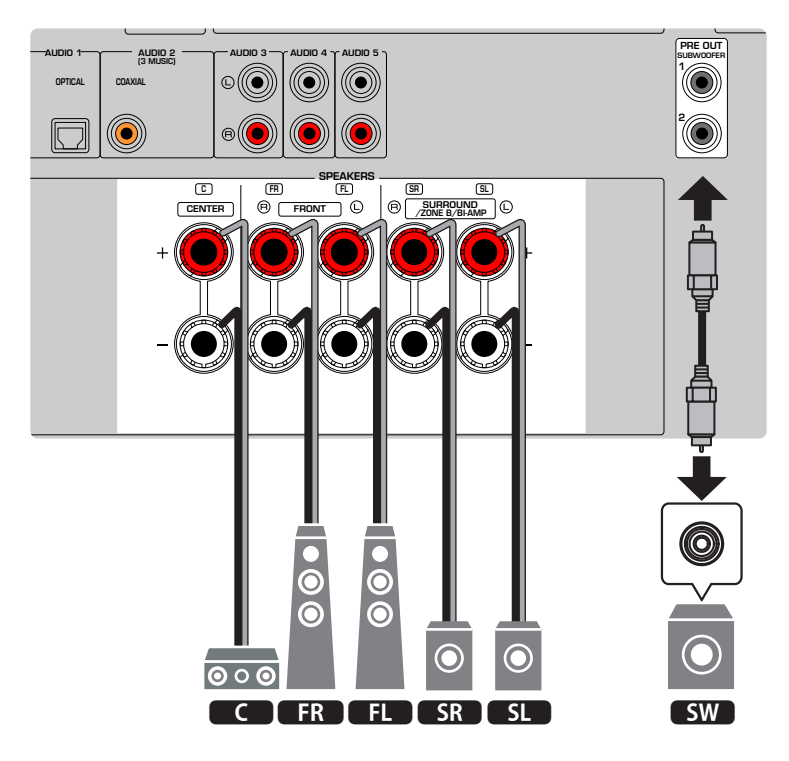

#### HUOM!

- ( Virtual CINEMA FRONT-käyttöä varten kaiuttimen määritysasetuksia täytyy vaihtaa.
- ( Voit myös kytkeä tähän laitteeseen yhteensä kaksi subwooferia (joissa on sisäänrakennettu vahvistin). Jos kytket tähän laitteeseen kaksi subwooferia, ne toistavat samaa ääntä.
- ( Jos käytössä on vain yksi subwoofer, voit sijoittaa sen joko vasemmalle tai oikealle puolelle.

- ( ["Kaiutinjärjestelmän asetus" \(s. 159\)](#page-158-0)
- ( ["Virtual CINEMA FRONT-toiminnon käyttöasetus" \(s. 165\)](#page-164-0)
- ( ["Kaiutinvaatimukset" \(s. 48\)](#page-47-0)

## Zone-kaiuttimien yhdistäminen (lisäasetukset)

Zone-toiminto mahdollistaa tulolähteen toiston huoneessa, johon laite on asennettu, ja toisessa huoneessa. [Hakutunniste]#Q01 Kaiutinjärjestelmät

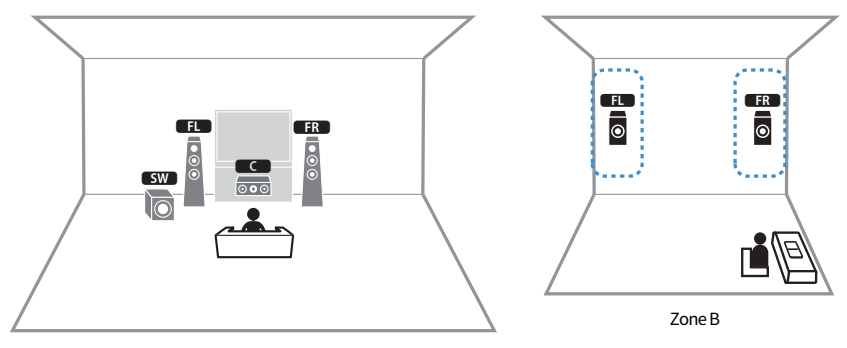

Zone A

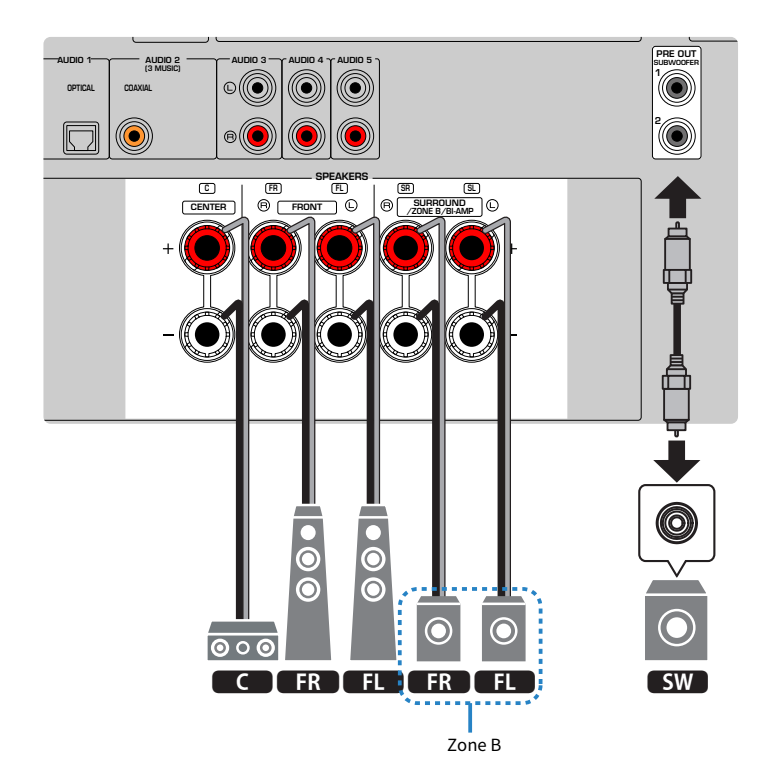

#### HUOM!

- ( Käyttääksesi Zone-kaiutinjärjestelmää kaiuttimen kokoonpanoasetuksia täytyy muuttaa.
- ( Voit myös kytkeä tähän laitteeseen yhteensä kaksi subwooferia (joissa on sisäänrakennettu vahvistin). Jos kytket tähän laitteeseen kaksi subwooferia, ne toistavat samaa ääntä.
- ( Jos käytössä on vain yksi subwoofer, voit sijoittaa sen joko vasemmalle tai oikealle puolelle.

- ( ["Kaiutinvaatimukset" \(s. 48\)](#page-47-0)
- ( ["Kaiutinjärjestelmän asetus" \(s. 159\)](#page-158-0)
- ( ["Toisto useissa huoneissa \(zone-toiminto\)" \(s. 121\)](#page-120-0)

### Bi-amp-kytkentään sopivien etukaiuttimien yhdistäminen (lisäasetukset)

Voit yhdistää Bi-amp-kytkentään sopivat etukaiuttimet.

Bi-amp-toiminnon käyttöön ottamiseksi tee seuraavat välttämättömät kaiutinasetukset.

[Hakutunniste]#Q01 Kaiutinjärjestelmät

Tämä laite (takaa)

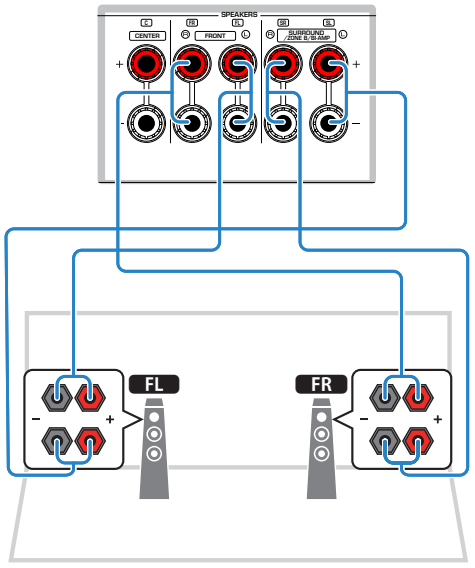

#### HUOMAUTUS

( Ennen kuin teet BiAmp-kytkennän, irrota mahdolliset levyt tai kaapelit, jotka yhdistävät bassoelementin diskanttielementtiin. Ellet tee BiAmp-kytkentää, varmista ennen kaiutinkaapelien kytkemistä, että elementtien välinen levy tai kaapeli on paikallaan. Lisätietoja on kaiuttimien käyttöohjeessa.

#### HUOM!

Seuraavia kaiuttimia ei voida yhdistää samanaikaisesti.

- Surround-kaiuttimet
- ( Zone B-kaiuttimet
- Bi-amp-kaiuttimet

- ( ["Kaiutinjärjestelmän asetus" \(s. 159\)](#page-158-0)
- ( ["Kaiutinvaatimukset" \(s. 48\)](#page-47-0)

# Kaiuttimien kytkeminen

### <span id="page-47-0"></span>Kaiutinvaatimukset

Laitteessa on 5 sisäistä vahvistinta. Kuunteluympäristön ja haluamasi äänen mukaan voit liittää laitteeseen 2–5 kaiutinta ja jopa 2 subwooferia (joissa on sisäänrakennettu vahvistin).

Tähän laitteeseen yhdistettävien kaiuttimien ja subwooferien täytää vastata seuraavia vaatimuksia:

- ( (Vain U.S.A:n ja Kanadan mallit) Käytä kaiuttimia, joiden impedanssi on 8 ohmia. Jos käytät 6 ohmin kaiuttimia, vaihda laitteen kaiuttimen impedanssiasetuksia myöhemmin kaiuttimen kokoonpanoasetuksissa.
- ( (Lukuunottamatta U.S.A:n ja Kanadan malleja) Käytä kaiuttimia, joiden impedanssi on vähintään 6 ohmia.
- Kytke subwoofer, jossa on sisäinen vahvistin (aktiivisubwoofer).

[Hakutunniste]#Q01 Kaiutinjärjestelmät

#### HUOM!

- ( Valmista kaiuttimien lukumäärä, joka vastaa kaiutinjärjestelmääsi.
- ( Kytke sekä vasen että oikea etukaiutin.

- ( ["Kaiutinimpedanssi" \(s. 169\)](#page-168-0)
- ( ["Johtovaatimukset" \(s. 49\)](#page-48-0)

### <span id="page-48-0"></span>Johtovaatimukset

Käytä seuraavan tyyppisiä myynnissä olevia kaapeleita yhdistämään kaiuttimet laitteeseen:

( Kaiutinkaapelit (kaiuttimien yhdistämistä varten)

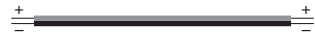

( Audiokaapeli (subwooferin kytkentään)

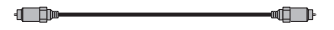

#### Yhteenliittyvät linkit

["Kaiuttimen yhdistäminen" \(s. 50\)](#page-49-0)

# Kaiuttimien yhdistäminen

## <span id="page-49-0"></span>Kaiuttimen yhdistäminen

Yhdistä kaiutinkaapeli laitteen miinusliittimen (–) ja kaiuttimen miinusliittimen (–) välille ja laitteen plusliittimen (+) ja kaiuttimen plusliittimen (+) välille.

Irrota laitteen virtajohto seinäpistorasiasta, ennen kuin yhdistät kaiuttimen.

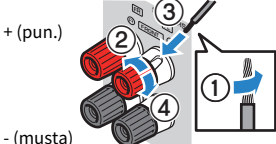

- (musta)

### HUOMAUTUS

- ( Älä valmistele kaiutinkaapeleita tämän laitteen lähellä, koska niistä irtoavat osat voivat laitteen sisään pudotessaan aiheuttaa oikosulun tai toimintahäiriön tähän laitteeseen.
- ( Kaiutinkaapelien virheellinen kytkentä voi aiheuttaa oikosulun ja myös vahingoittaa laitetta tai kaiuttimia.
	- ( Älä anna kaiutinkaapeleiden paljaiden päiden koskettaa toisiaan.

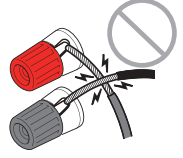

( Älä anna kaiutinkaapelin paljaiden päiden koskettaa laitteen metalliosia (takalevyä ja ruuveja).

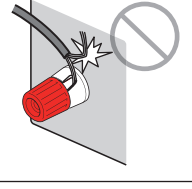

 $\boldsymbol{1}$  Poista noin 10 mm eristettä jokaisen kaiutinkaapelin päästä ja kierrä paljaat johtimien päät tiukasti yhteen.

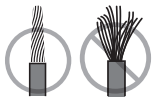

- 2 Kierrä kaiutinliitin auki.
- $3$  Työnnä kaapelin paljaat johtimet liittimen sivussa olevaan aukkoon.

### 4 Kierrä liitin kiinni.

Yhdistäminen on valmis.

#### KÄYTTÖÖNOTTO > Kaiuttimien kytkeminen

#### HUOM!

- ( Jos laitteen etunäytössä näkyy "Check SP Wires", kun laite on kytkettynä toimintatilaan, sammuta laite ja tarkasta kaiutinkaapelit oikosulun varalta.
- ( (Vain U.S.A.:n, Kanadan, Kiinan, Taiwanin, Brasilian, Keski- ja Etelä-Amerikan ja yleiset mallit) Kun käytät banaaniliitintä, kiristä kaiuttimen liitin ja työnnä banaaniliitin liittimen päähän.

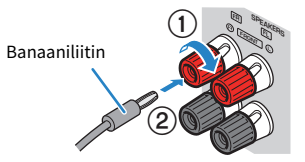

#### Yhteenliittyvät linkit

["Subwooferin yhdistäminen" \(s. 52\)](#page-51-0)

### <span id="page-51-0"></span>Subwooferin yhdistäminen

Kytke subwoofer audiokaapelilla.

Irrota laitteen virtajohdot ja subwoofer seinän virtapistokkeista ennen subwooferin yhdistämistä.

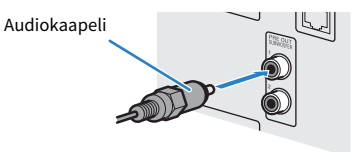

#### Yhteenliittyvät linkit

["HDMI-liitäntä televisioon" \(s. 53\)](#page-52-0)

# Televisio

### <span id="page-52-0"></span>HDMI-liitäntä televisioon

Kytke TV tähän laitteeseen HDMI-kaapelilla. Kun TV:n audiota toistetaan tällä laitteella, käytä eARC/ARCtoimintoa tai käytä optista digitaalikaapelia syöttämään TV:n audiota laitteeseen.

[Hakutunniste]#Q02 Yhdistä TV

#### HUOM!

- ( Käytä 19-napaista HDMI-kaapelia, jossa on HDMI-logo. Suosittelemme käyttämään mahdollisimman lyhyttä kaapelia signaalin laatuhäviön estämiseksi.
- ( Käyttämällä Ultra High Speed HDMI-kaapelia tai Ultra High Speed HDMI-kaapelia, jossa on Ethernet, nauti 8K-videoista.
- Käytä Premium High Speed HDMI-kaapelia tai Premium High Speed Cable Ethernet-yhteyden kanssa, jos haluat katsella 3D- tai 4K Ultra HD-videota.
- Kun käytät eARC/ARC-toimintaa, yhdistä TV HDMI-kaapelilla, joka tukee eARC/ARC:ta (kuten High Speed HDMI Cable Ethernetyhteyden kanssa).
- ( Saatat ehkä tarvita tehdä asetuksen TV:ssä. Katso lisätietoja TV:n käyttöohjeesta.

### ■ eARC/ARC-toiminnon käyttö

Jos TV:si tukee eARC/ARC-toimintoa, TV:n audiota toistetaan laitteessa vain yhdellä HDMI-kaapelilla. Kun käytät ARC-toimintoa, aseta HDMI Control-toiminto tilaan "Päälle".

Tämä laite (takaa) HDMI OUT -liitin

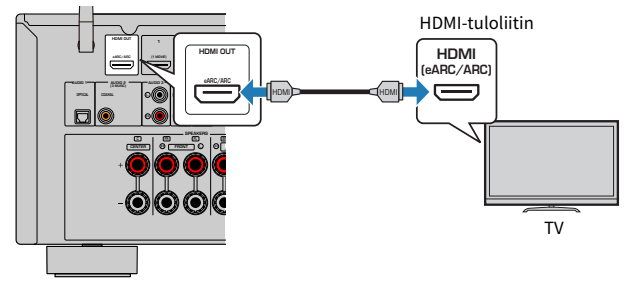

#### HUOM!

- ( "ARC" on lyhennys ilmaisulle Audio Return Channel. "ARC" sallii sen, että TV:n audiota toistetaan AV-tuotteilla (kuten AVvastaanotin, sound bar) yhdistämällä HDMI-tuloliitin, joka tukee TV:si ARC:tä, HDMI OUT-liittimeen, joka tukee AV-tuotteittesi ARC:tä vain HDMI-kaapelilla, ilman optista digitaalikaapelia.
- ( "eARC" on lyhennys ilmaisulle enhanced (vahvistettu) Audio Return Channel. "eARC", vahvistettu ARC-toiminto, tukee pakkaamatonta 5.1-kanavaa yhteensopivan TV:n välityksellä, jossa on HDMI-kaapeli.

- ( ["TV-audion toisto eARC/ARC-toiminnolla" \(s. 96\)](#page-95-0)
- ( ["HDMI-kytkentä videolaitteeseen kuten BD/DVD-soitin" \(s. 55\)](#page-54-0)

### n Optisen digitaalikaapelin yhdistäminen

Jos TV:si ei tue eARC/ARC:ta, yhdistä TV laitteeseen optisella digitaalikaapelilla.

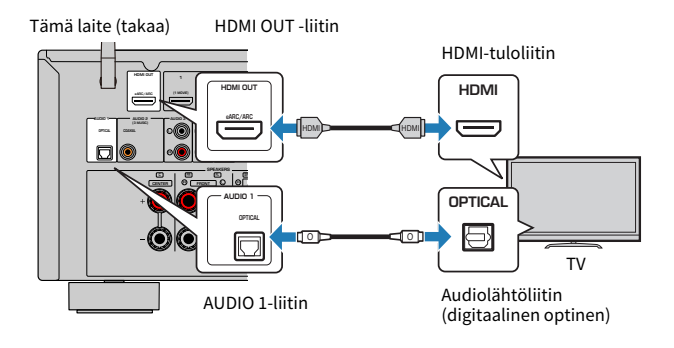

#### HUOM!

TV:n audiolähtöliittimiä vastaavasti voit yhdistää TV:n päälaitteeseen muulla audiokaapelilla (koaksiaalinen digitaali- tai stereoliitinkaapeli) kuin optisella digitaalikaapelilla. Tässä tapauksessa aseta "TV Audio Input" "Setup"-valikossa.

- ( ["TV:n äänen toisto optisella digitaalikaapelilla" \(s. 97\)](#page-96-0)
- ( ["HDMI-kytkentä videolaitteeseen kuten BD/DVD-soitin" \(s. 55\)](#page-54-0)
- ( ["TV:n äänisignaalille käytettävän audiotuloliittimen asetus" \(s. 198\)](#page-197-0)

# Toistolaitteiden kytkeminen

## <span id="page-54-0"></span>HDMI-kytkentä videolaitteeseen kuten BD/DVD-soitin

Kytke tämä laite ja videolaite toisiinsa HDMI-kaapelilla.

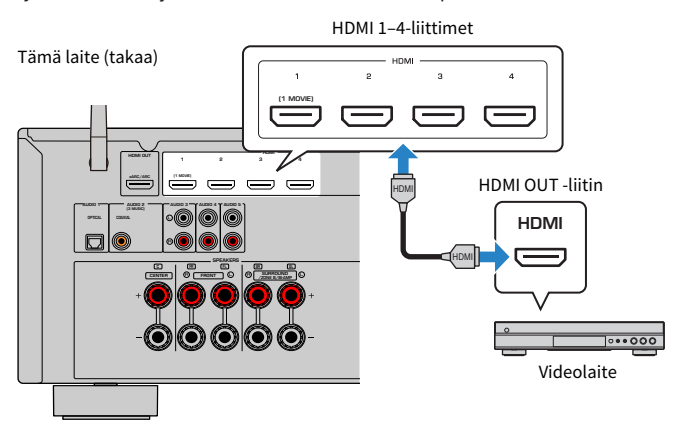

#### HUOM!

Aseta "HDMI Video Format" kohdassa "HDMI" "Setup"-valikossa kohtaan "8K Mode", ja voit nauttia 8K-videosisällöstä.

- ( ["AUDIO-kytkentä audiolaitteeseen kuten CD-soitin" \(s. 56\)](#page-55-0)
- ( ["HDMI 4K/8K-signaaliformaatin asetus" \(s. 178\)](#page-177-0)

## Muu kuin HDMI-kytkentä toistolaitteeseen

## <span id="page-55-0"></span>AUDIO-kytkentä audiolaitteeseen kuten CD-soitin

Yhdistä audiolaitteet kuten DC-soittimet tähän laitteeseen.

Valitse yksi seuraavista kytkentätavoista audiolaitteessa käytettävissä olevan audiolähtöliitännän perusteella.

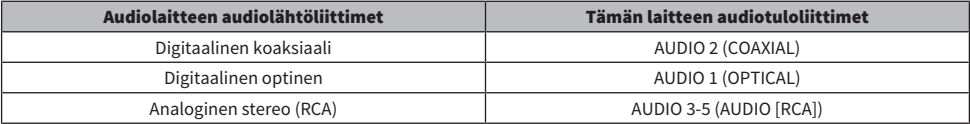

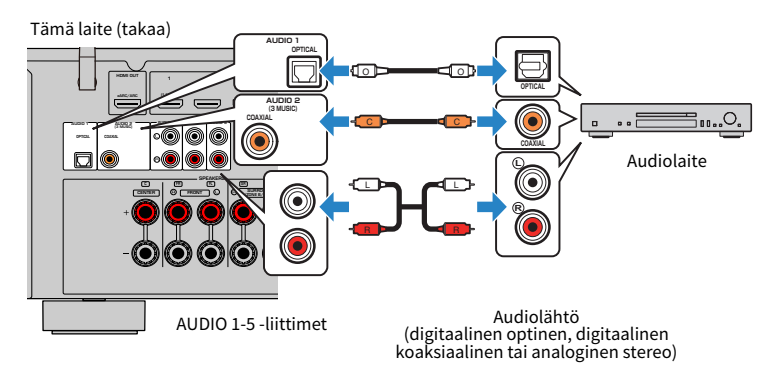

- ( ["Takalevyn osien nimet ja toiminnot" \(s. 29\)](#page-28-0)
- ["FM-antennin kytkeminen" \(s. 57\)](#page-56-0)
- ( ["DAB/FM-antennin yhdistäminen" \(s. 60\)](#page-59-0)

# Radioantennien kytkentä

## <span id="page-56-0"></span>FM-antennin kytkeminen

#### Malli:

U.S.A., Kanada, Aasia, Korea, Kiina, Taiwan, Brasilia, Yleinen, ja Keski- ja Etelä-Amerikka

Kytke mukana toimitettu FM-antenni tähän laitteeseen.

Kiinnitä FM-antennin pää seinään.

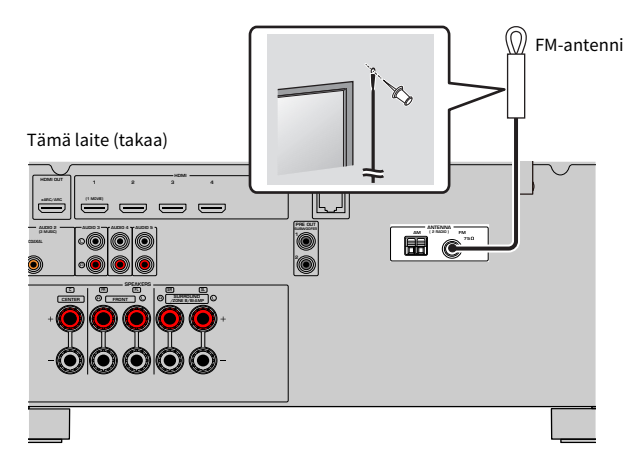

Yhteenliittyvät linkit

["AM-antenni kytkeminen" \(s. 58\)](#page-57-0)

### <span id="page-57-0"></span>AM-antenni kytkeminen

#### Malli:

U.S.A., Kanada, Aasia, Korea, Kiina, Taiwan, Brasilia, Yleinen, ja Keski- ja Etelä-Amerikka

Kytke mukana toimitettu AM-antenni tähän laitteeseen.

Aseta AM-antenni tasaiselle pinnalle.

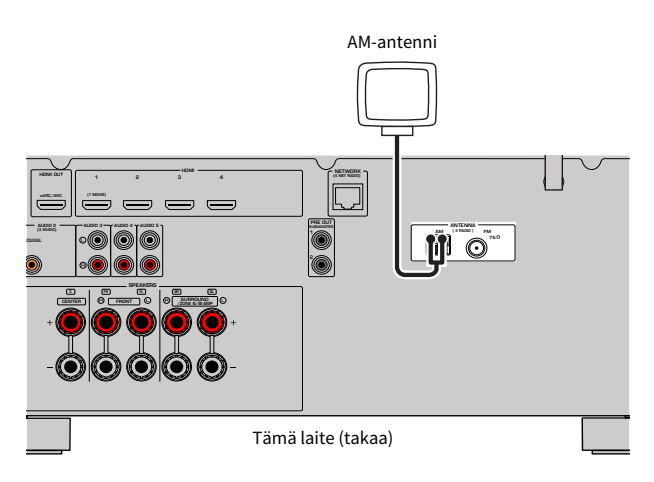

### AM-antennin kokoaminen ja kytkeminen

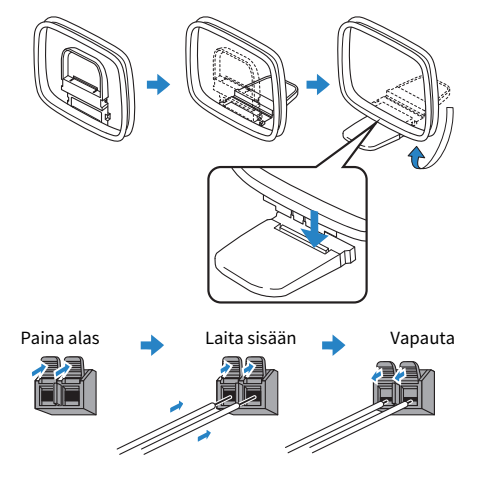

#### HUOM!

- ( Suorista vain tarvittava määrä AM-antennikaapelia.
- AM-antennin johtimissa ei ole napaisuutta.

KÄYTTÖÖNOTTO > Radioantennien kytkentä

### Yhteenliittyvät linkit

["Laitteen verkkoliitäntä" \(s. 61\)](#page-60-0)

## <span id="page-59-0"></span>DAB/FM-antennin yhdistäminen

#### Malli:

Yhdistynyt kuningaskunta, Eurooppa, Venäjä ja Australia

Yhdistä mukana toimitettu DAB/FM-antenni tähän laitteeseen. Kiinnitä antennin päät seinään.

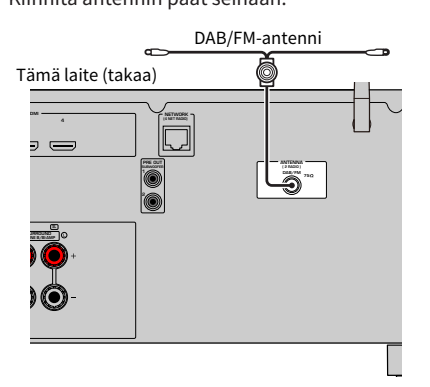

#### HUOM!

- ( Antenni pitää suoristaa vaakatasoon.
- ( Jos radiolähetyksen kuuluvuus on heikko, muuta DAB/FM-antennien korkeutta, suuntausta tai sijaintia.

#### Yhteenliittyvät linkit

["Laitteen verkkoliitäntä" \(s. 61\)](#page-60-0)

# Verkkokytkennän valmistelu

## <span id="page-60-0"></span>Laitteen verkkoliitäntä

Laite tukee langallisia ja langattomia liitäntöjä.

Valitse yhteyden muodostustapa käytettävissä olevan verkkoympäristön perusteella.

Voit kuunnella tämän laitteen kautta Internet-radiota sekä mediapalvelimelle, kuten tietokoneelle tai NAS (Network Attached Storage) -palvelimelle, tallennettua musiikkia.

#### HUOMAUTUS

( Älä yhdistä tätä tuotetta julkiseen Wi-Fi- ja/tai internet-verkkoon suoraan. Yhdistä tämä tuote internettiin vain reitittimen kautta, jossa on vahva salasanansuojaus. Kysy reitittimen valmistajalta tietoja parhaista turvatoimista.

- ( ["Verkkokaapelin kytkentä \(langallinen liitäntä\)" \(s. 62\)](#page-61-0)
- ( ["Langattomien antennien valmistelu \(langaton liitäntä\)" \(s. 63\)](#page-62-0)

## <span id="page-61-0"></span>Verkkokaapelin kytkentä (langallinen liitäntä)

Kytke tämä laite reitittimeen erikseen myytävällä STP-verkkokaapelilla (CAT-5 tai tunnusluvultaan suurempi suora kaapeli).

Kun käytät reititintä, joka tukee DHCP-toimintoa, sinun ei tarvitse tehdä mitään verkkoasetuksia tälle laitteelle.

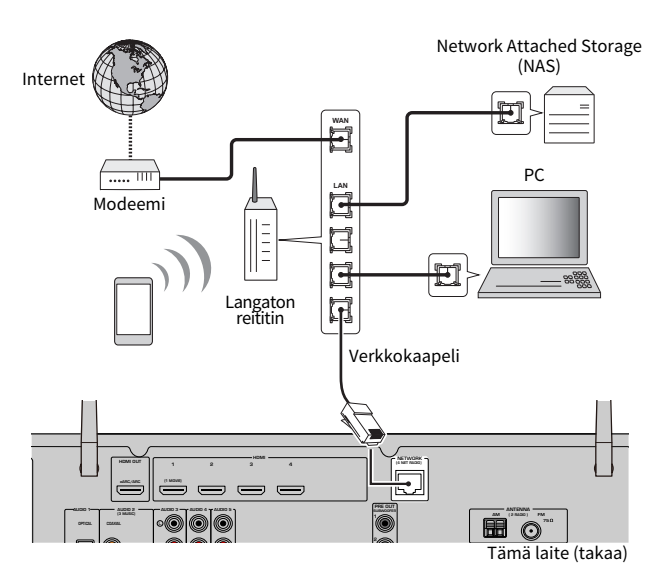

#### HUOM!

Sinun täytyy muuttaa verkkoasetuksia, jos reititin ei tue DHCP-toimintoa tai haluat tehdä verkkoasetukset itse manuaalisesti.

- ( ["Verkko-ominaisuuksien asetus manuaalisesti" \(s. 215\)](#page-214-0)
- ( ["Tämän laitteen verkkotietojen tarkastus" \(s. 212\)](#page-211-0)

## <span id="page-62-0"></span>Langattomien antennien valmistelu (langaton liitäntä)

Aseta langattomat antennit pystysuoraan, jotta voit yhdistää langattomaan verkkoon tai Bluetoothlaitteeseen langattomasti.

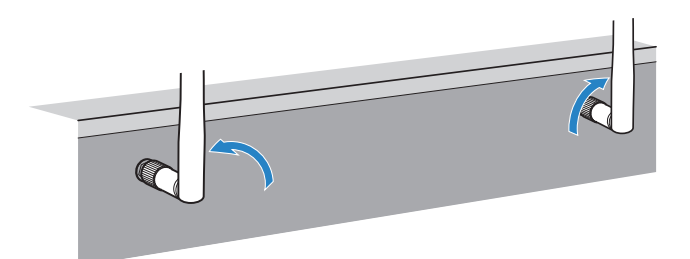

#### HUOMAUTUS

( Älä käsittele langattoman verkon antennia liian rajusti. Antenni voi vaurioitua.

- ( ["Tämän laitteen lisääminen MusicCast-verkkoon" \(s. 69\)](#page-68-0)
- ( ["Verkkoyhteyden muodostustavan valinta" \(s. 300\)](#page-299-0)
- ( ["Virtajohdon liittäminen" \(s. 64\)](#page-63-0)

# Laitteen virran kytkeminen

## <span id="page-63-0"></span>Virtajohdon liittäminen

Kun olet tehnyt kaikki edellä luetellut vaiheet, kytke virtajohto laitteeseen ja pistorasiaan.

Tämä laite (takaa)

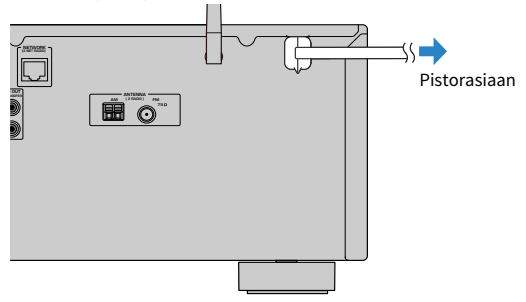

#### Yhteenliittyvät linkit

["Laitteen virran päälle/valmiustilaan kytkeminen \(Zone A\)" \(s. 65\)](#page-64-0)

## <span id="page-64-0"></span>Laitteen virran päälle/valmiustilaan kytkeminen (Zone A)

Vaihda Zone A:n virta päälle- ja valmiustilojen välillä.

#### HUOM!

Zone A on huone, johon laite on asennettu.

### 1 Aseta zone-kytkin tilaan "ZONE A".

### $2$  Paina  $(1)$ .

Joka kerran kun painat painiketta, voit vaihtaa Zone A:n virran päälle- tai valmiustilaan.

#### HUOM!

Kun kytket laitteen toimintatilaan ensimmäisen kerran, TV:seen tulee näkyviin verkon asetuksia koskeva viesti. Jos käytät iPhonea, voit asettaa langattoman yhteyden seuraamalla näytössä näkyviä ohjeita. Tässä kohdassa painamalla RETURN kauko-ohjaimesta etene seuraavaan toimenpiteeseen.

- ( ["Kaukosäätimen osien nimet ja toiminnot" \(s. 31\)](#page-30-0)
- ( ["Valikkokielen valinta" \(s. 66\)](#page-65-0)

# Valikkokielen valinta

### <span id="page-65-0"></span>Valikkokielen valinta

Aseta haluamasi valikkokieli kytkemällä TV:n tulo näyttämään videokuvaa laitteesta ja painamalla SETUP. Ja sen jälkeen valitse "Language" "SETUP"-valikosta.

- ( ["Valikkokielen asetus" \(s. 225\)](#page-224-0)
- ( ["Setup-valikon perustoiminta" \(s. 149\)](#page-148-0)
- ["Mikä MusicCast on" \(s. 67\)](#page-66-0)

# MusicCast-asetus

### <span id="page-66-0"></span>Mikä MusicCast on

MusicCast on Yamahan langaton musiikkiratkaisu. Sen ansiosta voit jakaa musiikkia kaikkien huoneittesi välillä erilaisilla laitteilla. Voit kuunnella älypuhelimen, tietokoneen, NAS-palvelimen, internet-radioaseman ja suoratoistopalvelun musiikkia missä tahansa kodin huoneessa yhdellä helppokäyttöisellä sille omistetulla sovelluksella "MusicCast Controller".

Lisätietoja MusicCast-yhteensopivista tuotteista saat verkkosivustoltamme.

#### Yhteenliittyvät linkit

["MusicCast Controller-käyttö" \(s. 68\)](#page-67-0)

## <span id="page-67-0"></span>MusicCast Controller-käyttö

MusicCast-yhteensopivan laitteen verkkotoimintojen käyttöä varten tarvitset "MusicCast Controller" sovelluksen. Sovellus on ilmainen, ja sen nimi on "MusicCast Controller". Hae se App Store-sovelluskaupasta tai Google Play -sovelluskaupasta ja asenna se laitteeseesi.

#### Yhteenliittyvät linkit

["Tämän laitteen lisääminen MusicCast-verkkoon" \(s. 69\)](#page-68-0)

## <span id="page-68-0"></span>Tämän laitteen lisääminen MusicCast-verkkoon

Lisää tämä laite MusicCast-verkkoon tekemällä seuraava toimenpide. Samalla voit määrittää tämän laitteen langattoman verkon asetukset.

- 1 Käynnistä mobiililaitteesta "MusicCast Controller"-sovellus ja valitse "Setup".
- 2 Käytä "MusicCast Controller"-sovellusta seuraamalla ruudulla näkyviä ohjeita.

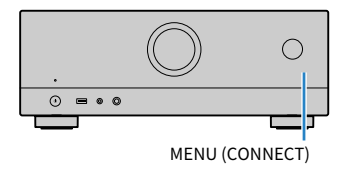

#### HUOM!

- ( Jos teet laitteen langattomat verkkoasetukset tällä menetelmällä, tarvitaan SSID ja salasana langattomalle LAN-reitittimelle (liitäntäpiste).
- ( Jos lisäät toisen tai MusicCast-yhteensopivan laitteen jälkikäteen, valitse "Settings" ja sen jälkeen "Add New Device" "MusicCast Controller"-sovelluksessa.
- Kun lisäät laitteen MusicCast-verkkoon, etunäytön langaton LAN-merkkivalo palaa joskus, vaikka käytettäisiin langallista yhteyttä.

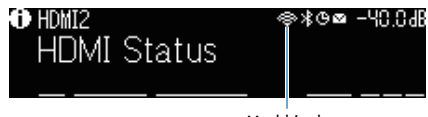

Merkkivalo

- ( ["Tahdistetun virrankytkennän asetus tästä laitteesta MusicCast-yhteensopiviin laitteisiin" \(s. 219\)](#page-218-0)
- ( ["Langattomien kaiuttimien asetus" \(s. 70\)](#page-69-0)
- ( ["Kaiutinkokoonpanojen kulku" \(s. 72\)](#page-71-0)

# MusicCast-surround-toiminnon käyttö

## <span id="page-69-0"></span>Langattomien kaiuttimien asetus

Käyttämällä MusicCast Surround-toimintoa tukevia laitteita voit nauttia 5.1-kanavajärjestelmästä langattomilla surround-kaiuttimilla ja subwooferilla.

#### HUOM!

Katso MusicCast Surround-toimintoa tukevien laitteiden käyttöohjeista lisätietoja asetuksista ja käyttötavoista.

### ■ MusicCast Surroundia tukevat laitteet

Wireless Streaming Speaker Network Subwoofer

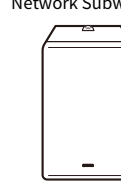

keskiviikko maanantai 1. maaliskuu 2021

MusicCast 50 MusicCast 20 MusicCast SUB 100

### ■ Näytekaiuttimen sijoitus

Seuraavassa 5.1-kanavajärjestelmä käyttää kahta MusicCast 20-kaiutinta surround-kaiuttimina ja yhtä MusicCast SUB 100:ta subwooferina.

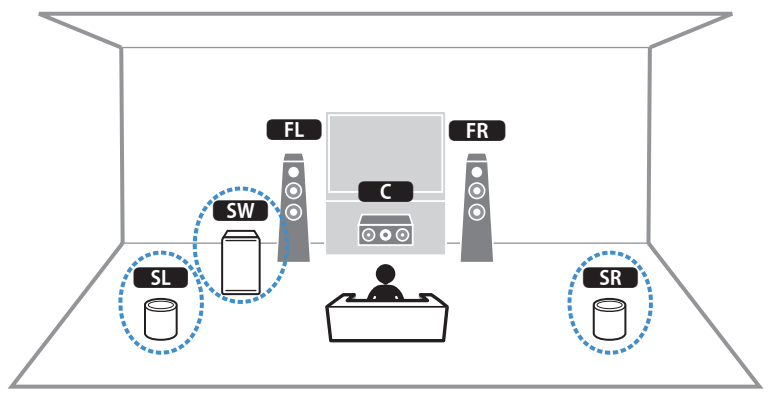

#### KÄYTTÖÖNOTTO > MusicCast-surround-toiminnon käyttö

#### HUOM!

- ( 5.1-kanavajärjestelmässä surround-kaiuttimet ja subwoofer voivat olla langattomia. Muissa järjestelmissä vain subwoofer voi olla langaton.
- Langattomilla surround-kaiuttimilla
- ( Ääntä ei lähetetä tämän laitteen kaiutinliittimistä (SURROUND).
- Langattomalla subwooferilla
	- Yksi subwoofer voi olla langaton.
	- ( Ääntä ei lähetetä laitteen pre-out-liittimistä (SUBWOOFER 1 ja 2). Sen vuoksi toista subwooferia ei voida käyttää yhdistämällä se audio-kaapelilla.
- ( Seuraavaa audiota ei voida lähettää langattomista surround-kaiuttimista ja subwooferista.
	- DSD audio
	- DVD-Audio ja Super Audio CD (SACD) HDMI-tulosta
	- $\boldsymbol{1}\quad$  Laite ja MusicCast Surroundia tukevat laitteet täytyy rekisteröidä samassa paikassa MusicCast Controller-sovelluksessa.

### 2 Seuraa sovelluksen näytöllä näkyviä ohjeita suorittaaksesi MusicCast Surroundtoiminnon asetuksen loppuun.

Katso seuraavasta yksityiskohtaisia asetusohjeita.

<https://download.yamaha.com/files/tcm:39-1212383>

#### Yhteenliittyvät linkit

["Kaiutinkokoonpanojen kulku" \(s. 72\)](#page-71-0)

# Kaiutinasetusten määritys

## <span id="page-71-0"></span>Kaiutinkokoonpanojen kulku

Ennen laitteen käyttöä säädä kaiuttimen asetukset kuten äänenvoimakkuuden tasapaino ja akustiset ominaisuudet. Mukana toimitetulla YPAO-mikrofonilla laite tunnistaa kaiutinliitännät ja mittaa etäisyydet niistä kuuntelupaikkaan (paikkoihin), jotka ovat mittauspaikkoja. Ja sen jälkeen laite automaattisesti optimoi kaiutinasetukset kuten äänenvoimakkuuden tasapainon ja akustiset ominaisuudet. (YPAO: Yamaha Parametric room Acoustic Optimizer)

#### HUOM!

- ( Mittauksen aikana laitteisto toistaa voimakkaita testiääniä. Et voi säätää äänenvoimakkuutta.
- ( Mittausprosessin aikana pysy huoneen takanurkassa ja kiinnitä huomiota seuraavaan, jotta mittaus olisi tarkka.
	- ( Pidä huone niin hiljaisena kuin mahdollista.
	- ( Älä estä äänen kulkua kaiuttimien ja YPAO-mikrofonin välillä.
- Älä kytke kuulokkeita laitteeseen.

### $\boldsymbol{1}$  Valitse laitteen kaiuttimen impedanssiasetukset, jos tarpeellista.

- 2 Määritä oikeat kaiutinasetukset.
- 3 Aseta subwooferin äänenvoimakkuus puoliväliin. Jos subwooferissa on jakotaajuuden säädin, säädä se maksimiin.

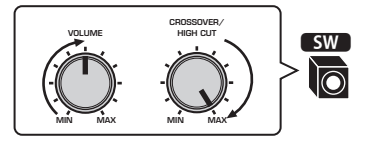

### 4 Aseta YPAO-mikrofoni korvien korkeudelle kuuntelupaikalle.

Suosittelemme kolmijalan käyttöä mikrofonin jalustaksi ja kuuntelupaikan säätämistä (korviesi korkeudelle). Kiinnitä mikrofoni jalustaan jalustan omilla kiinnitysruuveilla.
### 5 Yhdistä YPAO-mikrofoni YPAO-liittimeen.

Tämä laite (edestä)

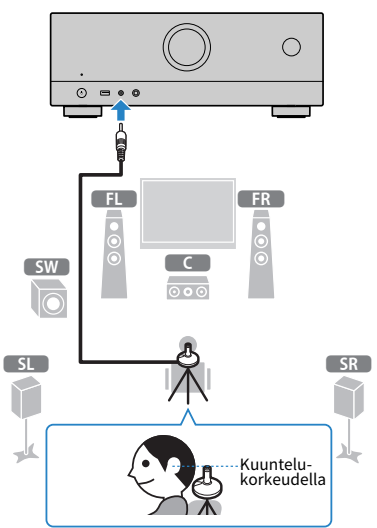

Seuraava tietue tulee television kuvaruutuun.

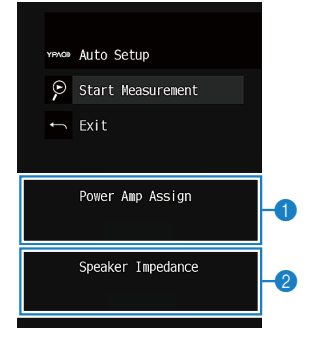

- **a** "Power Amp Assign"-asetus "Setup"-valikossa
- b (Vain U.S.A.:n ja Kanadan mallit) "Speaker Impedance"-asetus "Setup"-valikossa

### 6 Aloita mittaus näytössä näkyvien ohjeiden mukaisesti.

Seuraava tietue tulee television kuvaruutuun mittauksen jälkeen. Mittaustulosten vahvistamisen jälkeen paina ENTER.

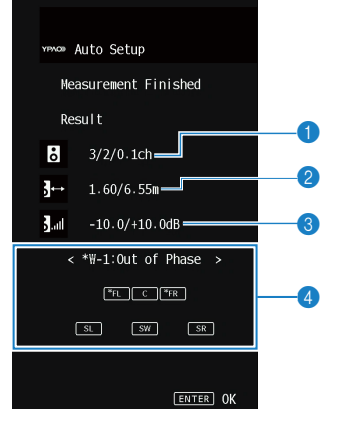

- **O** Kaiuttimien lukumäärä (etuk. / takak. / subwoofer)
- **2** Kaiuttimien etäisyys (lähinnä / kauimpana)
- **6** Kaiuttimien lähtötason säätö
- **4** Varoitusviesti (jos aiheellinen)

Kaiutinvalo, jossa on "\*", näyttää varoitusviestin kohdekaiuttimen.

### 7 Valitsemalla "Save" sovella mittaustuloksia kaiutinasetuksiin.

### 8 Irrota YPAO-mikrofoni tästä laitteesta.

Kaiutinasetuksien optimointi on nyt valmis.

#### HUOMAUTUS

( YPAO-mikrofoni on hyvin herkkä lämmölle. Älä laita sitä paikkaan, jossa se voi altistua suoralle auringonvalolle tai korkeille lämpötiloille (esim. AV-laitteen päälle).

#### HUOM!

- ( Virheviesti saattaa tulla näkyviin mittauksen aikana.
- ( Toiminnan peruuttamiseksi irrota YPAO-mikrofoni ennen mittauksen aloittamista.

- ( ["Kaiutinimpedanssi" \(s. 169\)](#page-168-0)
- ( ["Kaiuttimen konfiguraation määritys" \(s. 75\)](#page-74-0)
- ( ["Virheilmoitukset YPAO:sta" \(s. 76\)](#page-75-0)
- ( ["Varoitusilmoitukset YPAO:sta" \(s. 77\)](#page-76-0)

# <span id="page-74-0"></span>Kaiuttimen konfiguraation määritys

Jos käytät jotakin seuraavista kaiutinkokoonpanoista, määritä vastaavat kaiutinasetukset manuaalisesti.

#### ( Kun käytät bi-amp-liitäntöjä tai zone-liitäntöjä

#### ( Kun käytetään surround-kaiuttimia, jotka on sijoitettu huonetilan etuosaan (Virtual CINEMA FRONT)

- ( ["Kaiutinjärjestelmän asetus" \(s. 159\)](#page-158-0)
- ( ["Virtual CINEMA FRONT-toiminnon käyttöasetus" \(s. 165\)](#page-164-0)

# <span id="page-75-0"></span>Virheilmoitukset YPAO:sta

Jos näkyviin tulee virheviesti, ratkaise ongelma seuraamalla näytössä näkyviä ohjeita ja käynnistä YPAO uudelleen.

[Hakutunniste]#Q03 YPAO-virhe

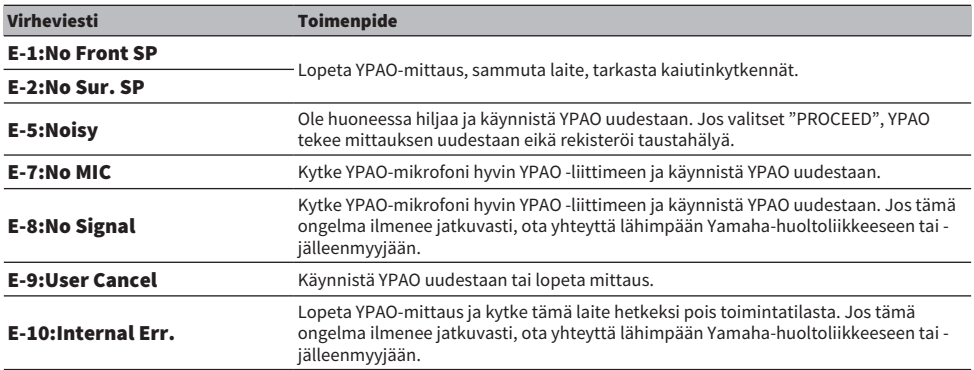

#### HUOM!

( Poistu ongelmaa ratkaisevasta YPAO-mittauksesta painamalla ENTER ja valitse "EXIT".

( Vain virheviesteissä E-5 ja E-9 voit jatkaa YPAO-mittausta. Paina ENTER ja valitse "PROCEED".

( Aloittaaksesi YPAO-mittauksen alusta paina ENTER ja valitse "RETRY".

# <span id="page-76-0"></span>Varoitusilmoitukset YPAO:sta

Jos näkyviin tulee varoitusviesti, ratkaise ongelma seuraamalla taulukkoa ja käynnistä YPAO uudelleen.

Voit yhä soveltaa mittaustuloksia. Kuitenkin suosittelemme, että ratkaiset ongelman ja käynnistät YPAO:n uudelleen, jotta käyttäisit laitetta sen optimaalisilla kaiutinasetuksilla.

[Hakutunniste]#Q03 YPAO-varoitus

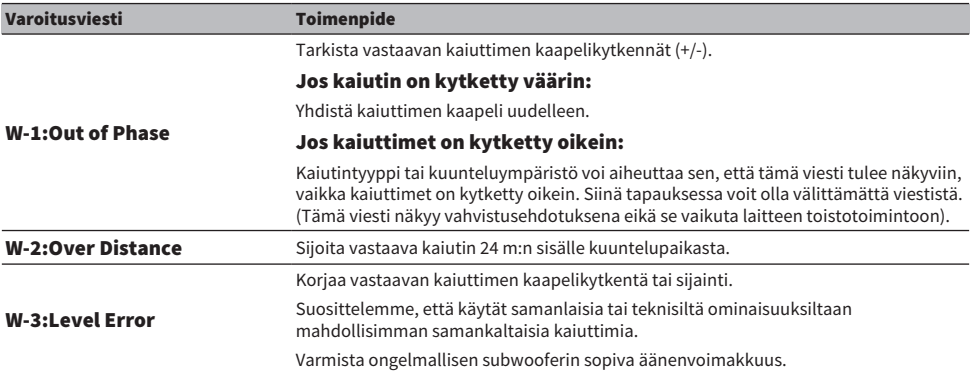

#### HUOM!

( Mittaustulosnäytössä kaiutinvalo, jossa on "\*", näyttää varoitusviestin kohdekaiuttimen.

- ( Jos tunnistetaan useita varoituksia, käyttämällä vasen/oikea-kohdistinpainikkeita tarkasta muut varoitusviestit.
- ( Korjaa kaiuttimen kaapelikytkentä tai sijainti laitteen sammuttamisen jälkeen.

# ÄÄNESTÄ NAUTTIMINEN

# Äänikenttätehosteista nauttiminen

# Suosikkiäänitilan valinta

Laitteessa on monia ääniohjelmia ja surround-äänen dekoodereita. Voit kuunnella toistolähteitä suosikkiäänitilassasi, kuten lisätyllä äänikenttätehosteella tai stereotoistona.

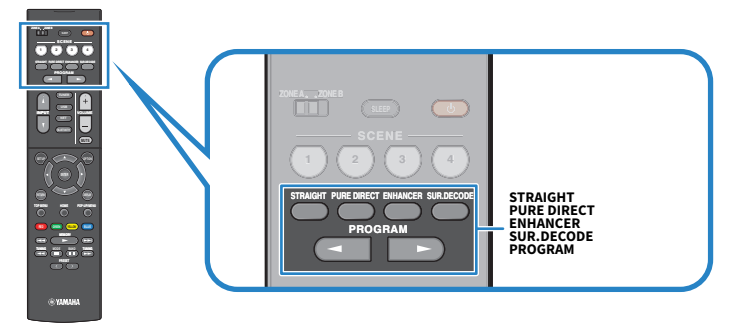

#### HUOM!

Jokaiselle tuloliittimelle voidaan määrittää jokin ääniohjelma.

- ( ["Sisällön tyypin mukaisesti optimoidut äänikenttätehosteet" \(s. 80\)](#page-79-0)
- ( ["Monikanavatoisto ilman äänikenttätehosteita \(surround-decoder\)" \(s. 86\)](#page-85-0)

# Kolmiulotteisten äänikenttien kuuntelu

Tässä laitteessa on useita erilaisia ääniohjelmia, jotka hyödyntävät Yamahan omaa DSP-teknologiaa (CINEMA DSP 3D). Niiden avulla voit helposti luoda huoneeseesi äänikentän, joka on kuin oikeassa elokuvateatterissa tai konserttisalissa, ja nauttia luonnollisista 3-ulotteisista äänikentistä.

#### HUOM!

- ( Voit säätää ääniohjelman tehostetasoa (vahvistaa tai vähentää äänikenttätehostetta) asetuskohdassa "DSP Level" "Option" valikossa.
- ( Jokaiselle tuloliittimelle voidaan määrittää jokin ääniohjelma.

#### Yhteenliittyvät linkit

["Äänikentän tehostetason säätö" \(s. 133\)](#page-132-0)

# <span id="page-79-0"></span>Sisällön tyypin mukaisesti optimoidut äänikenttätehosteet

Laitteessa on monia ääniohjelmia. Voit kuunnella toistolähteitä suosikkiäänitilassasi. Voit valita ääniohjelman painamalla PROGRAM.

- ( Videosisällön katsomista varten suosittelemme valitsemaan ääniohjelman etunäytössä näkyvästä "MOVIE"-kategoriasta.
- ( Musiikkisisällön kuuntelemista varten suosittelemme valitsemaan ääniohjelman etunäytössä näkyvästä "MUSIC"-kategoriasta.

#### MUSIC

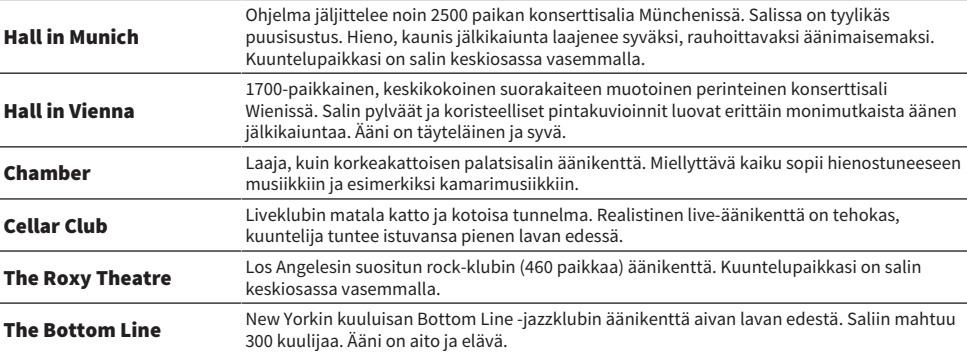

#### MOVIE

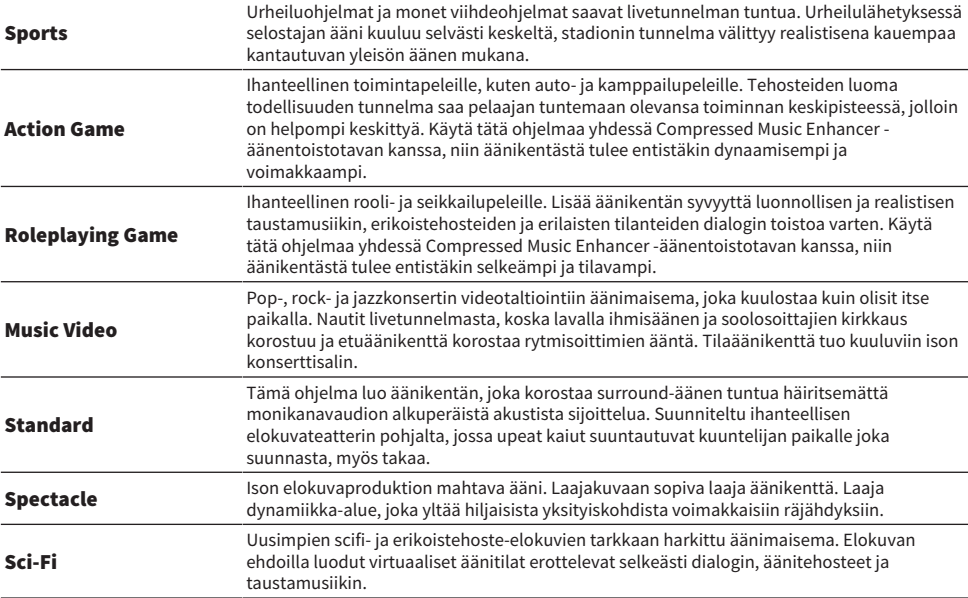

### ÄÄNESTÄ NAUTTIMINEN > Äänikenttätehosteista nauttiminen

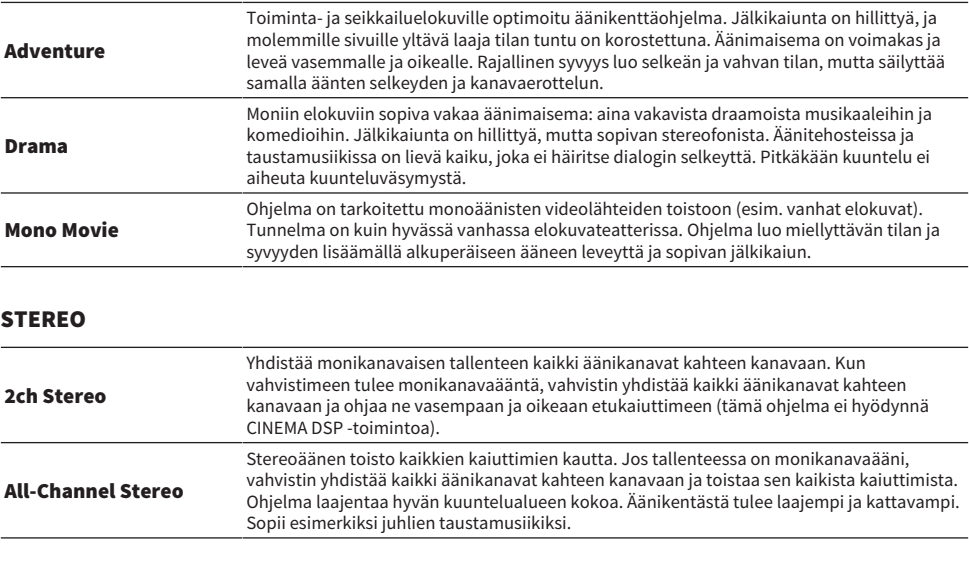

#### UNPROCESSED

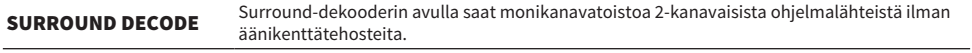

#### Yhteenliittyvät linkit

["Äänikentän tehostetason säätö" \(s. 133\)](#page-132-0)

# <span id="page-81-0"></span>Ääniohjelmat ilman takakaiuttimia (Virtual CINEMA DSP)

Jos valitset jonkin ääniohjelman, vaikka surround-kaiuttimia ei ole kytketty, tämä laite luo automaattisesti surround-äänikentän etukaiuttimien avulla. Voit nauttia äänikenttätehosteista ilman surround-kaiuttimia.

#### HUOM!

Virtual CINEMA DSP ei toimi tiloissa "2ch Stereo" ja "All-Channel Stereo". Valitse jokin muu ääniohjelma.

#### Yhteenliittyvät linkit

["Sisällön tyypin mukaisesti optimoidut äänikenttätehosteet" \(s. 80\)](#page-79-0)

# <span id="page-82-0"></span>Tilaäänen kuuntelu huonetilan etuosaan sijoitetulla viidellä kaiuttimella (Virtual CINEMA FRONT)

Kun surround-kaiuttimet on sijoitettu huonetilan etuosaan ja kohde "Virtual CINEMA FRONT" "Setup" valikossa on asetettu tilaan "On", laite luo virtuaaliset surround-kaiuttimet takaosaan. Voit kuunnella monikanavaista surround-ääntä pelkästään kaiuttimilla, jotka on asetettu huonetilan etuosaan.

- ( ["Virtual CINEMA FRONT-toiminnon käyttöasetus" \(s. 165\)](#page-164-0)
- ( ["Virtual CINEMA FRONT" \(s. 43\)](#page-42-0)

# <span id="page-83-0"></span>Tilaäänen kuuntelu kuulokkeilla (SILENT CINEMA)

Voit kuunnella stereokuulokkeilla tilaääntä tai äänikenttätehosteita, aivan kuten monikanavajärjestelmän kaiuttimista. Kytke kuulokkeet PHONES -liittimeen ja valitse käyttöön ääniohjelma tai tilaäänidekooderi.

SILENT<sup>"</sup><br>CINEMA

- ( ["Sisällön tyypin mukaisesti optimoidut äänikenttätehosteet" \(s. 80\)](#page-79-0)
- ( ["Monikanavatoisto ilman äänikenttätehosteita \(surround-decoder\)" \(s. 86\)](#page-85-0)

# Äänen kuuntelu muokkaamattomana

# Alkuperäinen ääni (suora dekoodaus)

Voit toistaa ohjelmalähteitä ilman äänikenttätehosteita. 2-kanavainen stereoääni kuten CD-tallenne kuuluu etukaiuttimista ja monikanavaisen äänen äänikanavat toistuvat nimiensä mukaisista kaiuttimista ilman lisäkäsittelyä.

Joka kerran kun painat STRAIGHT, suora dekoodaus valikoituu käyttöön/pois käytöstä.

#### HUOM!

Jos Virtual CINEMA FRONT on asetettu käyttöön, Virtual CINEMA FRONT toimii, kun monikanavaista lähdettä toistetaan.

#### Yhteenliittyvät linkit

["Tilaäänen kuuntelu huonetilan etuosaan sijoitetulla viidellä kaiuttimella \(Virtual CINEMA FRONT\)" \(s. 83\)](#page-82-0)

# <span id="page-85-0"></span>Monikanavatoisto ilman äänikenttätehosteita (surrounddecoder)

Laite mahdollistaa monikanavatoiston 2-kanavaisista/monikanavaisista ohjelmalähteistä ilman äänikenttätehosteita. Painamalla SUR. DECODE valitse surround-dekooderi.

Joka kerran kun painat SUR. DECODE, surround-dekooderi vaihtuu.

#### HUOM!

- ( Voit vaihtaa surround-dekooderin "Sur.Decode"-asetuskohdasta "Option"-valikossa.
- ( Surround-dekooderin asetuksia voit säätää "Surround Decoder"-asetuskohdassa ("Setup" -valikossa).
- ( Käyttöön valikoitunut tilaäänidekooderi ei välttämättä toimi kaikkien ohjelmalähteiden kanssa.

- ( ["Ohjelmassa käytettävän surround-dekooderin valinta" \(s. 132\)](#page-131-0)
- ( ["Panoraman käytön asetus" \(s. 181\)](#page-180-0)
- ( ["Keskiäänikentän leveysvaikutelman säätö" \(s. 182\)](#page-181-0)
- ( ["Ulottuvuuden säätö" \(s. 183\)](#page-182-0)
- ( ["Etuäänikentän keskitason suuntauksen \(leveys\) säätö" \(s. 184\)](#page-183-0)

# Korkealaatuisesta toistosta nauttiminen (Pure Direct)

Laite mahdollistaa korkealaatuisesta toistosta nauttimisen siten, että kohinaa on vähennetty. Erilaiset prosessointitilat ja jotkut liitäntäpiirit (kuten etunäyttö), jotka eivät kuulu perustoistotoimintoon, on keskeytetty.

Joka kerran kun painat PURE DIRECT, suoratoistotila valikoituu käyttöön/ pois käytöstä. Kun Pure Direct on käytössä, "PURE DIRECT" palaa etulevyssä.

#### HUOM!

Seuraavia toimintoja ei voi käyttää silloin, kun Pure Direct-toiminto on valittu käyttöön:

- ( Ääniohjelman valinta
- Zone-toiminnon käyttö
- ( Näytöllä näkyvien "Setup" ja "Option" -valikkojen käyttö
- ( Tietueiden tarkastelu etulevyn näytössä (kun toimintoja ei käytetä)

# Suosikkiäänitilalla kuuntelu

# <span id="page-87-0"></span>Voimakkaamman äänen kuuntelu audiolähteestä (Compressed Music Enhancer)

Voit kuunnella dynaamista ääntä lisäämällä syvyyttä ja leveyttä ääneen. Tätä toimintatilaa voi käyttää samanaikaisesti minkä tahansa muun ääniohjelman kanssa.

Digitaalisesti pakatuilla formaateilla voit toistaa rikastettua ääntä, joka on lähellä alkuperäistä ääntä, ennen kuin se pakattiin.

Joka kerran kun painat ENHANCER, Compressed Music Enhancer valikoituu käyttöön tai pois käytöstä.

#### HUOM!

- ( Compressed Music Enhancer -toimintoa ei voi käyttää seuraavien äänilähteiden toiston aikana.
	- ( Signaalin näytetaajuus on yli 48 kHz
	- DSD audio
- ( Voit käyttää vaihtoehtoisesti valikkokohtaa "Enhancer" "Option"-valikossa ottaaksesi käyttöön Compressed Music Enhancertehostuksen.

#### Yhteenliittyvät linkit

["Compressed Music Enhancerin asetus" \(s. 135\)](#page-134-0)

# Matalataajuusalueen vahvistaminen subwooferista

Voit vahvistaa matalataajuusaluetta subwooferista samalla, kun vältät häiriön etukaiuttimissa keski- ja matalataajuusalueella.

Valitse "Subwoofer Trim" "Option"-valikossa.

#### Yhteenliittyvät linkit

["Subwooferin äänenvoimakkuuden säätö" \(s. 137\)](#page-136-0)

### Keskusteluäänien kuulemisen helpottaminen

Voit säätää keskusteluäänien äänenvoimakkuutta siten, että niiden kuuleminen helpottuu. Valitse "Dialogue Level" "Setup"-valikossa.

#### Yhteenliittyvät linkit

["Dialogin äänenvoimakkuuden säätö" \(s. 188\)](#page-187-0)

# Bassoäänen kuuntelu pienillä kaiuttimilla (Extra Bass)

Voit kuunnella riittävää bassoääntä riippumatta siitä, minkä kokoiset etuakiuttimet ovat ja onko subwoofer käytössä.

Valitse "Extra Bass" "Setup"-valikossa.

#### Yhteenliittyvät linkit

["Extra Bass-käyttöasetus" \(s. 164\)](#page-163-0)

# Äänen parempi kuuntelu

#### Musiikkisuoratoistopalvelujen kuuntelu

#### $\bullet$  Voit kuunnella parempaa ääntä musiikkisuoratoistopalveluissa.

Aseta Compressed Music Enhancer-tehostus tilaan "Päälle". Katso seuraavasta lisätietoja:

( ["Voimakkaamman äänen kuuntelu audiolähteestä \(Compressed Music Enhancer\)" \(s. 88\)](#page-87-0)

### Kuuntelu alhaisella äänenvoimakkuudella yöllä

#### $\bullet$  Alhaisella äänenvoimakkuudella olevaa ääntä on vaikea kuulla.

Valitse asetukseksi "Adaptive DRC" - "On". Katso seuraavasta lisätietoja:

( ["Dynaamikka-alueen säätö automaattisesti" \(s. 134\)](#page-133-0)

### Ihmisäänien kuuntelu

#### $\bullet$  Keskusteluääntä on vaikea kuulla.

Säädä "Dialogue Level". Katso seuraavasta lisätietoja:

( ["Dialogin äänenvoimakkuuden säätö" \(s. 188\)](#page-187-0)

### ( Ihmisääniä ei ehkä voida kuulla kauniina.

Aseta Compressed Music Enhancer-tehostus tilaan "Päälle". Katso seuraavasta lisätietoja:

( ["Voimakkaamman äänen kuuntelu audiolähteestä \(Compressed Music Enhancer\)" \(s. 88\)](#page-87-0)

### Kuuntelu ilman surround-kaiuttimia huoneen takaosassa

#### $\bullet$  5.1-kanavaisessa järiestelmässä kaiuttimia ei voida asettaa huoneen takaosaan.

Käyttämällä "Virtual CINEMA FRONT" laite luo virtuaaliset surround-kaiuttimet takaosaan. Katso seuraavasta lisätietoja:

( ["Tilaäänen kuuntelu huonetilan etuosaan sijoitetulla viidellä kaiuttimella \(Virtual CINEMA](#page-82-0) [FRONT\)" \(s. 83\)](#page-82-0)

#### ( Kaiutinjärjestelmä on 3.1-kanavainen tai pienempi.

Virtual CINEMA DSP luo automaattisesti surround-äänikentän käyttämällä etukaiuttimia. Katso seuraavasta lisätietoja:

( ["Ääniohjelmat ilman takakaiuttimia \(Virtual CINEMA DSP\)" \(s. 82\)](#page-81-0)

#### ( Voit kuunnella kuulokkeilla.

SILENT CINEMA luo surround- tai äänikenttätehosteet, kuten monikanavakaiutinjärjestelmän stereokuulokkeilla. Katso seuraavasta lisätietoja:

( ["Tilaäänen kuuntelu kuulokkeilla \(SILENT CINEMA\)" \(s. 84\)](#page-83-0)

# TOISTO

# Toiston perustoiminnot

# Perustoimenpide videon ja musiikin toistolle

Perustoimenpide videon ja musiikin toistolle on seuraava.

- 1 Kytke ulkoiset laitteet päälle.
- 2 Käyttämällä tulonvalintapainikkeita valitse tulolähde.

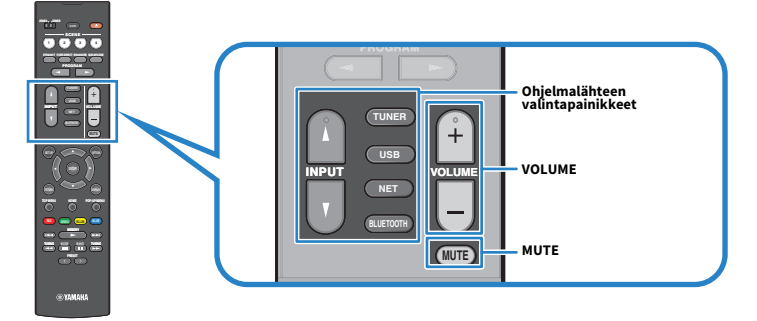

- 3 Käynnistä toisto erillislaitteesta tai valitse radiokanava.
- 4 Painamalla VOLUME säädä äänenvoimakkuutta.

#### HUOM!

- ( Mykistä äänentoisto painamalla MUTE. Palauta ääni kuuluvaksi painamalla MUTE uudelleen.
- ( Lisätietoja erillislaitteen käyttöohjeessa.

# <span id="page-93-0"></span>Toistonäytön kohteiden nimet ja toiminnot

Kun toisto alkaa, toistonäyttö tulee näkyviin TV:seen.

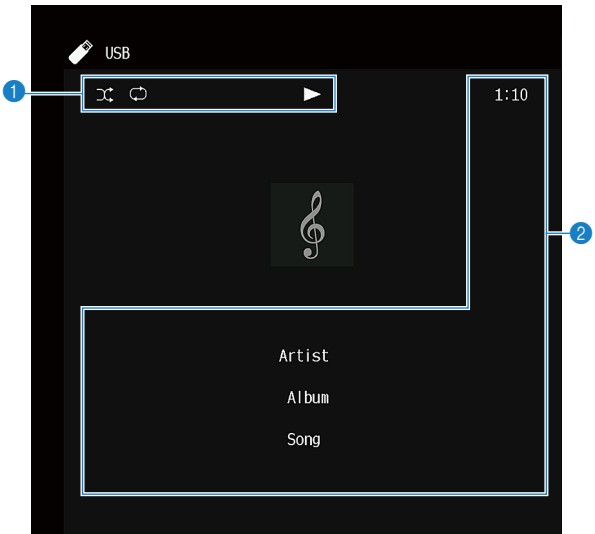

#### a Toimintatilan ilmaisimet

Näytä tämänhetkiset uusinta/satunnaistoistoasetukset ja toiston tila (toisto, tauko, jne.).

#### <sup>2</sup> Toistotiedot

Näkyviin tulee artistin nimi, albumin nimi, kappaleen nimi, raidan numero, aseman nimi ja toistoon kulunut aika.

#### HUOM!

- ( Näytettävät kohteet vaihtelevat riippuen toistettavasta sisällöstä.
- ( Käyttämällä kauko-ohjaimen ulkoisen laitteen toimintapainikkeita voit tehdä toistotoimintoja. Huomaa, että toistotoiminnot eivät ehkä toimi joillakin tulolähteillä tai ulkoisilla laitteilla.
- Kun "SERVER", "NET RADIO" tai "USB" valitaan ohjelmalähteeksi, näytä selainnäyttö painamalla RETURN kauko-ohjaimesta.

# Selailunäkymän kohteiden nimet ja toiminnot

Selainnäyttö tulee näkyviin TV:seen, kun seuraava ohjelmalähde valitaan.

- ( SERVER
- ( NET RADIO
- ( USB

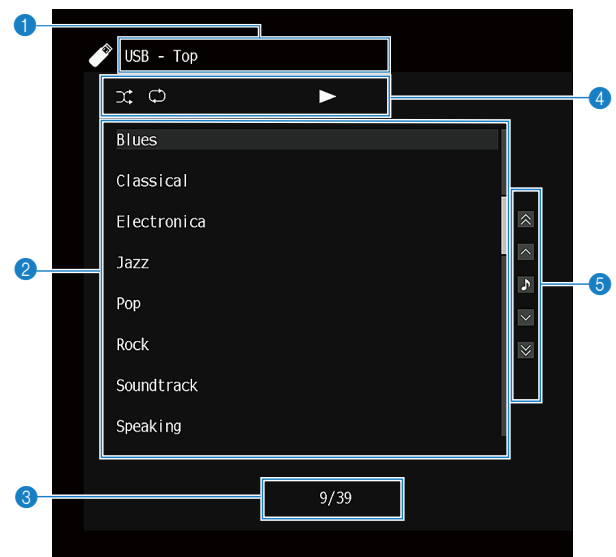

a Listan nimi

#### **2** Sisältölista

Näyttää sisältölistan. Valitse kohde ja painamalla ENTER vahvista valinta.

#### **C** Kohteen numero/ kohteita yhteensä

#### **4** Toimintatilan ilmaisimet

Näytä tämänhetkiset uusinta/satunnaistoistoasetukset ja toiston tila (toisto, tauko, jne.).

#### **6** Toimintovalikko

Valitse kohde ja painamalla ENTER vahvista valinta.

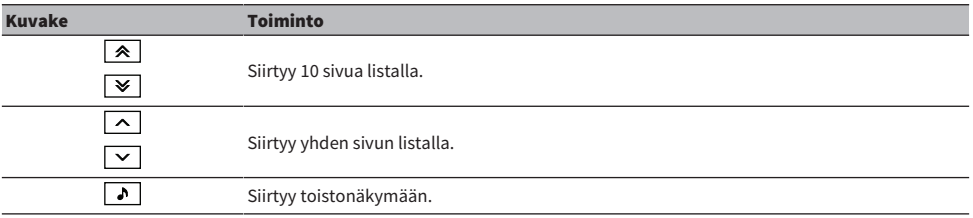

#### HUOM!

- ( Näytettävät kohteet ovat ohjelmalähdekohtaisia.
- ( Suoratoistopalveluista saatavaa musiikkisisältöä voidaan ohjata käyttämällä mobiililaitteessasi olevaa MusicCast Controllerohjelmaa.

# TV-audion toisto

# TV-audion toisto eARC/ARC-toiminnolla

Yhdistä laitteeseen TV, joka tukee eARC/ARC-toimintoa, HDMI-kaapelilla toistaaksesi TV:n ääntä laitteessasi.

Kun valitset TV-ohjelman TV:n kauko-ohjaimella, tämän laitteen ohjelmalähteeksi on automaattisesti valikoitunut "TV", ja television ääni toistuu tämän laitteen kautta.

#### HUOM!

- Kun käytät eARC/ARC-toimintoa, aseta HDMI Control-toiminto tilaan "Off". Mutta laitteen ohjelmalähde ei vaihdu automaattisesti tilaan "TV", kun valitset TV-ohjelman TV:n kauko-ohjaimella. Ohjelmalähde täytyy vaihtaa manuaalisesti tilaan "TV" toistaaksesi TV:n ääntä.
- Kun käytät ARC:ta, aseta HDMI Control- ja ARC-toiminnot tilaan "On".
- ( Saatat ehkä tarvita tehdä asetuksen TV:ssä. Katso lisätietoja TV:n käyttöohjeesta.
- ( Jos TV ei tue eARC/ARC-toimintoa tai audio katkeaa, kun eARC/ARC-toimintoa käytetään, käytä optista digitaalikaapelia syöttämään TV:n audion laitteeseen.

- ( ["HDMI-liitäntä televisioon" \(s. 53\)](#page-52-0)
- ( ["HDMI Control-toiminnon käyttöasetus" \(s. 171\)](#page-170-0)
- ( ["ARC-toiminnon käyttöasetus" \(s. 177\)](#page-176-0)
- ( ["TV:n äänen toisto optisella digitaalikaapelilla" \(s. 97\)](#page-96-0)

# <span id="page-96-0"></span>TV:n äänen toisto optisella digitaalikaapelilla

Seuraavassa tapauksessa käytä optista digitaalikaapelia syöttämään TV:n audiota laitteeseen.

- TV ei tue eARC/ARC-toimintoa.
- Et halua käyttää eARC/ARC-toimintoa.

### 1 Valitse "ARC"-asetuskohtaan "Setup"-valikossa tila "Off".

### 2 Valitse videosisältö (TV-ohjelma) television kauko-ohjaimella.

Laitteen ohjelmalähteeksi on automaattisesti valikoitunut "TV" ja television ääni toistuu tämän laitteen kautta.

#### HUOM!

- ( Kun toistat television ääntä kaapelilla muu kuin optisella digitaalikaapelilla, valitse kohta "TV Audio Input" "Setup"-valikossa.
- Kun asetat HDMI Control-toiminnon tilaan "Off", vaihda ohjelmalähde tilaan "TV" manuaalisesti ja sen jälkeen valitse videosisältö (TV-ohjelma) kauko-ohjaimella.

- ( ["HDMI-liitäntä televisioon" \(s. 53\)](#page-52-0)
- ( ["ARC-toiminnon käyttöasetus" \(s. 177\)](#page-176-0)
- ( ["TV:n äänisignaalille käytettävän audiotuloliittimen asetus" \(s. 198\)](#page-197-0)

# Radion kuuntelu

# Radion kuuntelun valmistelu

### Taajuuden valintatarkkuus

#### Malli:

Aasia, Taiwan, Brasilia, yleinen ja Keski- ja Etelä-Amerikka

Säädä tämän laitteen radion viritystaajuuden tarkkuutta, mikäli se on tarpeen laitteen käyttömaassa tai käyttöalueella.

Taajuuden valintatarkkuuden perusasetuksena on FM-alueella 50 kHz ja AM-alueella 9 kHz. Voit säätää taajuuden valintatarkkuudeksi käyttömaan tai -alueen mukaan 100 kHz (FM) ja 10 kHz (AM).

- 1 Paina SETUP.
- 2 Valitse "Function".
- 3 Valitse "Tuner".
- 4 Valitse "FM100/AM10".
- 5 Paina SETUP.

Nyt asetukset on tehty.

#### HUOM!

Esiasetukset (tallennetut radioasemat) ja taajuus alustetaan, jos vaihdat radionviritystaajuuden askelmia.

### DAB-virityksen valmistelu

#### Malli:

Yhdistynyt kuningaskunta, Eurooppa, Venäjä ja Australia

Ennen DAB (Digital Audio Broadcasting)-radion kuuntelua tee ensihaku tallentaaksesi DAB-radioasemat automaattisesti.

### 1 Valitse "TUNER" ohjelmalähteeksi.

### 2 Painamalla BAND valitse DAB-kaista.

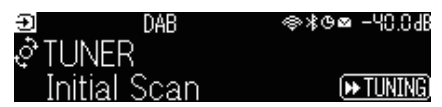

### $3$  Painamalla [ $\blacktriangleright$ TUNING] aloita ensihaku.

Ensihaun päätyttyä tämä laite virittää automaattisesti ensimmäiselle DAB-radioasemalle taajuusjärjestyksessä.

#### HUOM!

- ( DAB saa digitaalisignaaleista kirkkaamman äänen ja vakaamman vastaanoton kuin perinteisen järjestelmän analogisista signaaleista. Tämä laite pystyy vastaanottamaan myös DAB+ -lähetystä (päivitettyä DAB-versiota), joka mahdollistaa useammat asemat MPEG-4 HE-AAC v2 -audiokoodekilla sen tehokkaamman lähetysmenetelmän ansiosta.
- ( Tarkasta DAB-kuuluvuusalue omalla alueellasi, sillä se ei ole toistaiseksi käytössä kaikkialla. Tietoa DAB-alueista ja maailmanlaajuisista DAB-taajuuksista: katso WorldDMB-verkkosivustolta <http://www.worlddab.org/>.
- Jos DAB-asemia ei löydy ensihaussa, etunäyttö vaihtuu ensihakuvalikkoon. Painamalla [ $\blacktriangleright$ TUNING] aloita ensihaku uudelleen.
- ( Voit tarkastaa kunkin vastaanotettavan DAB-kanavan signaalin voimakkuuden. Painamalla MODE kaksi kertaa katso Tune AIDvalikkoa. Sen jälkeen valitse haluamasi DAB-kanavan nimi. DAB-kanavatunnuksen vastaanottovoimakkuus näytetään numeroilla 0 (ei mitään) - 100 (paras).
- ( Jos haluat käynnistää ensihaun uudestaan sen jälkeen, kun DAB-radioasemia on jo tallennettu, paina MODE. Jos käynnistät ensihaun uudestaan, muistiin jo tallentuneet DAB-radioasemat häviävät muistipaikoilta.

### **n** DAB-taajuustiedot

Tämä laite tukee vain kaistaa III (174 - 240 MHz).

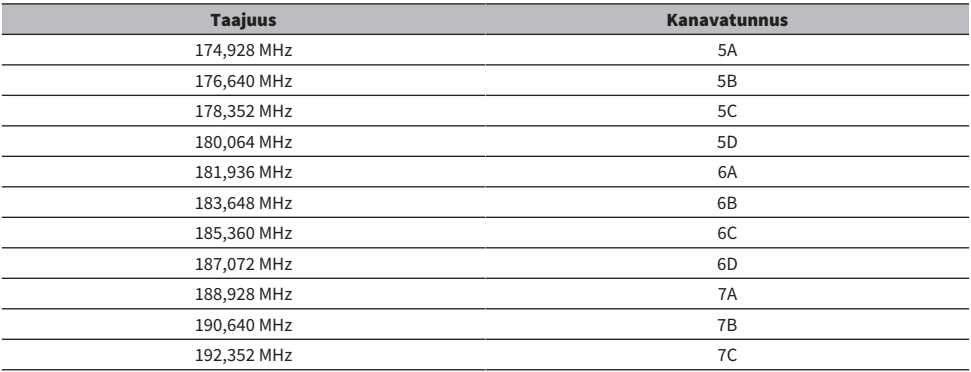

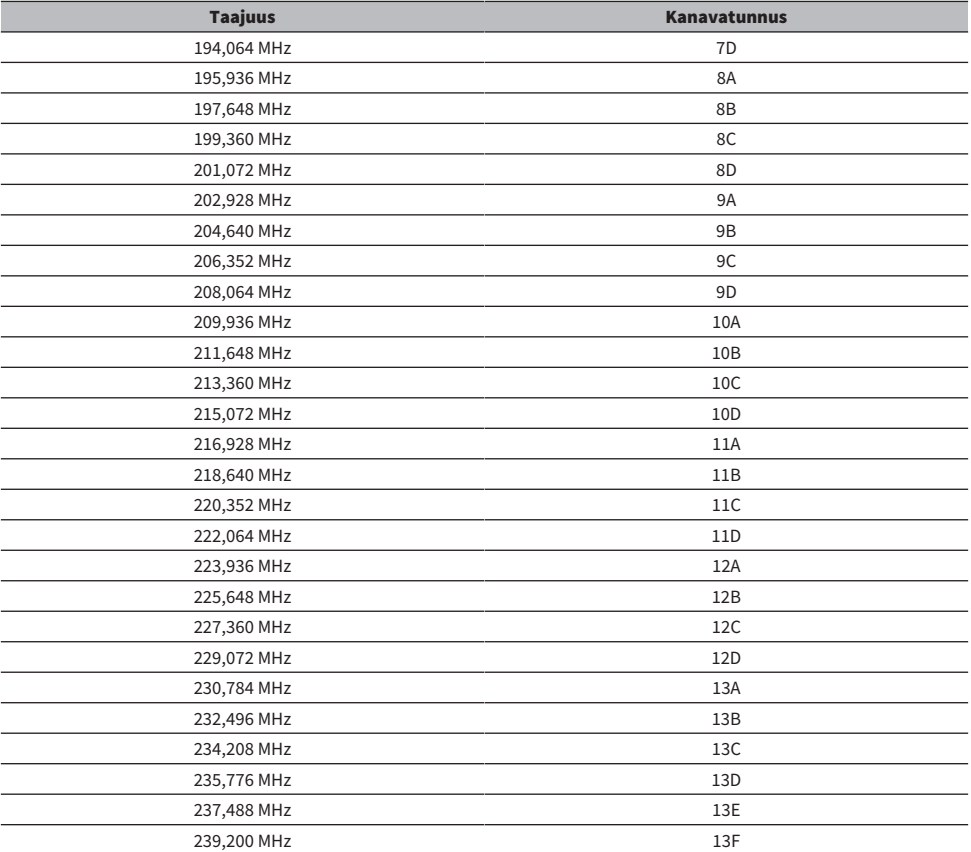

# <span id="page-100-0"></span>Radion kuuntelu

Voit virittää radioasemalle käyttämällä laitteeseen sisäänrakennettua viritintä.

### 1 Valitse "TUNER" ohielmalähteeksi.

"TUNER" on valittu tulolähteeksi. Etunäyttöön tulee näkyviin parhaillaan valittuna oleva taajuus.

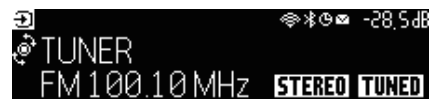

"TUNED" palaa etunäytössä, kun tämä laite vastaanottaa radioaseman signaalia. Lisäksi "STEREO" palaa, kun tämä laite vastaanottaa stereoradiosignaalia.

### 2 Painamalla BAND valitse seuraava alue.

- ( FM/AM (lukuunottamatta Yhdistyneen kuningaskunnan, Euroopan, Venäjän ja Australian malleja)
- ( DAB/FM (Yhdistyneen kuningaskunnan, Euroopan, Venäjän ja Australian mallit)

### 3 Valitse radioasema.

- ( Valitse vastaanottotaajuus painelemalla TUNING -painiketta. Käynnistä automaattinen asemahaku pitämällä TUNING-painiketta painettuna noin yhden sekunnin ajan.
- Valitse tallennettu radioasema painamalla PRESET.

#### HUOM!

- ( Vaihda FM-radion vastaanoton stereo- ja monoäänen välillä painamalla MODE. Monoäänen valinta käyttöön saattaa parantaa heikosti kuuluvan FM-radiosignaalin kuuluvutta. Vaikka vaihdat stereoon, "STEREO" ei pala etunäytössä, jos laite ei vastaanota stereoradiosignaalia.
- ( Voit katso ulkoisista laitteista lähettävää kuvaa, kun kuuntelet radiota.
- ( Voit tarkastaa kunkin vastaanotettavan DAB-kanavan signaalin voimakkuuden.

- ( ["Radioaseman tallennus muistipaikalle manuaalisesti" \(s. 104\)](#page-103-0)
- ( ["Näytettävän video-ohjelmalähteen valinta valitulle audio-ohjelmalähteelle" \(s. 143\)](#page-142-0)

# RDS-tiedon valinta

#### Malli:

Yhdistynyt kuningaskunta, Eurooppa ja Venäjä

Radio Data System on FM-radioasemien tiedonsiirtojärjestelmä. Tämä laite pystyy vastaanottamaan erilaista dataa, kuten "Program Service", "Program Type", "Radio Text" ja "Clock Time", kun se on viritetty Radio Data System-asemalle.

### 1 Viritä haluamallesi Radio Data System-asemalle.

### 2 Valitse eri näyttökohteiden välillä työntämällä ja pyörittämällä etulevyn SELECT/ ENTER-painiketta.

Tiedot tulevat näkyviin etunäyttöön.

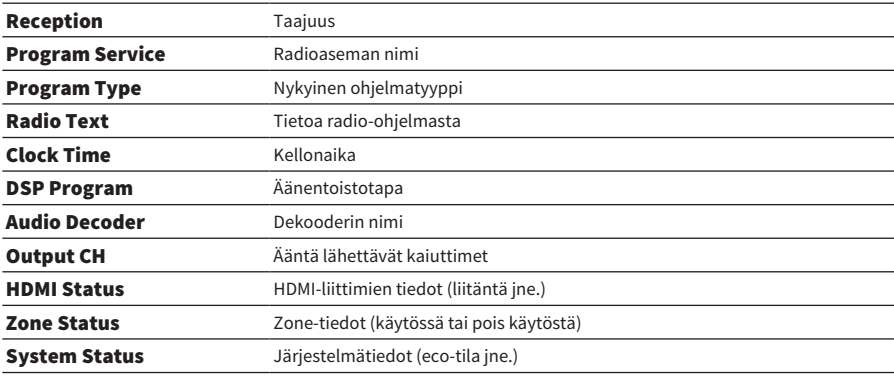

#### HUOM!

- ( "---" näkyy kohdissa "Program Service", "Program Type", "Radio Text" ja "Clock Time", jos radioasema ei tarjoa Radio Data System-palvelua.
- ( Suosittelemme, että käytät automaattihakua "Auto Preset" Radio Data System-asemien virittämiseksi.

#### Yhteenliittyvät linkit

["FM-asemien automaattiviritys muistipaikoille" \(s. 105\)](#page-104-0)

# DAB-tietojen tarkastelu

#### Malli:

Yhdistynyt kuningaskunta, Eurooppa, Venäjä ja Australia

Tämä laite pystyy vastaanottamaan erilaista DAB-dataa, kun se vastaanottaa DAB-lähetystä.

### 1 Viritä haluamallesi DAB-radioasemalle.

### 2 Valitse eri näyttökohteiden välillä työntämällä ja pyörittämällä etulevyn SELECT/ ENTER-painiketta.

Tiedot tulevat näkyviin etunäyttöön.

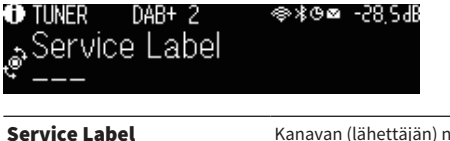

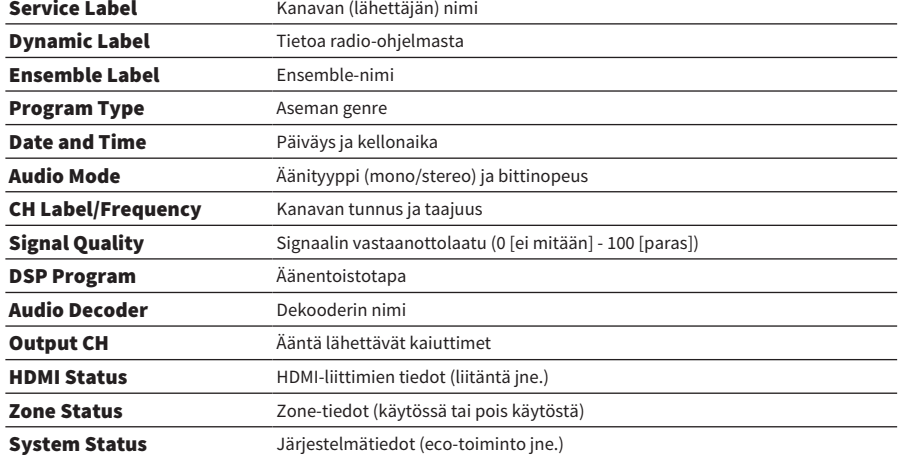

#### HUOM!

Valittu DAB-asema saattaa estää joidenkin tietojen näytön.

# <span id="page-103-0"></span>Radioaseman tallennus muistipaikalle manuaalisesti

Viritä radioasemalle ja tallenna se muistipaikalle.

- 1 Viritä haluamallesi radioasemalle.
- 2 Pidä painettuna MEMORY kolmen sekunnin ajan.

### 3 Painamalla PRESET valitse muistipaikka.

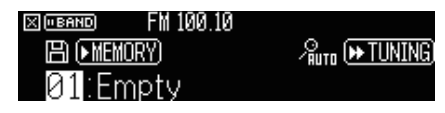

4 Paina MEMORY.

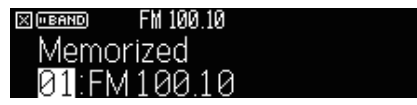

Nyt tallennus on tehty.

#### HUOM!

- ( Voit tallentaa laitteen muistiin 40 radioasemaa.
- ( Pidä alhaalla MEMORY-painiketta 5 sekuntia sen jälkeen, kun olet virittänyt haluamallesi radioasemalle, jotta voit tallentaa sen seuraavaan tyhjään (käyttämättömään) muistipaikkaan, joka on viimeksi tallennetun paikkanumeron jälkeen.
- ( Peruuta tallennus painamalla BAND.
- ( Etunäyttö palautuu automaattisesti tulonvalintatilaan, jos ei ole toimintoja 30 sekuntiin.

- ( ["Radion kuuntelu" \(s. 101\)](#page-100-0)
- ( ["FM-asemien automaattiviritys muistipaikoille" \(s. 105\)](#page-104-0)

# <span id="page-104-0"></span>FM-asemien automaattiviritys muistipaikoille

Voit tallentaa FM-radioasemat muistiin automaattisesti. FM-radioasemat, joissa on voimakas signaali, tallennetaan automaattisesti muistipaikoille.

### 1 Valitse FM-kaista.

### 2 Pidä painettuna MEMORY kolmen sekunnin ajan.

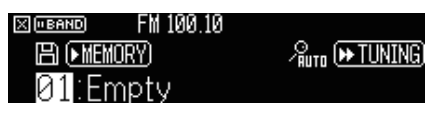

### 3 Painamalla PRESET valitse se muistipaikka, josta haluat aloittaa tallennuksen.

### 4 Paina [ $\blacktriangleright$ TUNING].

Automaattihaku alkaa.

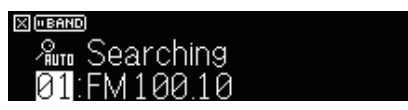

#### HUOM!

- ( Voit tallentaa laitteen muistiin 40 radioasemaa.
- ( Peruuta Auto Preset-automaattihaku painamalla BAND.
- ( (Vain Yhdistyneen kuningaskunnan, Euroopan ja Venäjän mallit) Automaattihaku tallentaa muistipaikoille vain Radio Data System-asemat.

- ( ["Radion kuuntelu" \(s. 101\)](#page-100-0)
- ( ["Radioaseman tallennus muistipaikalle manuaalisesti" \(s. 104\)](#page-103-0)

# Muistipaikan tyhjentäminen

Poistaa tallennetut radioasemat muistipaikoilta.

1 Valitse "TUNER" ohielmalähteeksi.

### 2 Pidä painettuna MEMORY kolmen sekunnin ajan.

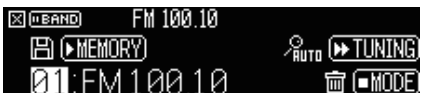

3 Painamalla PRESET valitse poistettava tallennettu asema.

### 4 Paina MODE.

Tallennettu asema poistetaan.

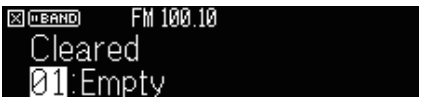

5 Toista vaiheet 3 ja 4, kunnes haluamasi muistipaikat on tyhjennetty.

### 6 Paina BAND.

Etunäyttö palautuu tulonvalintatilaan.

# Musiikin toisto Bluetooth®-yhteyden välityksellä

# Bluetooth®-laitteen musiikin toisto tällä laitteella

Voit soittaa tälllä laitteella musiikkia, joka on tallennettu Bluetooth-laitteeseen (kuten älypuhelimeen).

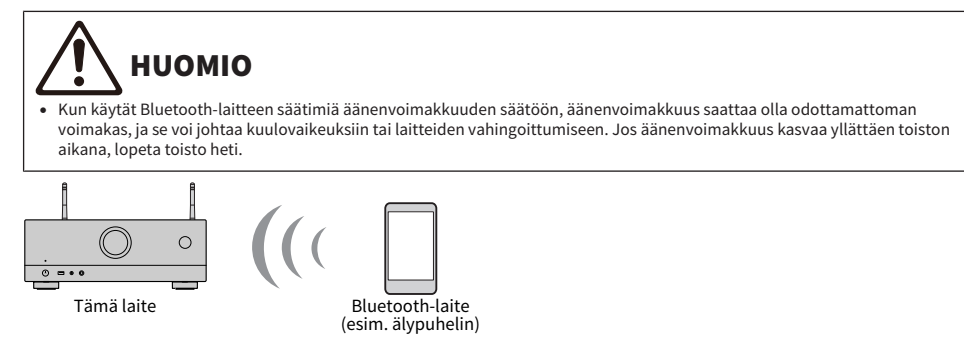

1 Valitse "Bluetooth" ohjelmalähteeksi.

### 2 Valitse Bluetooth-laitteesta tämä laite (tämän laitteen verkkonimi).

Jos laite vaatii salasanan, kirjoita numerosarja "0000".

### 3 Aloita toisto Bluetooth-laitteella.

Toistonäkymä näkyy television kuvaruudulla.

#### HUOM!

- ( Jos tämä laite tunnistaa aiemmin kytkettynä olleen Bluetooth-laitteen, tämä laite muodostaa yhteyden automaattisesti siihen. Jos haluat muodostaa Bluetooth-yhteyden johonkin toiseen laitteeseen, katkaise ensin nykyinen Bluetooth-yhteys.
- ( Voit säätää laitteen äänenvoimakkuutta Bluetooth-laitteesta toiston aikana.
- ( Katkaise Bluetooth-yhteys yhdellä seuraavista tavoista.
	- Katkaise yhteys Bluetooth-laitteesta.
	- ( Valitse tämän laitteen ohjelmalähteeksi muu kuin "Bluetooth".
	- ( Valitse "Disconnect"-asetus "Audio Receive"-asetuskohtaan "Setup"-valikossa.
- ( Bluetooth-merkkivalo palaa etuäytössä, kun laite on yhdistetty Bluetooth-laitteeseen.

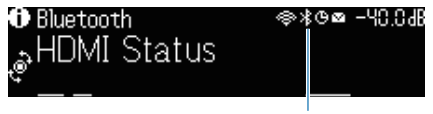

Merkkivalo

- ( ["Bluetooth®-käytön asetus" \(s. 220\)](#page-219-0)
- ( ["Toistonäytön kohteiden nimet ja toiminnot" \(s. 94\)](#page-93-0)
- ( ["Äänenvoimakkuuden säädön asetus AirPlay/Bluetooth-toiminnon avulla" \(s. 146\)](#page-145-0)
- ( ["Bluetooth®-laitteen ja tämä laitteen välisen yhteyden katkaiseminen" \(s. 221\)](#page-220-0)

### Musiikin toisto käyttämällä Bluetooth® -kaiuttimia/ kuulokkeita

Voit kuunnella tämän laitteen toistamaa ääntä Bluetooth-kaiuttimien/kuulokkeiden kautta.

Varmista, että yhdistät Bluetooth-kaiuttimet/kuulokkeet, joiden äänenvoimakkuus on säädettävissä. Et voi säätää Bluetooth-kaiuttimien/kuulokkeiden äänenvoimakkuutta päälaitteesta käsin.

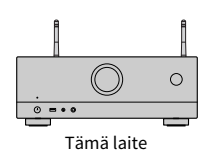

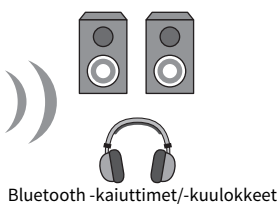

- $1$  Valitse tulolähteeksi muu kuin "Bluetooth".
- 2 Paina SETUP.
- 3 Aseta "Transmitter" kohdassa "Bluetooth" "Setup"-valikossa tilaan "On".
- $\boldsymbol{4}$  Valitse Bluetooth-kaiuttimet/-kuulokkeet asetuskohdassa "Device Search" "Setup"-valikossa.

Kun yhteys on muodostettu, "Completed" tulee näkyviin, ja laitteella toistettava ääni kuuluu Bluetooth-kaiuttimista/-kuulokkeista.

#### HUOM!

- ( Käytä Bluetooth-kaiuttimia/kuulokkeita niiden äänenvoimakkuuden säätämiseen.
- ( Ääntä toistetaan myös tähän laitteeseen kytketyistä kaiuttimista.
- ( AirPlayta ja DSD-audiota ei saa kuuluviin.
- ( Et voi käyttää Bluetooth-audiolähetin-toimintoa ja Bluetooth-audiovastaanotin-toimintoa samanaikaisesti.
- ( Jos haluamaasi Bluetooth-laitetta ei näy luettelossa, aseta Bluetooth-laite pariyhteyden muodostustilaan ja tee sitten "Device Search" uudelleen.
- Katkaise Bluetooth-yhteys yhdellä seuraavista tavoista.
	- Katkaise yhteys Bluetooth-kaiuttimista/kuulokkeista.
	- ( Aseta "Transmitter" kohdassa "Bluetooth" "Setup"-valikossa tilaan "Off".
- ( Bluetooth-merkkivalo palaa etunäytössä, kun laite on yhdistetty Bluetooth-laitteeseen.

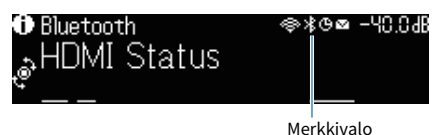

- ( ["Bluetooth®-käytön asetus" \(s. 220\)](#page-219-0)
- ( ["Bluetooth®-laitteeseen menevän audiolähetyksen käyttöasetus" \(s. 223\)](#page-222-0)
- ( ["Laitteen yhdistäminen Bluetooth®-laitteeseen, joka vastaanottaa lähetettyä ääntä" \(s. 224\)](#page-223-0)
# Ohjelman toisto AirPlayn välityksellä

# Musiikin toisto AirPlay-toiminnolla

AirPlay mahdollistaa musiikin toiston tällä laitteella. Napauta (Klikkaa) AirPlay-kuvaketta iPhonessa tai iTunes/musiikissa ja valitse laite audiolähtölaitteeksi.

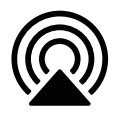

# HUOMIO

( Kun käytät AirPlay-laitteen säätimiä äänenvoimakkuuden säätöön, äänenvoimakkuus saattaa olla odottamattoman voimakas, ja se voi johtaa kuulovaikeuksiin tai laitteiden vahingoittumiseen. Jos äänenvoimakkuus kasvaa yllättäen toiston aikana, lopeta toisto heti.

#### HUOM!

- ( Voit kytkeä tämän laitteen automaattisesti päälle, kun aloitat toiston AirPlay-toiminnolla.
- ( Voit muuttaa AirPlay-laitteessa näkyvää verkkonimeä (tämän laitteen verkossa näkyvää nimeä).
- ( Voit säätää laitteen äänenvoimakkuutta AirPlay-laitteesta toiston aikana.
- ( Tämä laite tukee AirPlay 2:ta.
- Katso tietoja AirPlaysta Apple Inc.:n verkkosivuilta.

- ( ["Network Standby-toiminnon käyttöasetus" \(s. 217\)](#page-216-0)
- ( ["Laitteen verkkonimen asetus" \(s. 218\)](#page-217-0)
- ( ["Äänenvoimakkuuden säädön asetus AirPlay/Bluetooth-toiminnon avulla" \(s. 146\)](#page-145-0)

# USB-muistitikulle tallennetun musiikin toisto

### USB-muistitikun sisällön toisto

Voit toistaa tällä laitteella musiikkitiedostoja, jotka on tallennettu USB-muistitikulle.

### 1 Yhdistä USB-muistitikku USB-liittimeen.

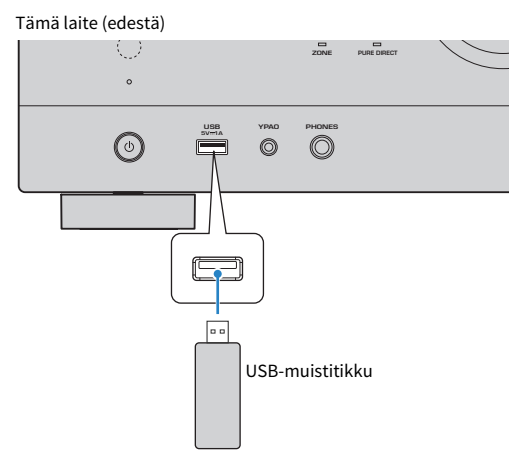

### 2 Valitse "USB" ohjelmalähteeksi.

Selailunäkymä tulee näkyviin TV-ruutuun. Jos USB-muistitikun sisältämää ohjelmaa jo toistetaan, näkyviin tulee toistonäkymä.

### 3 Valitse kohde.

Toisto alkaa, ja näkyviin tulee toistonäkymä.

#### HUOM!

- ( Palaa ylimmälle tasolle selailunäkymässä pitämällä painettuna kauko-ohjaimen RETURN-painiketta.
- ( Voit valita selailunäkymän/toistonäkymän/ei näkymää välillä painelemalla DISPLAY.
- ( Jos USB-muistitikku sisältää monia tiedostoja, niiden lataamiseen saattaa kulua aikaa.
- ( Toiston maksimiraja on 500 musiikkitiedostoa. USB-muistilaitteen kansiorakenne saattaa alentaa maksimirajaa.
- ( Pysäytä toisto USB-muistitikulta, ennen kuin irrotat sen USB-liittimestä.
- ( Kytke USB-muistitikku suoraan tämän laitteen USB-liittimeen. Älä käytä jatkokaapeleita.
- ( Tämä laite ei pysty valmiustilassa ollessaan antamaan virtaa USB-muistitikkuun.
- ( Voit muuttaa toistettavan sisällön satunnais- ja uusintatoiston asetuksia.
- ( Voit tallentaa sisällön pika-asetuksesi ja avata sen suoraan.
- Kun vhdistät USB-muistitikun laitteen USB-liittimeen ensimmäisen kerran, laite alkaa automaattisesti toistaa muistitikun päätason kansion (juurikansio) kärjessä olevaa sisältöä.

- ( ["Selailunäkymän kohteiden nimet ja toiminnot" \(s. 95\)](#page-94-0)
- ( ["Toistonäytön kohteiden nimet ja toiminnot" \(s. 94\)](#page-93-0)
- ( ["Sattunaistoistoasetuksen määritys" \(s. 144\)](#page-143-0)
- ( ["Uusintatoistoasetuksen määritys" \(s. 145\)](#page-144-0)
- ( ["Suosikkisisällön tallentaminen muistiin pikavalintana" \(s. 119\)](#page-118-0)

# Musiikin toisto mediapalvelimelta (PC/NAS)

# Musiikkimediapalvelimien (PC/NAS) toisto

Voit toistaa tällä laitteella musiikkitiedostoja, jotka on tallennettu mediapalvelimeen.

#### HUOM!

Sinun on tehtävä median jakamisasetus kullekin laitteelle tai mediapalvelinohjelmistolle etukäteen. Lisätietoja erillislaitteiden tai ohjelmistojen käyttöohjeissa.

### 1 Valitse "SERVER" ohjelmalähteeksi.

Selailunäkymä tulee näkyviin TV-ruutuun. Jos mediapalvelin toistaa tästä laitteesta valittua musiikkitiedostoa, toistonäkymä tulee näkyviin.

#### 2 Valitse mediapalvelin.

### 3 Valitse kohde.

Toisto alkaa, ja näkyviin tulee toistonäkymä.

#### HUOM!

- ( Valitse ohjelmalähde painelemalla NET.
- ( Palaa ylimmälle tasolle selailunäkymässä pitämällä painettuna kauko-ohjaimen RETURN-painiketta.
- ( Voit valita selailunäkymän/toistonäkymän/ei näkymää välillä painelemalla DISPLAY.
- ( Jos audio keskeytyy, kun käytetään langatonta verkkoyhteyttä, käytä langallista verkkoyhteyttä.
- ( Voit muuttaa toistettavan sisällön satunnais- ja uusintatoiston asetuksia.
- Voit ohjata toistoa myös DMC-ohjelmalla (Digital Media Controller).
- ( Voit tallentaa sisällön pika-asetuksesi ja avata sen suoraan.

- ( ["Selailunäkymän kohteiden nimet ja toiminnot" \(s. 95\)](#page-94-0)
- ( ["Toistonäytön kohteiden nimet ja toiminnot" \(s. 94\)](#page-93-0)
- ( ["Sattunaistoistoasetuksen määritys" \(s. 144\)](#page-143-0)
- ( ["Uusintatoistoasetuksen määritys" \(s. 145\)](#page-144-0)
- ( ["Digital Media Controller-käytön asetus" \(s. 216\)](#page-215-0)
- ( ["Suosikkisisällön tallentaminen muistiin pikavalintana" \(s. 119\)](#page-118-0)

# Internetradion kuuntelu

### Internetradioaseman valinta

Valitse internetradioasema ja aloita toisto.

### 1 Valitse "NET RADIO" ohjelmalähteeksi.

Selailunäkymä tulee näkyviin TV-ruutuun.

### 2 Valitse kohde.

Toisto alkaa, ja näkyviin tulee toistonäkymä.

#### HUOM!

- ( Valitse ohjelmalähde painelemalla NET-painiketta toistuvasti.
- ( Palaa ylimmälle tasolle selailunäkymässä pitämällä painettuna kauko-ohjaimen RETURN-painiketta.
- ( Voit valita selailunäkymän/toistonäkymän/ei näkymää välillä painelemalla DISPLAY.
- ( Joitakin internetradioasemia ei välttämättä voi kuunnella.
- ( Tämä laite käyttää airable.Radio-palvelua. airable on airable GmbH:n palvelu.
- ( Palvelu saattaa muuttua tai se saatetaan keskeyttää ilmoituksetta. Pyydämme etukäteen ymmärtämään, että Yamaha Corporation ei ole missään vastuussa siitä.

- ( [""NET RADIO"-radioaseman lisääminen "Favorites"-kansioon" \(s. 147\)](#page-146-0)
- ( ["Selailunäkymän kohteiden nimet ja toiminnot" \(s. 95\)](#page-94-0)
- ( ["Toistonäytön kohteiden nimet ja toiminnot" \(s. 94\)](#page-93-0)

# Musiikin suoratoistopalveluiden kuuntelu

### Musiikin suoratoistopalvelun kuuntelu

Voit kuunnella suoratoistopalveluiden tarjoamaa musiikkisisältöä.

Lisätietoja tuetuista musiikkisuoratoistopalveluista saat katsomalla tuotetietoja Yamahan tai MusicCast Controller-sovelluksen verkkosivuilta.

Lisätietoja musiikkisuoratoistopalveluista on myös seuraavalla verkkosivulla.

<https://manual.yamaha.com/av/mc/ss/>

#### HUOM!

- ( Tarvitset maksullisen sovelluksen joissakin suoratoistopalveluissa. Katso lisätietoja palveluntarjoajan verkkosivuilta.
- ( Palvelu saattaa muuttua tai se saatetaan keskeyttää ilmoituksetta. Pyydämme etukäteen ymmärtämään, että Yamaha Corporation ei ole missään vastuussa tästä.

- ( ["Tämän laitteen verkkotietojen tarkastus" \(s. 212\)](#page-211-0)
- ( ["Tämän laitteen lisääminen MusicCast-verkkoon" \(s. 69\)](#page-68-0)

# HYÖDYLLISIÄ TOIMINTOJA

# Uniajastintoiminto

# Uniajastimen ajan asetus

Laite menee valmiustilaan, kun asetettu aika on kulunut. Aseta uniajastimen aika (120 min, 90 min, 60 min, 30 min, off) painamalla SLEEP-painiketta toistuvasti. Kun uniajastin on kytketty päälle, uniajastimen merkkivalo palaa etunäytössä.

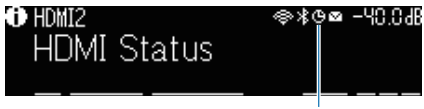

Merkkivalo

# SCENE-toiminto

# Ohjelmalähteen ja suosikkiasetusten valitseminen yhdellä painikkeella (SCENE)

SCENE-toiminto sallii tulolähteen ja asetusten, jotka on tallennettu vastaavaan sceneen, valitsemisen yhdellä kosketuksella. Asetukset, jotka voidaan tallentaa, ovat seuraavat.

[Hakutunniste]#Q04 SCENE

- ( Ohjelmalähde
- ( Äänentoisto-ohjelma
- Compressed Music Enhancer
- Laitteen ohjaus
- Huoneiden valinta
- Dimmer

#### HUOM!

Voit asettaa kohdezonet (Zone B) tilaan "On" vain, kun kohta "Power Amp Assign" "Setup"-valikossa on asetettu kohtaan "ZoneB".

- ( ["SCENE-toimintosarjan valinta" \(s. 117\)](#page-116-0)
- ( ["Scene-toimintosarjan rekisteröinti" \(s. 118\)](#page-117-0)

# <span id="page-116-0"></span>SCENE-toimintosarjan valinta

Paina kauko-ohjaimen numeropainiketta, ja sen jälkeen vastaavaan sceneen tallennetut ohjelmalähde ja asetukset valitaan suoraan. Jos tämä laite on valmiustilassa, se kytkeytyy automaattisesti toimintatilaan.

[Hakutunniste]#Q04 SCENE

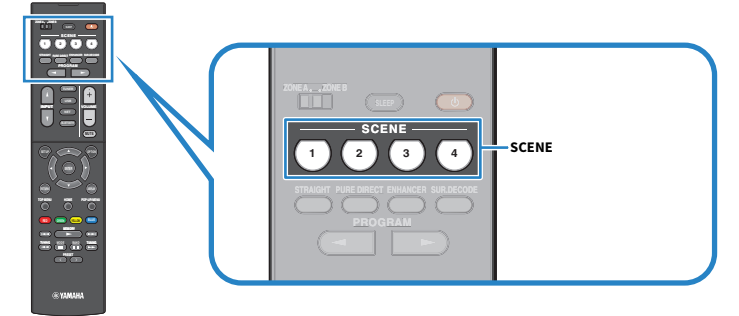

#### HUOM!

Voit valita tallennetun scenen 1-4 painamalla SCENE (4 numeroa) etulevystä.

Oletuksena seuraava ohjelmalähde on tallennettu valmiiksi kullekin scenelle.

### Zone A

SCENE 1: HDMI1 SCENE 2: TUNER SCENE 3: AUDIO2 SCENE 4: NET RADIO

# <span id="page-117-0"></span>Scene-toimintosarjan rekisteröinti

Voit vaihtaa kullekin SCENE-painikkeelle määrätyn oletusasetuksen. [Hakutunniste]#Q04 SCENE

### $\boldsymbol{1}$  Valmistele laitteen asetukset, jotka haluat määrätä scenelle.

### 2 Pidä painettuna haluamaasi kauko-ohjaimen SCENE-painiketta, kunnes seuraava viesti tulee näkyviin.

• Etunäytössä: Setting Complete

Nyt tallennus on tehty.

#### HUOM!

- ( Suosittelemme, että tallennat scenen, kun toistat sisältöä, jonka haluat tallentaa.
- ( Voit vaihtaa etulevyn näytössä tai televisiossa näkyvän SCENE-nimen.

- ( ["SCENE-nimen uudelleen nimeäminen" \(s. 194\)](#page-193-0)
- ( ["HDMI Control-toiminnon käyttöasetus" \(s. 171\)](#page-170-0)

# Pikavalinta-toiminto

# <span id="page-118-0"></span>Suosikkisisällön tallentaminen muistiin pikavalintana

Voit tallentaa suosikkisisällön (kuten mediapalvelimille ja internet-radioasemille tallennetun musiikin) pikavalinnoiksi.

### ${\bf 1}$  Toista kappaletta tai radioasemaa, ionka haluat tallentaa.

### 2 Pidä painettuna MEMORY kolmen sekunnin ajan.

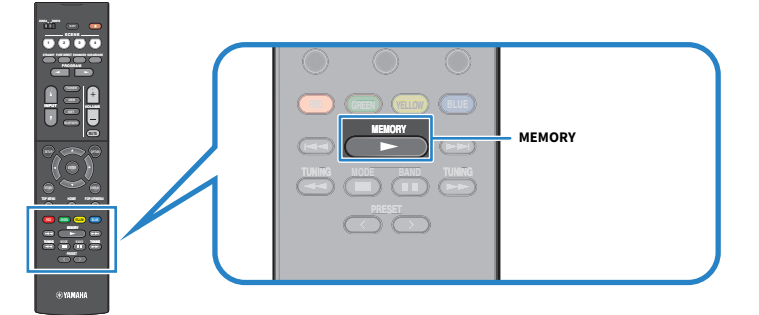

"MEMORY", pikavalintanumero, johon sisältö tallennetaan, ja "Empty" tulevat näkyviin etunäyttöön.

### 3 Paina MEMORY.

Tallennettu pikavalintanumero ja "Memorized" tulee näkyviin etulevyn näyttöön.

Nyt tallennus on tehty.

#### HUOM!

- ( Asettaaksesi pikavalintanumeron, johon sisältö tallennetaan, valitse pikavalintanumero käyttämällä PRESET-painiketta.
- ( Voit tallentaa laitteen muistiin 40 sisältöä pikavalinnoiksi.
- ( Voit myös käyttää "Suosikit"-ominaisuutta tallentamaan tällä hetkellä toistettavan internetradioaseman, kun valitset kohdan "NET RADIO" ohjelmalähteeksi.
- ( Tämä laite tallentaa Bluetoothin tai AirPlayn ohjelmalähteeksi. Yksittäistä toistokohdetta ei voi tallentaa.

#### Yhteenliittyvät linkit

[""NET RADIO"-radioaseman lisääminen "Favorites"-kansioon" \(s. 147\)](#page-146-0)

# Tallennetun sisällön palauttaminen pikavalinnalla

Palauta tallennettu sisältö (kuten mediapalvelimille ja internet-radioasemille tallennettu musiikki) valitsemalla pikavalintanumero.

### 1 Paina BLUETOOTH, NET tai USB.

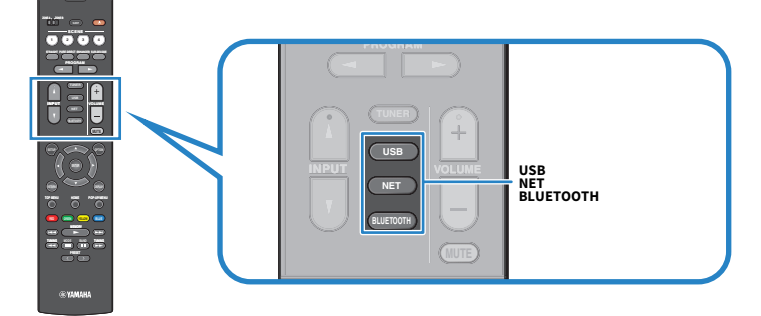

2 Painamalla PRESET-painiketta valitse haluamasi sisältö.

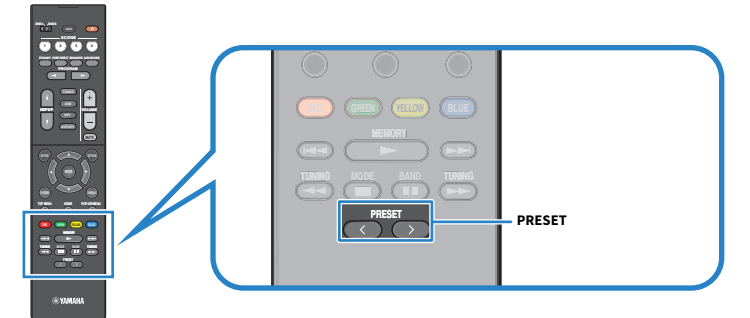

Valitun sisällön toisto alkaa.

#### HUOM!

- ( "No Presets" tulee näkyviin etunäyttöön, jos muistissa ei ole sisältöä.
- ( Tallennettu sisältö (kappaleet ja internetradioasemat) saat näkyviin listana ja helposti poistettua mobiililaitteen MusicCast Controller-ohjelman avulla.

#### Yhteenliittyvät linkit

["MusicCast Controller-käyttö" \(s. 68\)](#page-67-0)

# KUUNTELU USEISSA HUONEISSA (ZONET)

# Zonien valmistelu

# Toisto useissa huoneissa (zone-toiminto)

Voit toistaa ohjelmalähteen ohjelmaa kahdessa huoneessa: tämän laitteen asennushuoneessa (Zone A) ja toisessa huoneessa (Zone B). Voit käyttää laitetta suosikkisi mukaan, esimerkiksi voit toistaa ohjelmalähdettä Zone A:ssa, kun olet olohuoneessa, tai Zone B:ssä, kun olet työhuoneessa.

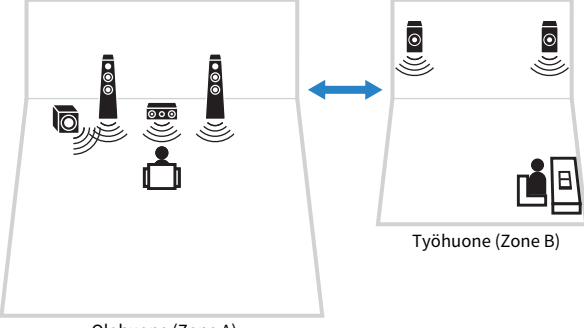

Olohuone (Zone A)

- ( ["Zone-kaiuttimien yhdistäminen" \(s. 122\)](#page-121-0)
- ( ["Zonen virran kytkeminen päälle/pois" \(s. 123\)](#page-122-0)
- ( ["Perustoimenpide zonessa" \(s. 124\)](#page-123-0)

## <span id="page-121-0"></span>Zone-kaiuttimien yhdistäminen

Yhdistä zone-kaiuttimet tähän laitteeseen kaiutinkaapeleilla. Ja kaiutinkokoonpanon asetukset täytyy muuttaa tilaan "ZoneB".

#### HUOMAUTUS

( Irrota laitteen virtajohto seinäpistorasiasta, ennen kuin yhdistät kaiuttimet.

### 1 Yhdistä Zone B-kaiuttimet SURROUND/ZONE B/BI-AMP-liittimiin.

### 2 Valitse "Power Amp Assign"-asetuskohtaan "Setup"-valikossa tila "ZoneB".

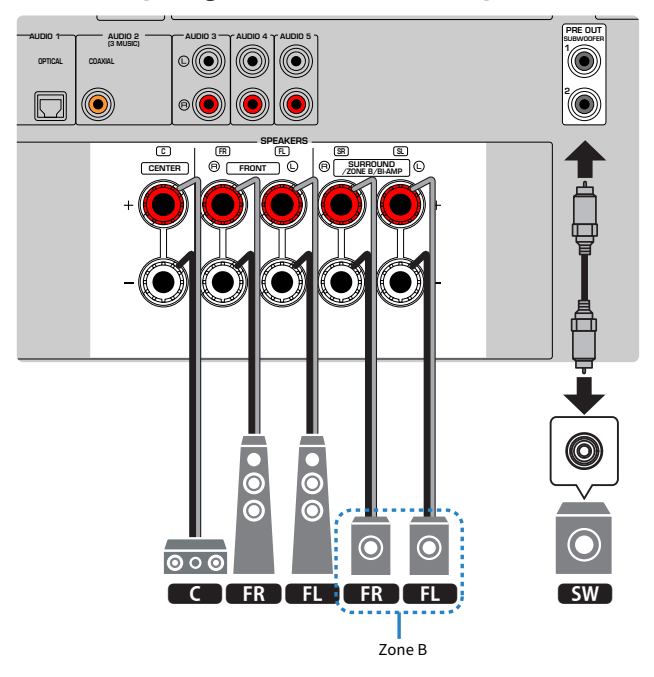

#### HUOM!

Seuraavia kaiuttimia ei voida yhdistää samanaikaisesti.

- Surround-kaiuttimet
- Zone B-kaiuttimet
- Bi-amp-kaiuttimet

#### Yhteenliittyvät linkit

["Kaiutinjärjestelmän asetus" \(s. 159\)](#page-158-0)

# Zonien käyttö

# <span id="page-122-0"></span>Zonen virran kytkeminen päälle/pois

Vaihda kunkin zonen virta päällä- ja pois päältä-tilojen välillä.

### $\boldsymbol{1}$  Aseta kauko-ohjaimen zone-kytkin zoneen, jota haluat käyttää.

### $2$  Paina  $(1)$ .

Joka kerran kun painat painiketta, voit kytkeä zonen päälle/pois päältä.

Kun zone on kytketty päälle, "ZONE" palaa etulevyssä.

#### HUOM!

- ( Jos kaikki zonet on kytketty pois päältä, laite kytkeytyy valmiustilaan.
- ( Voit vaihtaa zonen tehon "Front Display"-valikossa vain, kun kohta "Power Amp Assign" "Setup"-valikossa on asetettu kohtaan "ZoneB".

- ( ["Etulevyn osien nimet ja toiminnot" \(s. 22\)](#page-21-0)
- ( ["Kunkin zonen virran päälle/valmiustilaan kytkeminen" \(s. 229\)](#page-228-0)

### <span id="page-123-0"></span>Perustoimenpide zonessa

Perustoimenpide musiikin toistolle zonessa on seuraava. Zone-kytkimellä valittua zonea voidaan käyttää.

- 1 Kytke zone päälle.
- 2 Kytke laitteeseen yhdistetyt ulkoiset laitteet päälle.
- 3 Käyttämällä tulonvalintapainikkeita valitse tulolähde.
- 4 Käynnistä toisto erillislaitteesta tai valitse radiokanava.
- 5 Painamalla VOLUME säädä äänenvoimakkuutta.

#### HUOM!

- ( Lisätietoja erillislaitteen käyttöohjeessa.
- ( Sama ohjelmalähde valikoituu sekä Zone A- että Zone B-huoneen käyttöön.

#### Yhteenliittyvät linkit

["Zonen virran kytkeminen päälle/pois" \(s. 123\)](#page-122-0)

### Zonien välisen äänenvoimakkuuseron korjaus

Jos äänenvoimakkuuden ero Zone A/B-huoneiden välillä on häiritsevän suuri, korjaa tällä toiminnolla Zone B-huoneen äänenvoimakkuutta.

### 1 Paina OPTION.

2 Valitse "Volume Trim".

### 3 Valitse "ZoneB Trim" ja säädä asetus.

Nyt asetukset on tehty.

#### HUOM!

- ( Siirrä valikkotoiminnoissa Zone-kytkin kohtaan "ZONE A".
- ( Tämä asetus ei vaikuta, jos "ZoneB Volume"-asetuskohdassa "Setup" -valikossa on asetus "Async.".

#### Yhteenliittyvät linkit

["Zone B:n äänenvoimakkuuden säätö synkronisoituna Zone A:n äänenvoimakkuuden kanssa" \(s. 192\)](#page-191-0)

### Äänenvoimakkuuden säätö zonelle erikseen

Vaikka äänenvoimakkuus Zone B:lle on automaattisesti säädetty Zone A:n äänenvoimakkuuden mukaisesti tehtaassa, voit säätää erikseen äänenvoimakkuuden Zone B:lle seuraavalla toimenpiteellä.

- 1 Paina SETUP.
- 2 Valitse "Sound".
- 3 Valitse "Volume".
- 4 Valitse "ZoneB Volume".
- 5 Valitse "Async.".
- 6 Paina SETUP.
- 7 Liu'uta Zone-kytkin kohtaan "ZONE B".
- 8 Painamalla VOLUME-painiketta säädä äänenvoimakkuus Zone B:lle.

#### HUOM!

- ( Siirrä valikkotoiminnoissa Zone-kytkin kohtaan "ZONE A".
- ( Kun "ZoneB Volume"-asetuskohdassa on asetus "Async.", Zone B:n äänenvoimakkuudeksi valikoituu väliaikaisesti -40 dB.
- ( Mykistä Zone B:n äänentoisto painamalla MUTE. Palauta ääni kuuluvaksi painamalla MUTE uudelleen.

# ASETUKSET

# Laitteen kokoonpanon määritys

# Valikon käyttö

Laitteessa on seuraavat valikot.

#### "Option"-valikko:

Voit tehdä toistoasetuksia parhaillaan toistettavan ohjelmalähteen mukaisesti. Käytä tätä TV:ssä näkyvää valikkoa kauko-ohjaimella.

#### "Setup"-valikko:

Voit määrittää laitteen eri toiminnot. Käytä tätä TV:ssä näkyvää valikkoa kauko-ohjaimella.

#### "Front Display"-valikko:

Voit määrittää laitteen järjestelmäasetukset. Ohjaa tätä etunäytössä näkyvää valikkoa käyttämällä etulevyä.

#### HUOM!

- ( TV:n "Option"-valikko ja "Setup"-valikko ovat "Front Display"-valikon itsenäisiä toimintoja.
- ( Voit käyttää TV:n valikkoa kauko-ohjaimella samalla, kun voit käyttää etunäytön valikkoa etulevystä.

- ( ["OPTION-valikon kohdat" \(s. 130\)](#page-129-0)
- ["SETUP-valikon kohdat" \(s. 151\)](#page-150-0)
- ( ["Etunäyttövalikon kohteet" \(s. 227\)](#page-226-0)

# Eri ohjelmalähteiden toistoasetukset (Option-valikko)

# <span id="page-127-0"></span>Option-valikon perustoiminta

Tee seuraava perustoimenpide käyttääksesi "Option" -valikkoa. Käytä tätä TV:ssä näkyvää valikkoa kaukoohjaimella.

### 1 Paina OPTION. **ZONE A ZONE B 1 2 3 4 MUTE STRAIGHT PURE DIRECT ENHANCER SUR.DECODE TUNING MODE BAND CONTROL OPTION RETURN DISPLAY TOP MENU HOME POP-UP/MENU RETURN RED GREEN YELLOW BLUE TUNING TUNING TOP MENU HOME POP-UP/MENU**  $\equiv$  Option Da( DSP/Surround S Volume Trim  $\boxed{\text{E}}$  Lipsync  $\begin{array}{|c|c|c|}\n\hline\n\end{array}$  Audio Signal Information Video Signal Information **Audio** In **RETURN** Back TV-ruutu 2 Valitse kohde.

- 3 Valitse asetus.
- 4 Paina OPTION.

Nyt asetukset on tehty.

### Yhteenliittyvät linkit

["Option-valikon oletusasetukset" \(s. 318\)](#page-317-0)

### <span id="page-129-0"></span>OPTION-valikon kohdat

Tee tämän laitteen toistoasetukset käyttämällä seuraavaa taulukkoa.

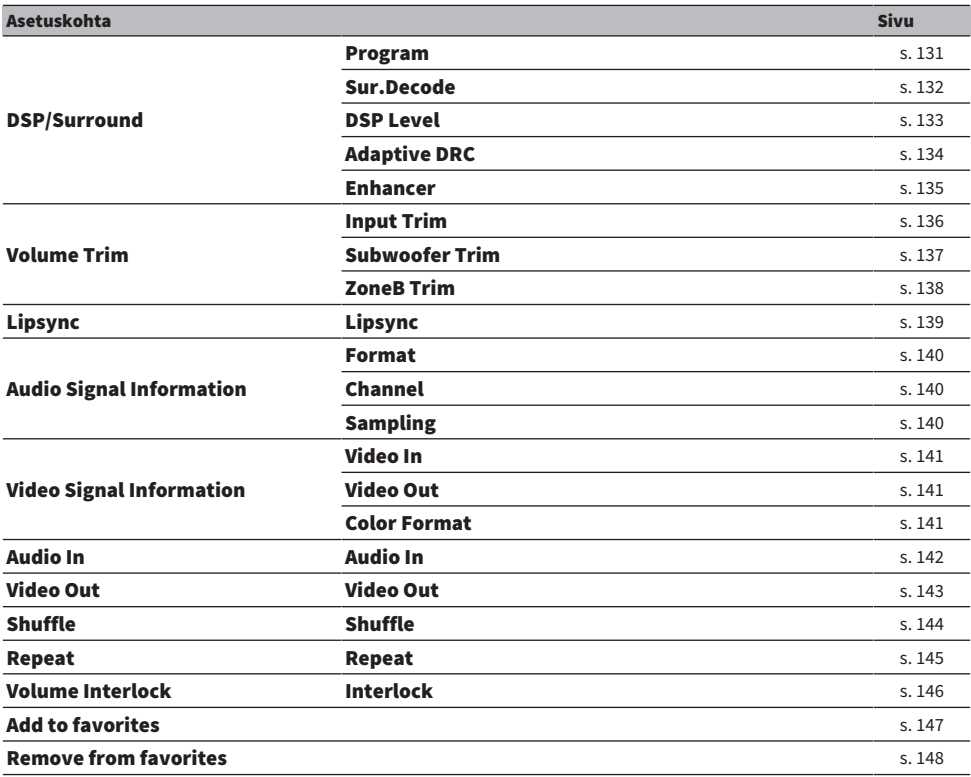

#### HUOM!

Valittavissa olevat kohteet ovat ohjelmalähdekohtaisia.

# DSP/Surround-kokoonpano

# <span id="page-130-0"></span>Ääniohjelman valinta

Valitsee ääniohjelman. Voit valita sen myös käyttämällä kauko-ohjaimen PROGRAM-painiketta.

#### Option-valikko

"DSP/Surround" > "Program"

- ( ["Sisällön tyypin mukaisesti optimoidut äänikenttätehosteet" \(s. 80\)](#page-79-0)
- ( ["Option-valikon perustoiminta" \(s. 128\)](#page-127-0)

### <span id="page-131-0"></span>Ohjelmassa käytettävän surround-dekooderin valinta

Valitsee surround-dekooderin. Sitä käytetään, kun "SURROUND DECODE" on valittu kauko-ohjaimen PROGRAM-painikkeella.

#### Option-valikko

"DSP/Surround" > "Sur.Decode"

#### Asetukset

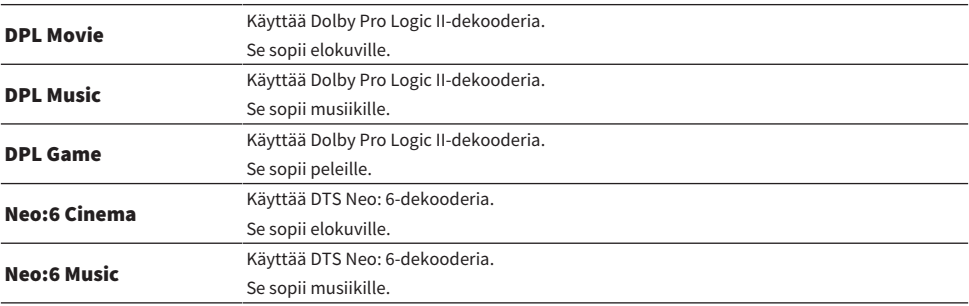

#### HUOM!

- ( Surround-dekooderin asetuksia voit säätää "Surround Decoder"-asetuskohdassa ("Setup" -valikossa).
- ( Käyttöön valikoitunut tilaäänidekooderi ei välttämättä toimi kaikkien ohjelmalähteiden kanssa.

- ( ["Panoraman käytön asetus" \(s. 181\)](#page-180-0)
- ( ["Keskiäänikentän leveysvaikutelman säätö" \(s. 182\)](#page-181-0)
- ( ["Ulottuvuuden säätö" \(s. 183\)](#page-182-0)
- ( ["Etuäänikentän keskitason suuntauksen \(leveys\) säätö" \(s. 184\)](#page-183-0)
- ( ["Option-valikon perustoiminta" \(s. 128\)](#page-127-0)

### <span id="page-132-0"></span>Äänikentän tehostetason säätö

Säätää ääniohjelman tehostetason (vahvistaa tai vähentää äänikenttätehostetta).

#### Option-valikko

"DSP/Surround" > "DSP Level"

#### Säätöalue

-6 dB - +3 dB

- ( ["Sisällön tyypin mukaisesti optimoidut äänikenttätehosteet" \(s. 80\)](#page-79-0)
- ( ["Option-valikon perustoiminta" \(s. 128\)](#page-127-0)

### <span id="page-133-0"></span>Dynaamikka-alueen säätö automaattisesti

Valitsee, säätääkö laite dynamiikka-alueen (eron suurimmasta pienimpään) äänenvoimakkuuden mukaan automaattisesti. Jos tämä toiminto on asetettu tilaan "On", se on hyödyllinen kuunneltaessa toistoa hiljaisella äänenvoimakkuudella öisin.

#### Option-valikko

"DSP/Surround" > "Adaptive DRC"

#### Asetukset

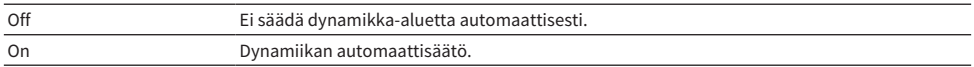

#### Yhteenliittyvät linkit

### <span id="page-134-0"></span>Compressed Music Enhancerin asetus

Valitsee, käytetäänkö Compressed Music Enhancer-toimintoa. Voit myös käyttämällä kauko-ohjaimen ENHANCER-painiketta ottaa käyttöön/ pois käytöstä Compressed Music Enhancer-tehostuksen.

#### Option-valikko

"DSP/Surround" > "Enhancer"

#### Asetukset

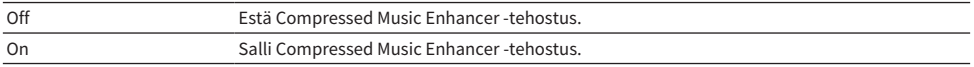

#### HUOM!

Tämä asetus määritetään erikseen kullekin ohjelmalähteelle.

- ( ["Voimakkaamman äänen kuuntelu audiolähteestä \(Compressed Music Enhancer\)" \(s. 88\)](#page-87-0)
- ( ["Option-valikon perustoiminta" \(s. 128\)](#page-127-0)

# Äänenvoimakkuuden erojen korjaus toiston aikana

## <span id="page-135-0"></span>Ohjelmalähteiden välisten äänenvoimakkuuserojen korjaus

Korjaa ohjelmalähteiden välisiä äänenvoimakkuuseroja. Jos äänenvoimakkuuden erot eri ohjelmalähteiden välillä häiritsevät sinua ohjelmalähteen vaihtamisen jälkeen, korjaa eroja tällä toiminnolla.

#### Option-valikko

"Volume Trim" > "Input Trim"

#### Säätöalue

 $-6,0$  dB $-6,0$  dB

#### HUOM!

Tämä asetus määritetään erikseen kullekin ohjelmalähteelle.

#### Yhteenliittyvät linkit

### <span id="page-136-0"></span>Subwooferin äänenvoimakkuuden säätö

Hienosäädä subwooferin äänenvoimakkuutta.

#### Option-valikko

"Volume Trim" > "Subwoofer Trim"

### Säätöalue

-6,0 dB - +6,0 dB

#### Yhteenliittyvät linkit

### <span id="page-137-0"></span>Zone A- ja Zone B-huoneen äänenvoimakkuuserojen tasaaminen

Säätää äänenvoimakkuuden Zone B:lle, kun Zone A/B:n välinen äänenvoimakkuuden ero häiritsee.

#### Option-valikko

"Volume Trim" > "ZoneB Trim"

#### Säätöalue

 $-10,0$  dB $-10,0$  dB

#### HUOM!

Tämä asetus ei vaikuta, jos "ZoneB Volume"-asetuskohdassa "Setup" -valikossa on asetus "Async.".

- ( ["Zone B:n äänenvoimakkuuden säätö synkronisoituna Zone A:n äänenvoimakkuuden kanssa" \(s. 192\)](#page-191-0)
- ( ["Option-valikon perustoiminta" \(s. 128\)](#page-127-0)

## <span id="page-138-0"></span>Lipsync-säädön käyttöönotto

Valitsee, käytetäänkö säätöä, joka on tehty "Lipsync"-asetuksessa "Setup"-valikossa.

#### Option-valikko

"Lipsync" > "Lipsync"

#### Asetukset

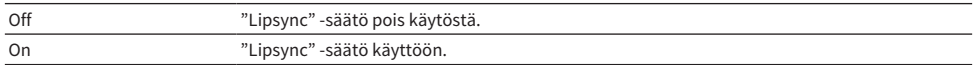

#### HUOM!

Tämä asetus määritetään erikseen kullekin ohjelmalähteelle.

- ( ["Lipsync-toiminnon säätömenetelmän asetus" \(s. 186\)](#page-185-0)
- ( ["Option-valikon perustoiminta" \(s. 128\)](#page-127-0)

### <span id="page-139-0"></span>Audiosignaalitietojen tarkastus

Näyttää audiosignaalin tiedot.

#### Option-valikko

"Audio Signal Information"

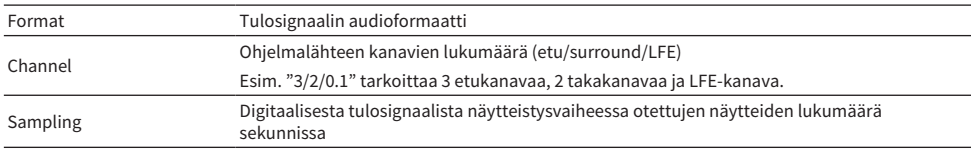

#### Yhteenliittyvät linkit

### <span id="page-140-0"></span>Videosignaalitietojen tarkastus

Näyttää videosignaalitiedot.

#### Option-valikko

"Video Signal Information"

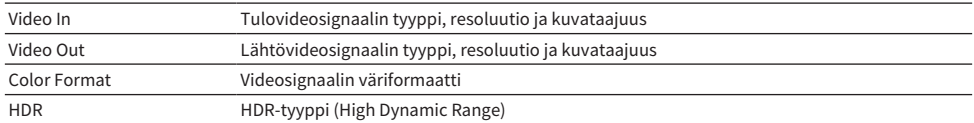

#### Yhteenliittyvät linkit

## <span id="page-141-0"></span>Audiotuloliittimen yhdistäminen HDMI-tuloliittimen kanssa

Valitsee audiotuloliittimen, jota toistetaan yhdessä HDMI-tuloliittimen kanssa. Voit toistaa HDMI-videota audiolla audiotuloliittimen kautta lukuunottamatta HDMI-tuloliitintä.

Sen jälkeen kun olet valinnut haluamasi HDMI:n tulolähteeksi, valitse audiotuloliitin tässä valikossa.

#### Option-valikko

"Audio In" > "Audio In"

#### Asetukset

AUDIO 1-5

### Tässä laitteessa käytettävissä olevat video/audiotuloliittimet

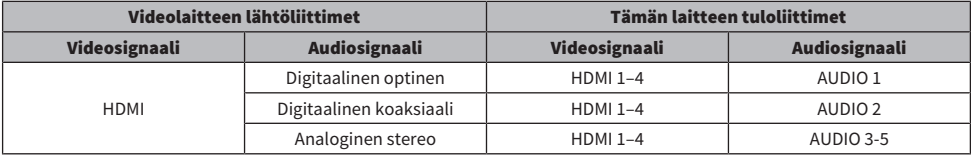

#### Yhteenliittyvät linkit

## <span id="page-142-0"></span>Näytettävän video-ohjelmalähteen valinta valitulle audioohjelmalähteelle

Valitsee näytettävän video-ohjelmalähteen valitulle audio-ohjelmalähteelle. Voit katsella videokuvaa eri ohjelmalähteestä samanaikaisesti radion jne. kuuntelun aikana.

#### Option-valikko

"Video Out" > "Video Out"

#### Asetukset

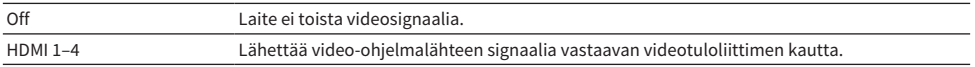

#### HUOM!

"Video Out"-valikossa voit valita näytettävän video-ohjelmalähteen pelkästään tuloäänelle HDMI:ta lukuunottamatta.

#### Yhteenliittyvät linkit

## <span id="page-143-0"></span>Sattunaistoistoasetuksen määritys

Tekee satunnaistoistoasetuksen.

#### Option-valikko

"Shuffle" > "Shuffle"

#### Asetukset

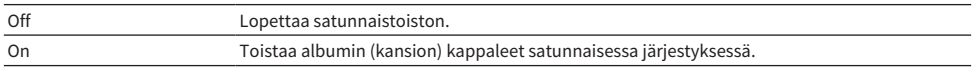

#### HUOM!

Tämä asetus on käytettävissä vain, kun "USB" tai "SERVER" on valittu tulolähteeksi.

#### Yhteenliittyvät linkit
# Uusintatoistoasetuksen määritys

Tekee uusintatoistoasetuksen.

## Option-valikko

"Repeat" > "Repeat"

### Asetukset

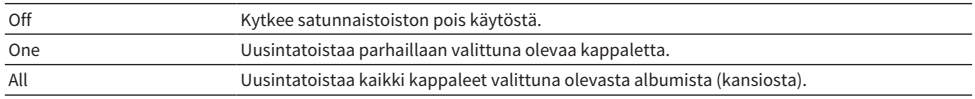

#### HUOM!

Tämä asetus on käytettävissä vain, kun "USB" tai "SERVER" on valittu tulolähteeksi.

#### Yhteenliittyvät linkit

["Option-valikon perustoiminta" \(s. 128\)](#page-127-0)

# Äänenvoimakkuuden säädön asetus AirPlay/Bluetoothtoiminnon avulla

Valitsee, käytetäänkö äänenvoimakkuuden säätöä AirPlay- ja Bluetooth-laitteista. Jos jokin muu kohta kuin "Off" on valittu, voit säätää tämän laitteen äänenvoimakkuutta AirPlay- ja Bluetooth-laitteista.

## Option-valikko

"Volume Interlock" > "Interlock"

## Asetukset

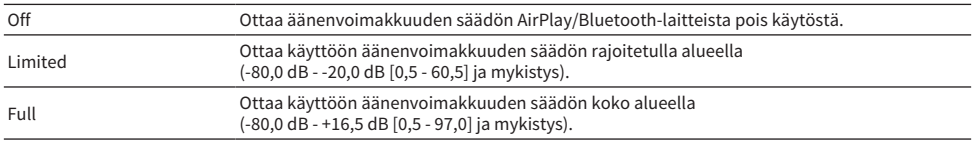

### HUOM!

Jotkut Bluetooth-laitteet eivät ehkä säädä laitteen äänenvoimakkuutta.

## Yhteenliittyvät linkit

["Option-valikon perustoiminta" \(s. 128\)](#page-127-0)

# "NET RADIO"-radioaseman lisääminen "Favorites"-kansioon

Kun valitset kohdan "NET RADIO" ohjelmalähteeksi, voit tallentaa tällä hetkellä toistettavan radioaseman "Favorites"-kansioon.

Parhaillaan toistuva asema lisätään toistonäkymässä "Favorites"-kansioon.

Luettelosta valittu asema lisätään selailunäkymässä "Favorites"-kansioon.

## Option-valikko

"Add to favorites"

### HUOM!

- ( Suosikeiksi tallennettujen radioasemien kohdalla näkyy "★".
- ( Voit tallentaa internetradioasemat pikavalinnoiksi.

- ( ["Radioaseman poistaminen "Favorites"-kansiosta" \(s. 148\)](#page-147-0)
- ( ["Suosikkisisällön tallentaminen muistiin pikavalintana" \(s. 119\)](#page-118-0)

# <span id="page-147-0"></span>Radioaseman poistaminen "Favorites"-kansiosta

Poistaa radioaseman "Favorites"-kansiosta. Selausnäytössä valitse poistettava asema etukäteen.

## Option-valikko

"Remove from favorites"

# Eri toimintojenn määritys (Setup-valikko)

# <span id="page-148-0"></span>Setup-valikon perustoiminta

Tee seuraava perustoimenpide käyttääksesi "Setup" -valikkoa. Käytä tätä TV:ssä näkyvää valikkoa kaukoohjaimella.

## 1 Paina SETUP.

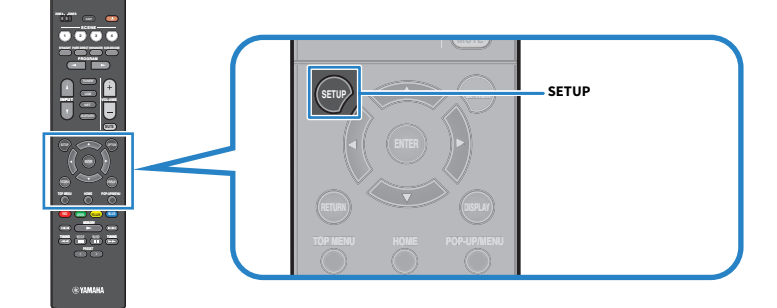

## 2 Valitse valikko.

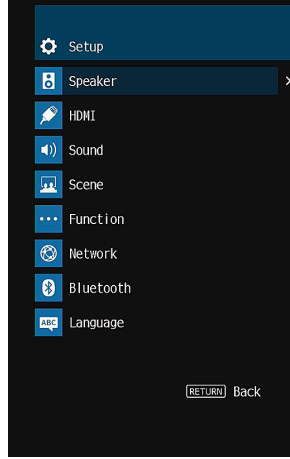

- 3 Valitse kohde.
- 4 Valitse asetus.
- 5 Paina SETUP.

Nyt asetukset on tehty.

#### HUOM!

- ( Jos saatavilla on uusi laiteohjelmisto, näkyviin tulee viestitietue.
- Jos uusi laiteohjelmisto on saatavilla, kirjekuoren kuvake ( $\blacksquare$ ) tulee näkyviin "Setup"-valikossa.

- ( ["Laiteohjelmiston \(firmware\) päivitys verkosta" \(s. 242\)](#page-241-0)
- ( ["Setup-valikon oletusasetukset" \(s. 319\)](#page-318-0)

## SETUP-valikon kohdat

# Kaiutinasetukset

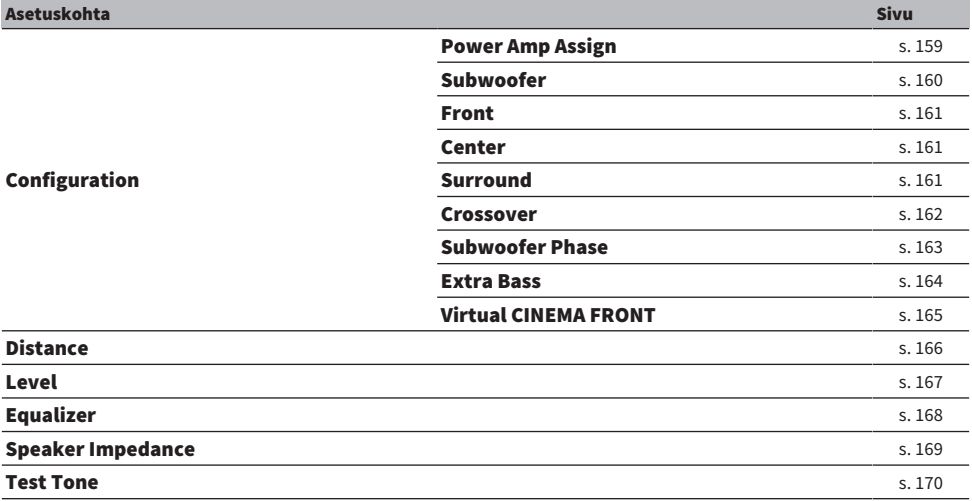

# HDMI-asetukset

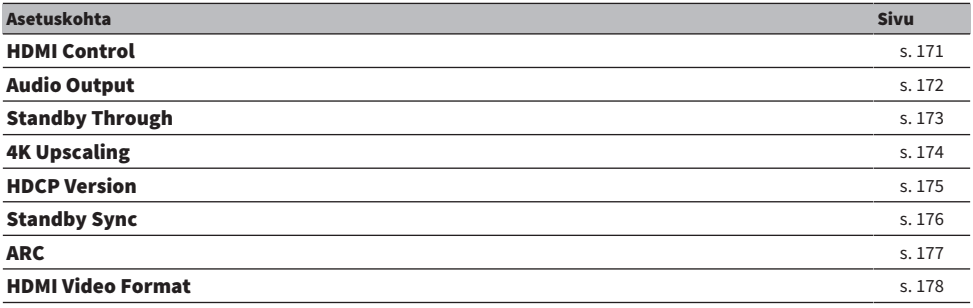

# Ääniasetukset

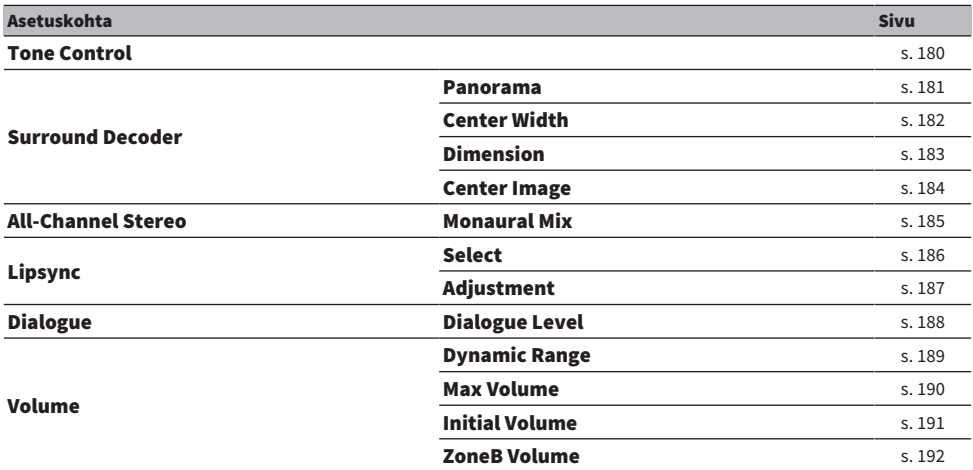

## Scene-asetukset

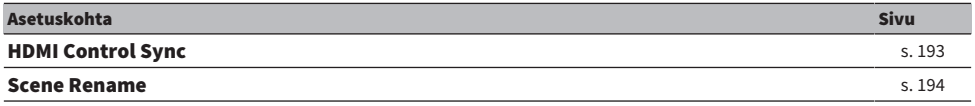

## Toimintoasetukset

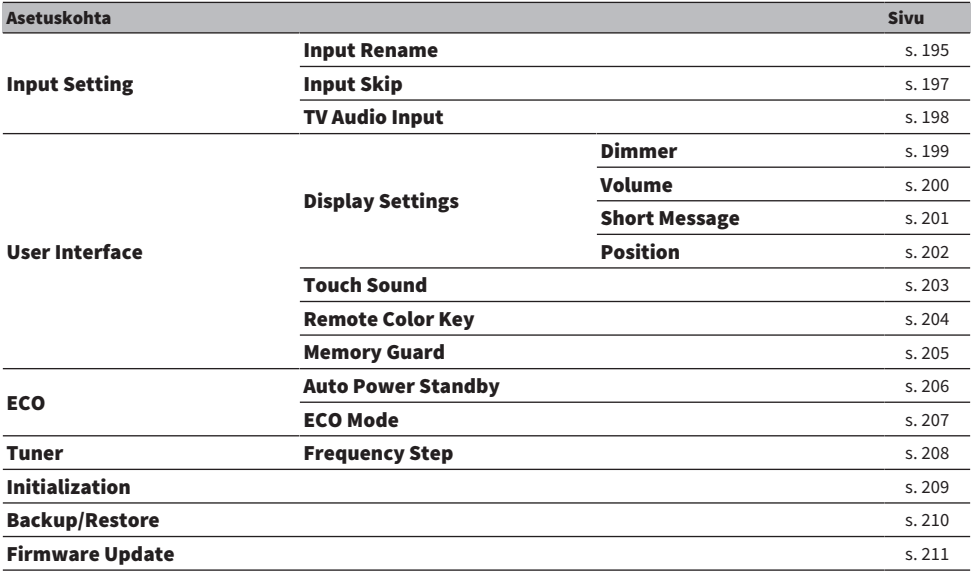

## Verkkoasetukset

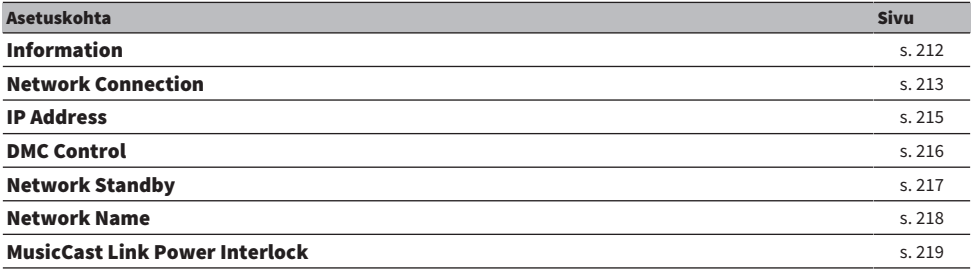

## Bluetooth-asetukset

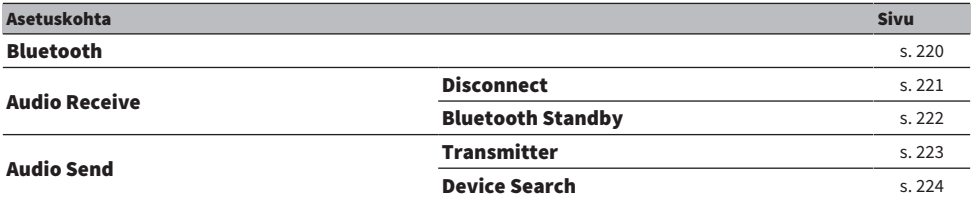

# Kieliasetus

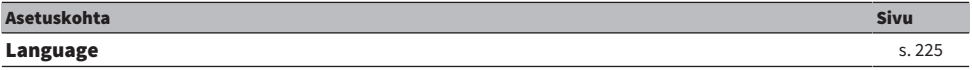

# Kaiutinasetusten määritys

# <span id="page-158-0"></span>Kaiutinjärjestelmän asetus

Valitsee asetuksen kytkettyjen kaiuttimien mukaisesti.

## SETUP-valikko

"Speaker" > "Configuration" > "Power Amp Assign"

## Asetukset

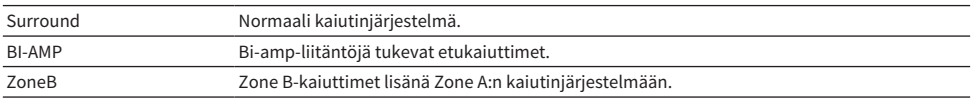

- ( ["Bi-amp-kytkentään sopivien etukaiuttimien yhdistäminen \(lisäasetukset\)" \(s. 47\)](#page-46-0)
- ( ["Zone-kaiuttimien yhdistäminen" \(s. 122\)](#page-121-0)
- ( ["Setup-valikon perustoiminta" \(s. 149\)](#page-148-0)

ASETUKSET > Eri toimintojenn määritys (Setup-valikko)

## <span id="page-159-0"></span>Subwooferin käyttöasetus

Valitsee asetuksen subwooferin käytön mukaisesti.

## SETUP-valikko

"Speaker" > "Configuration" > "Subwoofer"

## Asetukset

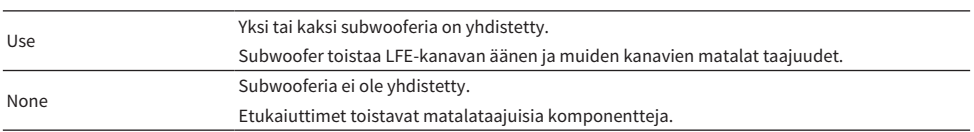

## Yhteenliittyvät linkit

## <span id="page-160-0"></span>Kunkin kaiuttimen käytön ja koon asetus

Valitsee asetuksen kaiuttimien käytön ja koon mukaisesti.

## SETUP-valikko

"Speaker" > "Configuration" > (kaiutin)

## Asetukset

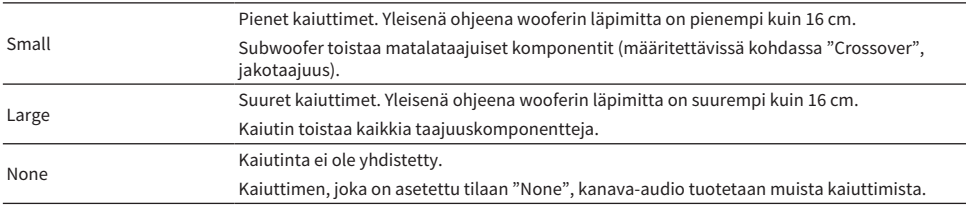

#### HUOM!

( Etukaiuttimien koko asetetaan automaattisesti asetukseen "Large", kun "Subwoofer" on "Setup"-valikossa asetettu tilaan "None".

( Kytke sekä vasen että oikea etukaiutin.

#### Yhteenliittyvät linkit

- ( ["Matalataajuisten komponenttien jakotaajuuden asetus" \(s. 162\)](#page-161-0)
- ( ["Subwooferin käyttöasetus" \(s. 160\)](#page-159-0)
- ( ["Setup-valikon perustoiminta" \(s. 149\)](#page-148-0)

## $\blacksquare$  Kun kaiutinta ei ole yhdistetty kaiutintyypissä

Kaiutintyypin, jossa kaiutinta ei ole yhdistetty, "Configuration" kohdassa "Speaker" asetetaan tilaan "None". Muut kaiuttimet toistavat sen kanavan äänen.

- ( Keskikanavan audio Etukaiuttimet toistavat keskikanavan äänen.
- ( Surround-kanavan audio

Etukaiuttimet toistavat takakanavan äänen. Virtual CINEMA DSP toimii tässä tapauksessa.

## <span id="page-161-0"></span>Matalataajuisten komponenttien jakotaajuuden asetus

Määritä matalin ääni, jonka "Small"-kokoisiksi määritetyt kaiuttimet voivat toistaa. Valitsemaasi taajuutta matalammat taajuudet toistuvat subwooferista tai etukaiuttimista.

## SETUP-valikko

"Speaker" > "Configuration" > "Crossover"

## Asetukset

40 Hz, 60 Hz, 80 Hz, 90 Hz, 100 Hz, 110 Hz, 120 Hz, 160 Hz, 200 Hz

## HUOM!

Jos subwooferissa on äänenvoimakkuuden ja jakotaajuuden säätömahdollisuus, säädä subwoofer seuraavasti.

- ( Äänevoimakkuus säädetään puoliväliin.
- ( Jakotaajuus säädetään maksimiin.

- ( ["Kunkin kaiuttimen käytön ja koon asetus" \(s. 161\)](#page-160-0)
- ( ["Setup-valikon perustoiminta" \(s. 149\)](#page-148-0)

ASETUKSET > Eri toimintojenn määritys (Setup-valikko)

## <span id="page-162-0"></span>Subwooferin vaiheen asetus

Asettaa subwooferin vaiheen. Jos bassoääni puuttuu, vaihda subwooferin vaihe.

## SETUP-valikko

"Speaker" > "Configuration" > "Subwoofer Phase"

## Asetukset

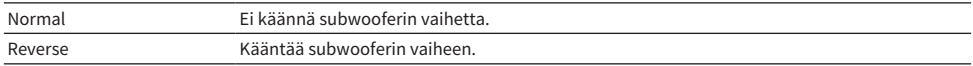

- ( ["Subwooferin käyttöasetus" \(s. 160\)](#page-159-0)
- ( ["Setup-valikon perustoiminta" \(s. 149\)](#page-148-0)

## <span id="page-163-0"></span>Extra Bass-käyttöasetus

Käyttää Extra Bass-toimintoa bassoäänen vahvistamiseksi. Jos tämä toiminto on asetettu tilaan "On", voit kuunnella riittäviä bassoääniä riippumatta siitä, minkä kokoiset etukaiuttimet ovat ja onko käytössä subwoofer.

## SETUP-valikko

"Speaker" > "Configuration" > "Extra Bass"

#### Asetukset

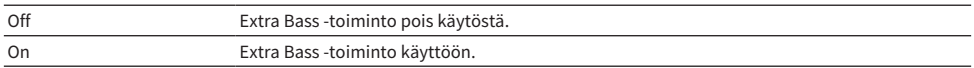

#### Yhteenliittyvät linkit

## <span id="page-164-0"></span>Virtual CINEMA FRONT-toiminnon käyttöasetus

Valitsee, käytetäänkö Virtual CINEMA FRONT-toimintoa.

## SETUP-valikko

"Speaker" > "Configuration" > "Virtual CINEMA FRONT"

### Asetukset

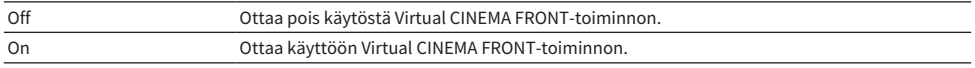

#### HUOM!

Tämä asetus ei ole käytettävissä, jos "Surround"-asetuskohdassa "Setup" -valikossa on asetus "None".

- ( ["Tilaäänen kuuntelu huonetilan etuosaan sijoitetulla viidellä kaiuttimella \(Virtual CINEMA FRONT\)" \(s. 83\)](#page-82-0)
- ( ["Kunkin kaiuttimen käytön ja koon asetus" \(s. 161\)](#page-160-0)
- ( ["Setup-valikon perustoiminta" \(s. 149\)](#page-148-0)

## <span id="page-165-0"></span>Yksittäisen kaiuttimen ja kuuntelupaikan välisen etäisyyden asetus

Määrittää etäisyyden niin, että kaikkien kaiuttimien ääni kuuluisi kuuntelupaikassa samalla hetkellä.

### SETUP-valikko

"Speaker" > "Distance" > (kaiutin)

### Säätöalue

0,30 m - 24,00 m

#### HUOM!

Valitse laitteen etäisyyden mittayksikkö "Meter" tai "Feet" kohdassa "Unit".

- ( ["Kunkin kaiuttimen käytön ja koon asetus" \(s. 161\)](#page-160-0)
- ( ["Setup-valikon perustoiminta" \(s. 149\)](#page-148-0)

ASETUKSET > Eri toimintojenn määritys (Setup-valikko)

## <span id="page-166-0"></span>Yksittäisen kaiuttimen äänenvoimakkuuden säätö

Säätää yksittäisen kaiuttimen äänenvoimakkuuden vastaamaan kuuntelupaikkaa.

## SETUP-valikko

"Speaker" > "Level" > (kaiutin)

## Säätöalue

 $-10,0$  dB $-10,0$  dB

### HUOM!

Testiäänen avulla voit säätää kaiutintasoja samalla, kun varmistat säätöjen vaikutuksen.

- ( ["Kunkin kaiuttimen käytön ja koon asetus" \(s. 161\)](#page-160-0)
- ( ["Testiäänten lähetys" \(s. 170\)](#page-169-0)
- ( ["Setup-valikon perustoiminta" \(s. 149\)](#page-148-0)

ASETUKSET > Eri toimintojenn määritys (Setup-valikko)

## <span id="page-167-0"></span>Taajuuskorjaimen asetus

Valitsee taajuuskorjaimen tyypin äänensävyn säätämiseksi.

## SETUP-valikko

"Speaker" > "Equalizer" > "EQ Select"

## Asetukset

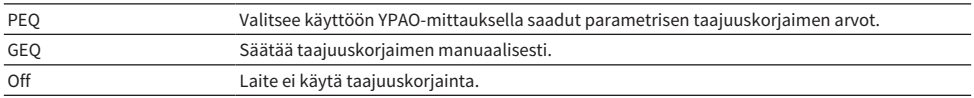

## Kun valitset "GEQ"

1 Valitse "Channel" ja sen jälkeen valitse halumasi kaiutinkanava.

## 2 Valitse haluamasi kaista (taajuus) ja säädä haluamasi vahvistus.

## Säätöalue

 $-6,0$  dB $-6,0$  dB

## 3 Paina SETUP.

Nyt asetukset on tehty.

## HUOM!

- ( Testiäänen avulla voit säätää taajuuskorjainta samalla, kun varmistat säätöjen vaikutuksen.
- ( "PEQ" on valittavissa vain, jos olet käyttänyt YPAO-toimintoa.

- ( ["Testiäänten lähetys" \(s. 170\)](#page-169-0)
- ( ["Kaiutinkokoonpanojen kulku" \(s. 72\)](#page-71-0)
- ( ["Setup-valikon perustoiminta" \(s. 149\)](#page-148-0)

# <span id="page-168-0"></span>Kaiutinimpedanssi

## Malli:

U.S.A. ja Kanada

Asettaa laitteen kaiutinimpedanssiasetukset vastaamaan kytkettyjen kaiuttimien impedanssia.

## SETUP-valikko

"Speaker" > "Speaker Impedance"

### Asetukset

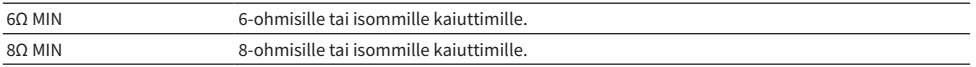

## Yhteenliittyvät linkit

## <span id="page-169-0"></span>Testiäänten lähetys

Lähettää testiääntä, kun säädät kaiutintasapainoa tai taajuuskorjainta, kun samalla varmistat säätöjen vaikutuksen.

## SETUP-valikko

"Speaker" > "Test Tone"

## Asetukset

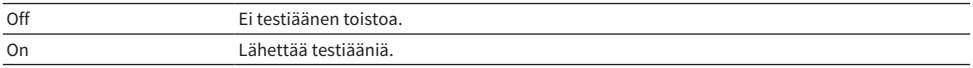

## Yhteenliittyvät linkit

## HDMI-asetusten säätö

## <span id="page-170-0"></span>HDMI Control-toiminnon käyttöasetus

Valitsee, käytetäänkö HDMI-ohjausta, joka ohjaa HDMI-ohjaus-yhteensopivia laitteita.

## SETUP-valikko

"HDMI" > "HDMI Control"

## Asetukset

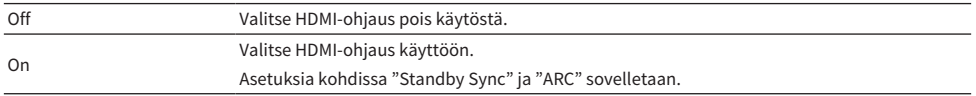

### HUOM!

Sinun tulee tehdä HDMI-ohjausasetukset HDMI-ohjausta tukevien laitteiden kytkemisen jälkeen.

## Yhteenliittyvät linkit

ASETUKSET > Eri toimintojenn määritys (Setup-valikko)

## <span id="page-171-0"></span>HDMI-audiolähdön asetus TV-kaiuttimiin

Valitsee, lähetetäänkö HDMI-audiota TV:n kaiuttimiin, kun TV on yhdistetty HDMI OUT-liittimen kautta.

## SETUP-valikko

"HDMI" > "Audio Output"

### Asetukset

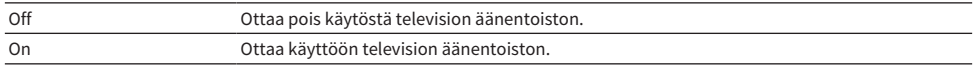

### HUOM!

Tämä asetus on käytettävissä vain, jos "HDMI Control"-asetuskohdassa "Setup"-valikossa on asetus "Off".

- ( ["HDMI Control-toiminnon käyttöasetus" \(s. 171\)](#page-170-0)
- ( ["Setup-valikon perustoiminta" \(s. 149\)](#page-148-0)

## <span id="page-172-0"></span>HDMI Standby Through-toiminnon käyttöasetus

Valitsee, siirtyykö video/audiosignaali, joka tulee HDMI-liittimien kautta, televisioon, kun tämä laite on valmiustilassa.

## SETUP-valikko

"HDMI" > "Standby Through"

## Asetukset

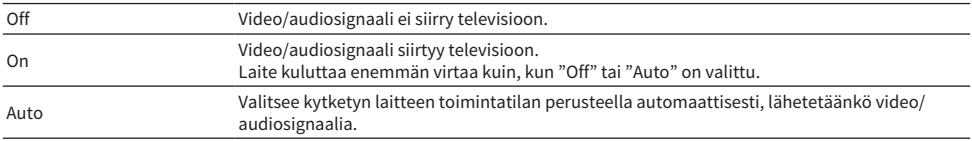

## HUOM!

"Off" ei ole valittavissa, jos "HDMI Control"-asetuskohdassa on asetus "On".

- ( ["HDMI Control-toiminnon käyttöasetus" \(s. 171\)](#page-170-0)
- ( ["Setup-valikon perustoiminta" \(s. 149\)](#page-148-0)

## <span id="page-173-0"></span>HDMI-videosignaalin 4K-skaalauksen käyttöasetus

Valitsee, käytetäänkö HDMI-videosignaalin 4K-skaalausta. Jos tämä toiminto on asetettu tilaan "On", 1080pohjelmasisältö näkyy 4K-resoluutioisena.

### SETUP-valikko

"HDMI" > "4K Upscaling"

## Asetukset

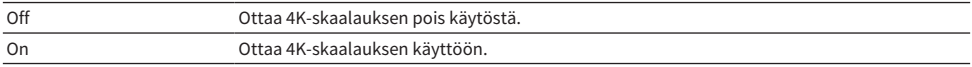

#### Yhteenliittyvät linkit

## <span id="page-174-0"></span>Käytettävän HDCP-version asetus HDMI-tuloliittimille

Valitsee HDMI-tuloliittimien HDCP-version. Voit asettaa tämän toiminnon 4K/8K-videosisällön katselua varten, mikäli välttämätöntä. Tämä asetus määritetään erikseen kullekin HDMI-tuloliittimelle.

### SETUP-valikko

"HDMI" > "HDCP Version" > (HDMI-tulo)

## Asetukset

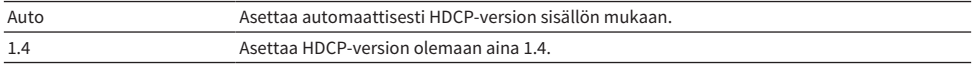

## Yhteenliittyvät linkit

## <span id="page-175-0"></span>Laitteen ja TV:n valmiustilojen linkitys

Valitsee, käytetäänkö HDMI-ohjausta linkittämään laitteen valmiustila TV:n virtaan, kun "HDMI Control" on "Setup"-valikossa asetettu tilaan "On".

## SETUP-valikko

"HDMI" > "Standby Sync"

## Asetukset

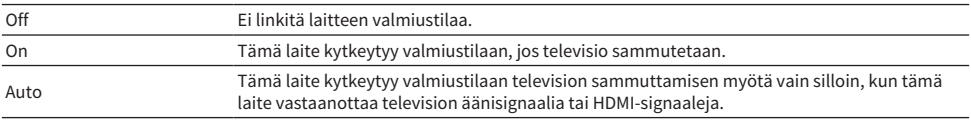

- ( ["HDMI Control-toiminnon käyttöasetus" \(s. 171\)](#page-170-0)
- ( ["Setup-valikon perustoiminta" \(s. 149\)](#page-148-0)

## <span id="page-176-0"></span>ARC-toiminnon käyttöasetus

Valitsee, lähetetäänkö TV:n audiota tähän laitteeseen kytkettyihin kaiuttimiin, kun asetuskohta "HDMI Control" "Setup"-valikossa on asetettu tilaan "On".

### SETUP-valikko

"HDMI" > "ARC"

#### Asetukset

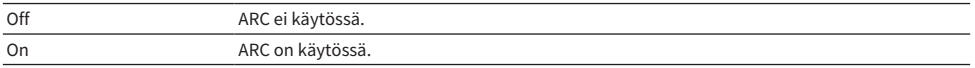

#### HUOM!

Normaalisti ei tarvitse muuttaa asetusta "On" (oletusasetus). Jos meluääniä syntyy, koska laite ei tue siihen syötettäviä TVaudiosignaaleja, aseta tilaan "Off". Ja käytä TV:n kaiuttimia.

- ( ["HDMI Control-toiminnon käyttöasetus" \(s. 171\)](#page-170-0)
- ( ["Setup-valikon perustoiminta" \(s. 149\)](#page-148-0)

## <span id="page-177-0"></span>HDMI 4K/8K-signaaliformaatin asetus

Valitsee laitteen tulo/lähtösignaalien formaatin, kun HDMI 4K/8K-yhteensopiva TV ja toistolaite on yhdistetty tähän laitteeseen. Tämä asetus määritetään erikseen kullekin HDMI-tuloliittimelle.

## SETUP-valikko

"HDMI" > "HDMI Video Format" > (HDMI-tulo)

## Asetukset

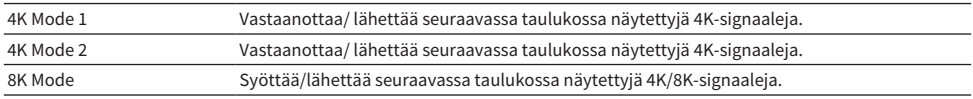

### Formaatti

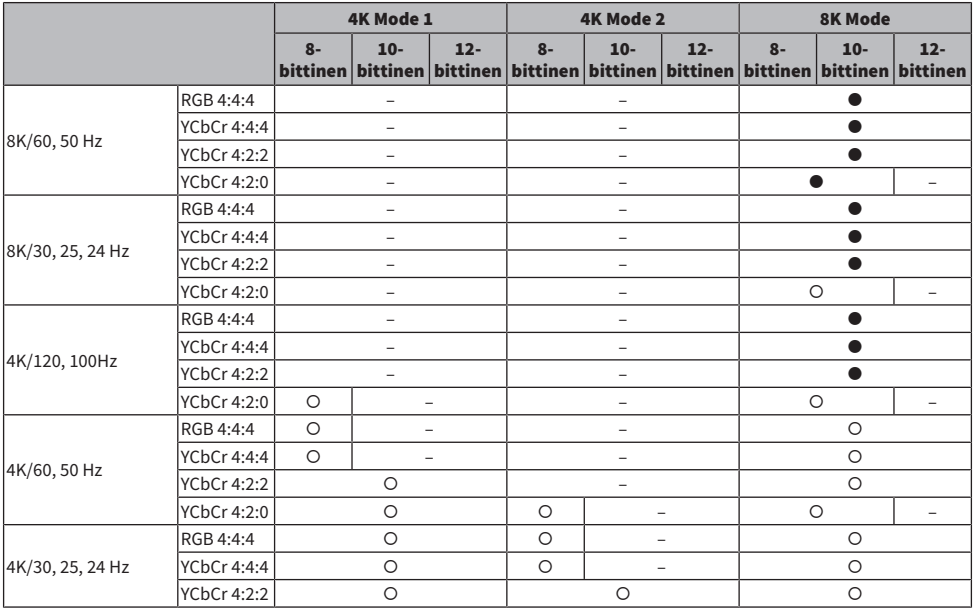

\* "O" tarkoittaa tuettua videoformaattia.

\* " $\bullet$ " tarkoittaa, että vain DSC (Display Stream Compression)-videoformaattia tuetaan. DSC on VESA:n standardisoima videokompressointitekniikka.

### HUOM!

- ( Kytketty laite tai HDMI-kaapelit voivat aiheuttaa sen, ettei video näy oikein. Tässä tapauksessa valitse toinen formaatti.
- Kun "8K Mode" on valittu, käytä Ultra High Speed HDMI-kaapelia tai Ultra High Speed HDMI-kaapelia, jossa on Ethernet.
- ( Kun valittuna on "4K Mode 1", käytä Premium High Speed HDMI -kaapelia tai Premium High Speed -kaapelia Ethernetin yhteydessä.

ASETUKSET > Eri toimintojenn määritys (Setup-valikko)

## Yhteenliittyvät linkit

# Ääniasetusten määritys

# <span id="page-179-0"></span>Äänilähdön sävyn säätö

Korkeiden (Treble) ja matalien taajuuksien (Bass) kuuluvuuden säätö.

## SETUP-valikko

"Sound" > "Tone Control"

## Säätöalue

 $-6,0$  dB $-6,0$  dB

## HUOM!

- Kun "Treble" ja "Bass"-kohtien asetuksena on 0,0 dB, näytössä näkyy "Bypass".
- ( Jos säädät käyttöön ääriarvon, ääni ei välttämättä vastaa muiden kanavien ääntä.
- ( Etukaiuttimien audiolähtöä voidaan säätää.

## Yhteenliittyvät linkit
## Panoraman käytön asetus

Valitsee, käytetäänkö Panoramaa (eutäänikentän laajentavaa tehostetta), kun "DPL Music" on valittu surround-dekooderiksi. Voit kietoa vasemman ja oikean etukanavan äänen äänikentän ympärille ja äänikentästä tulee avara, kun se yhdistyy surround-äänikenttään.

### SETUP-valikko

"Sound" > "Surround Decoder" > "Panorama"

#### Asetukset

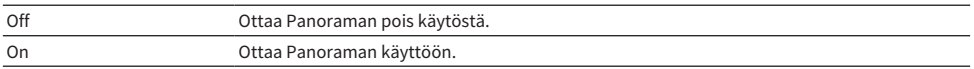

- ( ["Ohjelmassa käytettävän surround-dekooderin valinta" \(s. 132\)](#page-131-0)
- ( ["Setup-valikon perustoiminta" \(s. 149\)](#page-148-0)

## Keskiäänikentän leveysvaikutelman säätö

Säätää keskiäänikentän laajentavaa tehostetta, kun "DPL Music" on valittu surround-dekooderiksi. Suuri arvo leventää äänikenttää, pieni arvo kaventaa sitä (lähemmäs keskustaa).

## SETUP-valikko

"Sound" > "Surround Decoder" > "Center Width"

### Säätöalue

 $0 - 7$ 

- ( ["Ohjelmassa käytettävän surround-dekooderin valinta" \(s. 132\)](#page-131-0)
- ( ["Setup-valikon perustoiminta" \(s. 149\)](#page-148-0)

## Ulottuvuuden säätö

Säätää tasoeroa etu- ja surround-äänikenttien välillä, kun "DPL Music" on valittu surround-dekooderiksi. Suuri arvo vahvistaa etuäänikenttää, ja pieni arvo vahvistaa surround-äänikenttää.

## SETUP-valikko

"Sound" > "Surround Decoder" > "Dimension"

### Säätöalue

 $-3 - +3$ 

- ( ["Ohjelmassa käytettävän surround-dekooderin valinta" \(s. 132\)](#page-131-0)
- ( ["Setup-valikon perustoiminta" \(s. 149\)](#page-148-0)

# Etuäänikentän keskitason suuntauksen (leveys) säätö

Säätää etuäänikentän keskuslokalisaatiota (laajentavaa tehostetta), kun "Neo:6 Music" on valittu surrounddekooderiksi. Suuri arvo voimistaa keskuslokaalisaatiota (äänikenttä kapenee) ja pieni arvo vaimentaa sitä (äänikenttä levenee).

### SETUP-valikko

"Sound" > "Surround Decoder" > "Center Image"

### Säätöalue

 $0.0 - 1.0$ 

- ( ["Ohjelmassa käytettävän surround-dekooderin valinta" \(s. 132\)](#page-131-0)
- ( ["Setup-valikon perustoiminta" \(s. 149\)](#page-148-0)

## Monoäänisekoituksen (Monaural Mix) käytön asetus

Lähettää sekoitettua monoääntä. Tämä asetus vaikuttaa, kun "All-Channel Stereo"on valittu ääniohjelmissa.

## SETUP-valikko

"Sound" > "All-Channel Stereo" > "Monaural Mix"

#### Asetukset

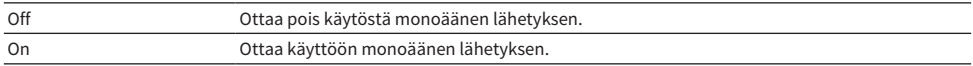

### Yhteenliittyvät linkit

## <span id="page-185-0"></span>Lipsync-toiminnon säätömenetelmän asetus

Valitsee lähtettävän video- ja audiosignaalin välisen viiveen säätötavan (tahdistus).

## SETUP-valikko

"Sound" > "Lipsync" > "Select"

## Asetukset

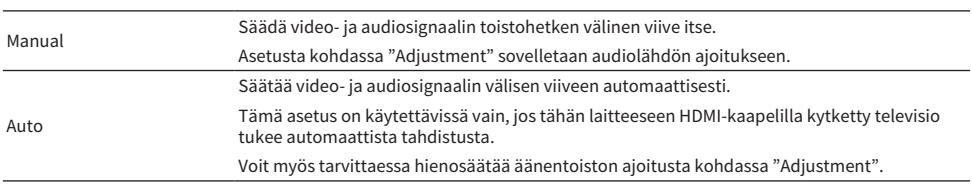

- ( ["Lipsync-toiminnon viiveen säätö" \(s. 187\)](#page-186-0)
- ( ["Setup-valikon perustoiminta" \(s. 149\)](#page-148-0)

## <span id="page-186-0"></span>Lipsync-toiminnon viiveen säätö

Säätää video- ja audiosignaalin välisen viiveen (tahdistus) manuaalisesti.

## SETUP-valikko

"Sound" > "Lipsync" > "Adjustment"

### Säätöalue

0 ms - 500 ms

### HUOM!

Voit hienosäätää audiosignaalin toistohetken ajoitusta, kun kohta "Select" "Setup"-valikossa on asetettu tilaan "Auto".

- ( ["Lipsync-toiminnon säätömenetelmän asetus" \(s. 186\)](#page-185-0)
- ( ["Setup-valikon perustoiminta" \(s. 149\)](#page-148-0)

## Dialogin äänenvoimakkuuden säätö

Säätää dialogin äänenvoimakkuuden, kun ääntä tuskin kuullaan. Suuri arvo vahvistaa keskusteluääniä.

## SETUP-valikko

"Sound" > "Dialogue" > "Dialogue Level"

## Säätöalue

0 - 3

### Yhteenliittyvät linkit

## Dynamiikka-alueen säätömenetelmän asetus

Valitsee dynamiikka-alueen säätötavan (suurimmasta pienimipään) Dolby Digital- ja DTS-signaalien toistolle.

## SETUP-valikko

"Sound" > "Volume" > "Dynamic Range"

### Asetukset

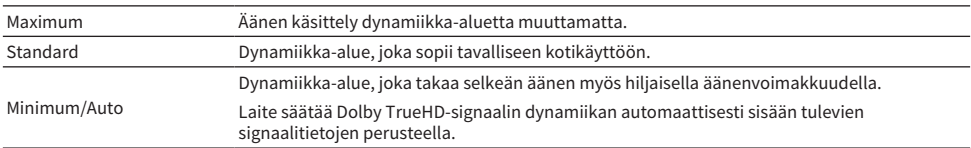

### Yhteenliittyvät linkit

## <span id="page-189-0"></span>Äänenvoimakkuuden raja-arvon asetus

Asettaa säädetyn äänenvoimakkuuden raja-arvon käyttämällä esim. kauko-ohjaimen VOLUME-painikkeita.

## SETUP-valikko

"Sound" > "Volume" > "Max Volume"

### Säätöalue

-60,0 dB - +15,0 dB, +16,5 dB [20,5 - 95,5, 97,0]

- ( ["Äänenvoimakkuusnäytön asteikon asetus" \(s. 200\)](#page-199-0)
- ( ["Setup-valikon perustoiminta" \(s. 149\)](#page-148-0)

## Alkuperäisen äänenvoimakkuuden asetus, kun laite kytketään päälle

Asettaa alkuperäisen äänenvoimakkuuden, kun laite kytketään päälle.

### SETUP-valikko

"Sound" > "Volume" > "Initial Volume"

## Asetukset

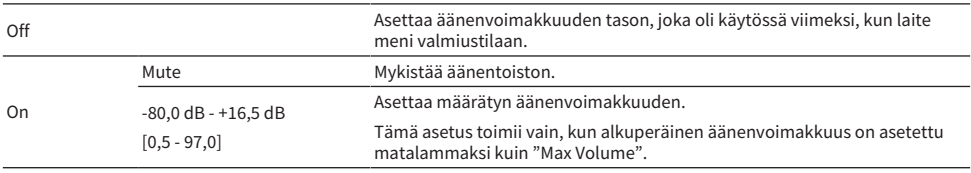

### Yhteenliittyvät linkit

( ["Äänenvoimakkuusnäytön asteikon asetus" \(s. 200\)](#page-199-0)

( ["Äänenvoimakkuuden raja-arvon asetus" \(s. 190\)](#page-189-0)

## Zone B:n äänenvoimakkuuden säätö synkronisoituna Zone A:n äänenvoimakkuuden kanssa

Valitsee, säätyykö Zone B:n äänenvoimakkuus samalla, kun Zone A:n äänenvoimakkuutta säädetään.

### SETUP-valikko

"Sound" > "Volume" > "ZoneB Volume"

#### Asetukset

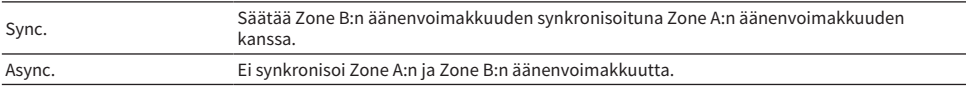

#### HUOM!

Jos tämän toiminnon asetuksena on "Async.", Zone B:n äänenvoimakkuus asetetaan tilapäisesti voimakkuuteen -40 dB. Säädä äänenvoimakkuus tarvittaessa kaukosäätimellä.

- ( ["Äänenvoimakkuuden säätö zonelle erikseen" \(s. 126\)](#page-125-0)
- ( ["Setup-valikon perustoiminta" \(s. 149\)](#page-148-0)

# Scene-asetusten määritys

# HDMI-ohjauksen synkronisoinnin asetus scenelle

Valitsee, synkronisoidaanko scene HDMI-ohjauksen kanssa.

## SETUP-valikko

"Scene" > "HDMI Control Sync"

### Asetukset

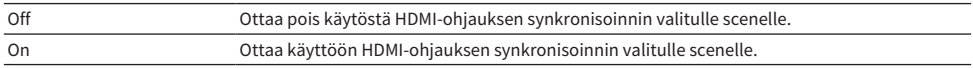

### HUOM!

Tee tarvittavat HDMI-asetukset laitteeseen, jos haluat käyttää HDMI Control-ohjausta ja synkronisoituja toimintoja.

- ( ["HDMI Control-toiminnon käyttöasetus" \(s. 171\)](#page-170-0)
- ( ["Scene-toimintosarjan rekisteröinti" \(s. 118\)](#page-117-0)
- ( ["Setup-valikon perustoiminta" \(s. 149\)](#page-148-0)

## SCENE-nimen uudelleen nimeäminen

Vaihtaa etulevyn näytössä tai televisiossa näkyvän SCENE-nimen.

## SETUP-valikko

"Scene" > "Scene Rename"

## 1 Valitse SCENE-nimi ja paina ENTER mennäksesi nimenmuokkausnäyttöön.

## 2 Muokkaa nimeä.

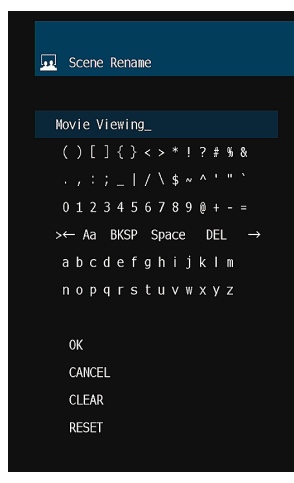

## 3 Valitse "OK".

## 4 Paina SETUP.

Nyt asetukset on tehty.

## HUOM!

- ( Tyhjennä valinta valitsemalla "CLEAR".
- ( Palauta oletusnimi valitsemalla "RESET".

## Yhteenliittyvät linkit

# Toimintoasetusten määritys

# Ohjelmalähteiden nimien asetus automaattisesti

Asettaa automaattisesti ohjelmalähteiden nimet riippuen liitetystä ulkoisesta laitteesta. Nimi luodaan automaattisesti vain, kun laite voi saada tiedot yhdistetyistä ulkoisista laitteista tulolähteestä (kuten HDMI).

## SETUP-valikko

"Function" > "Input Setting" > "Input Rename" > (tulo)

## 1 Valitse uudelleen nimettävä ohjelmalähde.

- 2 Valitse "Auto".
- $3$  Jos haluat muuttaa muiden ohjelmalähteiden nimiä, toista vaiheet 1-2.

## 4 Paina SETUP.

Nyt asetukset on tehty.

### HUOM!

Kun "Auto" on valittu, luotu nimi tallennetaan, vaikka ulkoista laitetta ei ole yhdistetty. Jos haluat palauttaa käyttöön oletusasetuksen ilman yhteyttä vastaavaan tuloliittimeen, vaihda asetukseksi "Manual" ja ja sen jälkeen takaisin asetukseksi "Auto".

## Yhteenliittyvät linkit

## Ohjelmalähteiden nimien asetus manuaalisesti

Asettaa ohjelmalähteiden nimet manuaalisesti.

## SETUP-valikko

"Function" > "Input Setting" > "Input Rename" > (tulo)

- 1 Valitse uudelleen nimettävä ohjelmalähde.
- 2 Valitse "Manual".
- 3 Paina ENTER.
- 4 Muokkaa nimeä.
- 5 Valitse "OK".
- 6 Jos haluat muuttaa muiden ohjelmalähteiden nimiä, toista vaiheet 1–5.

## 7 Paina SETUP.

Nyt asetukset on tehty.

## HUOM!

- Peru valinta valitsemalla "CLEAR".
- ( Palauta oletusnimi valitsemalla "RESET".

## Yhteenliittyvät linkit

## Ohitettavien tulolähteiden asetus kun käytetään INPUT-painiketta

Asettaa, mitkä ohjelmalähteet ohitetaan, kun käytetään INPUT-painiketta. Ohjelmalähteiden valinta nopeutuu, jos määrität tarpeettomat ohjelmalähteet ohitettavaksi tällä toiminnolla.

### SETUP-valikko

"Function" > "Input Setting" > "Input Skip" > (tulo)

### Asetukset

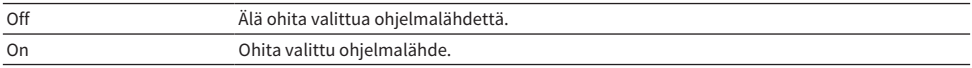

#### Yhteenliittyvät linkit

## TV:n äänisignaalille käytettävän audiotuloliittimen asetus

Valitsee audiotuloliittimen, joka on yhdistetty laitteen TV-audiolähtöön.

Kun kytket laitteen ohjelmalähteen asetukseen "TV", TV-äänen toisto tapahtuu seuraavasti.

- ( Ilman eARC/ARC-toimintoa: TV:n ääntä toistetaan audiotuloliittimestä, joka on valittu TV:n äänelle asetuskohdassa "TV Audio Input".
- ( eARC/ARC-toiminnolla: TV:n ääntä toistetaan eARC/ARC-toiminnolla huolimatta asetuksesta kohdassa "TV Audio Input".

Kun käytät ARC-toimintoa, aseta kohdat "HDMI Control" ja "ARC" "Setup"-valikossa tilaan "On".

Kun käytät eArc-toimintoa, sinun ei tarvitse asettaa ARC-toimintoa. "HDMI Control" asetetaan, mikäli tarpeellista.

### SETUP-valikko

"Function" > "Input Setting" > "TV Audio Input"

#### Asetukset

AUDIO 1-5

#### HUOM!

Saatat ehkä tarvita tehdä asetuksen TV:ssä. Katso lisätietoja TV:n käyttöohjeesta.

- ( ["HDMI Control-toiminnon käyttöasetus" \(s. 171\)](#page-170-0)
- ( ["ARC-toiminnon käyttöasetus" \(s. 177\)](#page-176-0)
- ( ["Setup-valikon perustoiminta" \(s. 149\)](#page-148-0)

## <span id="page-198-0"></span>Etulevyn näytön kirkkauden säätö

Säätää seuraavan kirkkautta etulevyssä. Korkea arvo kirkastaa etunäyttöä.

- Etulevyn näyttö
- Merkkivalot (ZONE, PURE DIRECT)

### SETUP-valikko

"Function" > "User Interface" > "Display Settings" > "Dimmer"

### Etunäyttövalikko

"Dimmer"

### Säätöalue

 $-5 - 0$ 

### HUOM!

- ( Etunäyttö on kytketty pois päältä arvolla "-5". Oletusasetus on "-2".
- ( Vaikka asetat "Dimmer"-toiminnon arvoon "-5", lyhytviesti ja valikko etulevyn näytössä näytetään kirkkaudella, jonka arvo on "-4".
- ( Jos asetat "Dimmer"-toiminnon arvoksi "-5", ei ole mahdollista, että laitteen virta kytkeytyy päälle. Unohda kytkeä laite pois päältä. Suosittelemme asetusta "Auto Power Standby" "Setup"-valikossa asetuksen "Off" ohella.
- ( Asetuskirkkaus saattaa himmetä, kun asetukseksi kohdassa "ECO Mode" valitaan "On".
- ( "Dimmer"-toiminnon asetus "Setup"-valikossa on linkitetty "Dimmer"-toiminnon asetuksen "Front Display"-valikossa kanssa.
- ( Voit asettaa "Dimmer"-toiminnon käyttämällä kauko-ohjaimen väripainikkeita, kun kohta "Remote Color Key" on "Setup" valikossa asetettu kohtaan "Display Control".

- ( ["Toimintojen asetus kauko-ohjaimen väripainikkeille" \(s. 204\)](#page-203-0)
- ( ["Ajan, jonka kuluttua laite kytkeytyy automaattisesti valmiustilaan, asetus" \(s. 206\)](#page-205-0)
- ( ["Eco-tilan käyttöasetus" \(s. 207\)](#page-206-0)
- ( ["Setup-valikon perustoiminta" \(s. 149\)](#page-148-0)
- ( ["Etunäyttövalikon perustoiminta" \(s. 226\)](#page-225-0)

## <span id="page-199-0"></span>Äänenvoimakkuusnäytön asteikon asetus

Valitse äänenvoimakkuusnäytön asteikko.

## SETUP-valikko

"Function" > "User Interface" > "Display Settings" > "Volume"

### Asetukset

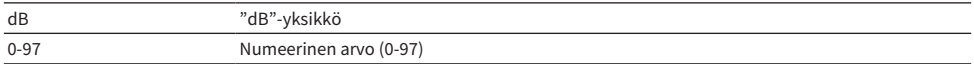

### Yhteenliittyvät linkit

# <span id="page-200-0"></span>TV:n lyhytviestien käyttöasetus

Valitsee, näytetäänkö lyhytviestejä TV:ssä, kun laitetta käytetään.

## SETUP-valikko

"Function" > "User Interface" > "Display Settings" > "Short Message"

### Asetukset

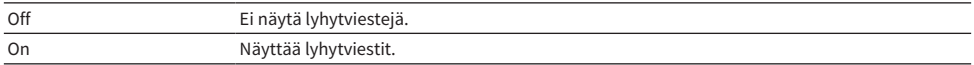

#### Yhteenliittyvät linkit

# Lyhytviestien sijainnin asetus

Asettaa lyhytviestien sijiannin TV-ruudulla.

## SETUP-valikko

"Function" > "User Interface" > "Display Settings" > "Position"

### Asetukset

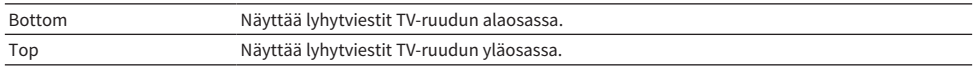

### HUOM!

Tämä asetus on käytettävissä vain, jos "Short Message"-asetuskohta "Setup"-valikossa on asetettu tilaan "On".

- ( ["TV:n lyhytviestien käyttöasetus" \(s. 201\)](#page-200-0)
- ( ["Setup-valikon perustoiminta" \(s. 149\)](#page-148-0)

# Toimintaäänen asetus

Valitsee, soitetaanko ääntä, kun etulevyn hipaisunäppäintä käytetään.

## SETUP-valikko

"Function" > "User Interface" > "Touch Sound"

### Asetukset

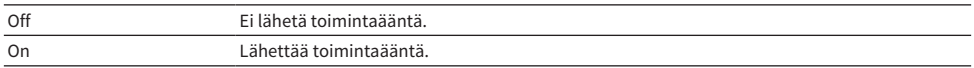

#### HUOM!

Tämä asetus on linkitetty kohdan "Touch Sound" kanssa "Front Display"-valikossa.

- ( ["Toimintaäänen käyttöasetukset" \(s. 233\)](#page-232-0)
- ( ["Setup-valikon perustoiminta" \(s. 149\)](#page-148-0)

## <span id="page-203-0"></span>Toimintojen asetus kauko-ohjaimen väripainikkeille

Määrittää toiminnot kauko-ohjaimen RED/GREEN/YELLOW/BLUE-painikkeille.

#### SETUP-valikko

"Function" > "User Interface" > "Remote Color Key"

### Asetukset

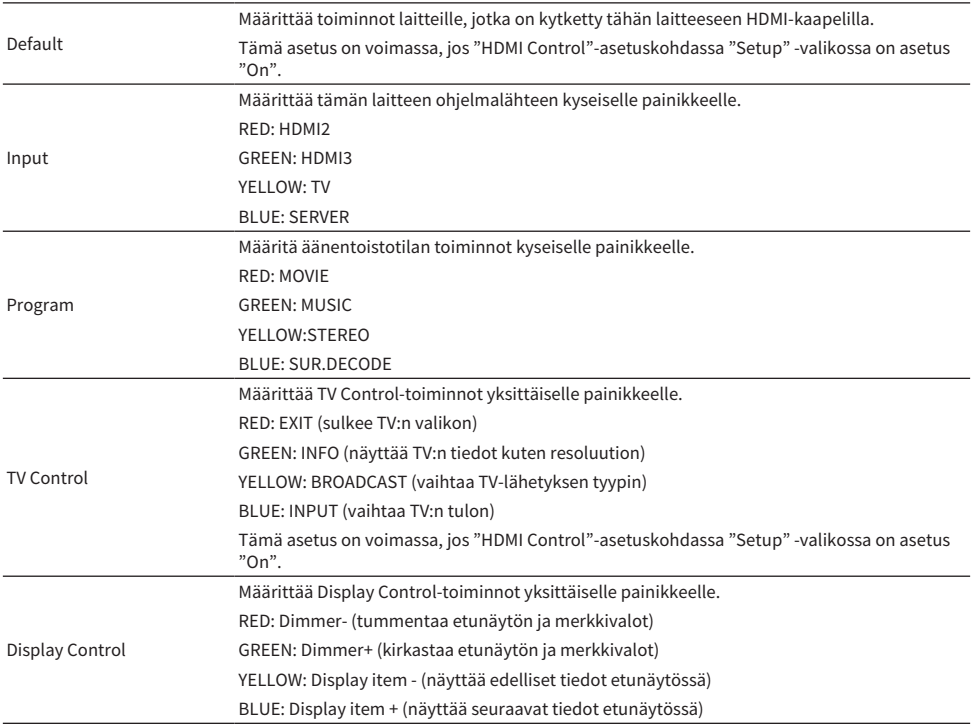

#### HUOM!

- ( Käyttääksesi HDMI-ohjausta sinun tulee tehdä HDMI-ohjausasetukset HDMI-ohjausta tukevien laitteiden kytkemisen jälkeen, kun tämä toiminto on asetettu kohtaan "Default" tai "TV Control".
- ( HDMI-ohjaus ja HDMI-ohjauslinkkitoiminto eivät mahdollisesti toimi oikein, kun tämä toiminto on asetettu kohtaan "Default" tai "TV Control".

- ( ["HDMI Control-toiminnon käyttöasetus" \(s. 171\)](#page-170-0)
- ( ["Etulevyn näytön kirkkauden säätö" \(s. 199\)](#page-198-0)
- ( ["Etunäytössä näytettävien tietojen valinta" \(s. 26\)](#page-25-0)
- ( ["Setup-valikon perustoiminta" \(s. 149\)](#page-148-0)

## Laitteen asetusten muuttamisen vahingossa esto

Suojaa asetuksia vahingossa tapahtuvilta muutoksilta.

## SETUP-valikko

"Function" > "User Interface" > "Memory Guard"

#### Asetukset

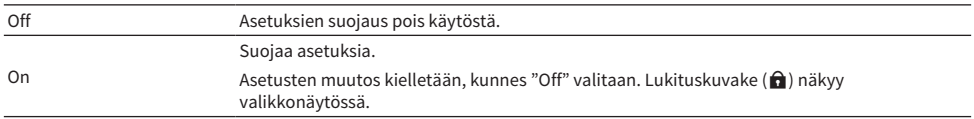

#### Yhteenliittyvät linkit

# <span id="page-205-0"></span>Ajan, jonka kuluttua laite kytkeytyy automaattisesti valmiustilaan, asetus

Asettaa aikamäärän laitteen asettamiseen valmiustilaan automaattisesti.

### SETUP-valikko

"Function" > "ECO" > "Auto Power Standby"

#### Asetukset

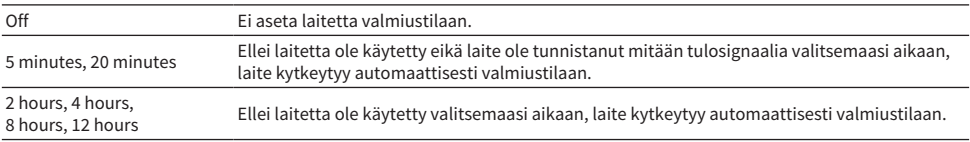

#### HUOM!

- ( Juuri ennen kuin laite menee valmiustilaan, sekuntimäärä valmiustilaan näkyy lähtölaskentana etunäytössä.
- Kun "Dimmer"-toiminnon arvoksi on asetettu "-5" (kaikki valot pois), on mahdotonta, että laitteen virta asetetaan päälle. Jos asetat "Auto Power Standby" tilaan "Off", voit unohtaa laitteen sammuttamisen.

## Yhteenliittyvät linkit

## <span id="page-206-0"></span>Eco-tilan käyttöasetus

Pienentää laitteen virrankulutusta asettamalla eco-toimintatilan. Jos tämä toiminto on asetettu tilaan "On", varmista, että käynnistät laitteen uudelleen. Uudet asetukset tulevat voimaan uudelleen käynnistämisen jälkeen.

### SETUP-valikko

"Function" > "ECO" > "ECO Mode"

### Asetukset

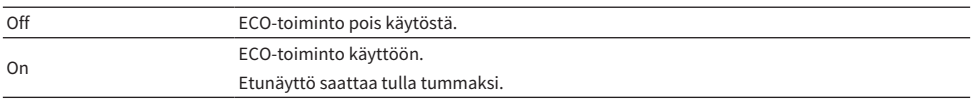

#### HUOM!

Jos haluat käyttöön suuren äänenvoimakkuuden, valitse ensin asetus "ECO Mode" - "Off".

#### Yhteenliittyvät linkit

# FM/AM-viritystaajuuden asetusten muutto

### Malli:

Aasia, Taiwan, Brasilia, yleinen ja Keski- ja Etelä-Amerikka

Asettaa tämän laitteen FM/AM-viritystaajuuden asetukset maan tai alueen mukaan.

### SETUP-valikko

"Function" > "Tuner" > "Frequency Step"

### Asetukset

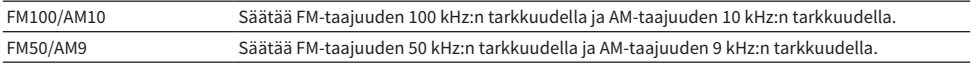

### HUOM!

Esiasetukset (tallennetut radioasemat) ja taajuus alustetaan, jos vaihdat radionviritystaajuuden askelmia.

### Yhteenliittyvät linkit

## Laitteen oletusasetusten palautus

Palauttaa laitteen oletusasetukset (alustus).

## SETUP-valikko

"Function" > "Initialization"

## Vaihtoehdot

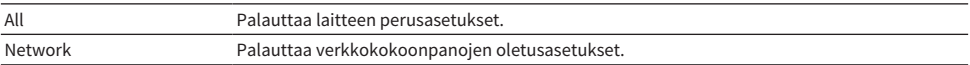

## 1 Valitse "All" or "Network".

## 2 Painamalla ENTER tee alustus.

Jos "All" on valittu, laite käynnistyy uudelleen automaattisesti muutaman sekunnin kuluttua.

Jos "Network" on valittu, "Complete" näkyy etunäytössä, kun prosessi päättyy.

### HUOM!

Voit palauttaa muut oletusasetukset myös asetuskohdasta "Initialization" "Front Display"-valikossa.

### Yhteenliittyvät linkit

## Kaikkien asetusten varmuuskopiointi ja palautus

Välittää laitteen asetukset USB-muistitikkuun ja palauttaa ne laitteeseen. Valmistele USB-muistitikku käyttämällä FAT16- tai FAT32-tiedostoformaattia etukäteen.

### SETUP-valikko

"Function" > "Backup/Restore"

### Vaihtoehdot

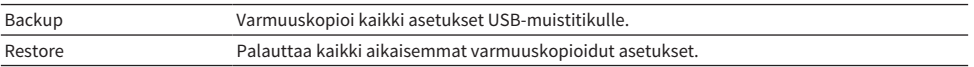

## $1$  Yhdistä USB-muistitikku etulevyn USB-liittimeen.

## 2 Valitse "Backup" or "Restore".

Prosessissa "Executing" näkyy etunäytössä.

Kun prosessi päättyy, "Complete" näkyy etunäytössä. Jos "Restore" on valittu, laite käynnistyy uudelleen automaattisesti muutaman sekunnin kuluttua.

Jos "Error" tulee näkyviin etunäyttöön, tarkasta seuraaava ja aloita prosessi uudestaan.

## "Backup"-toiminnossa:

- ( Et voit tallentaa kirjoittamalla päälle. Jos tallennat asetukset toistuvasti, siirrä tiedosto eri kansioon.
- Tiedosto tallennetaan nimellä "MC\_backup\_(model name).dat" USB-muistitikulle.

## "Restore"-toiminnossa:

( Tarkasta, että tiedosto tallennetaan USB-muistitikkuun.

### HUOM!

- ( "Restore"-toimintoa voidaan käyttää kaikkien asetusten varmuuskopioinnin jälkeen.
- ( Älä sammuta laitetta varmuuskopioinnin ja palautusprosessin aikana. Muutoin asetuksia ei ehkä voida palauttaa oikein.
- ( Käyttäjätietoja (kuten tili, salasana) ei tallenneta.
- ( Voit varmuuskopioida/palauttaa kaikki asetukset asetuskohdassa "Backup/Restore" "Front Display"-valikossa.

### Yhteenliittyvät linkit

# Laiteohjelmiston (firmware) päivitys

Laiteohjelmiston (firmware) päivitys. Voit myös tarkastaa laitelmistoversion ja järjestelmä-ID:n.

## SETUP-valikko

"Function" > "Firmware Update"

## Vaihtoehdot

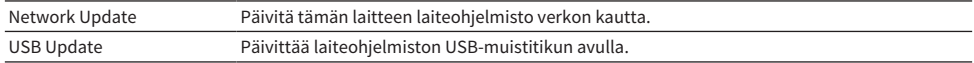

### HUOM!

- ( "Network Update" ei ole valittavissa, kun laiteohjelmistopäivitys on valmisteluvaiheessa.
- ( Älä käytä tätä valikkoa, ellei laiteohjelmiston päivittäminen ole välttämätöntä. Lisäksi muista lukea päivityksen mukana toimitetut tiedot, ennen kuin päivität laiteohjelmiston.
- ( Laiteohjelmiston päivitys verkon kautta kestää noin 20 minuuttia tai enemmän.
- ( Jos internetyhteys on hidas tai tällä laitteella on langaton verkkoyhteys, päivitys verkon kautta ei välttämättä ole mahdollista verkon tilasta riiippuen. Tässä tapauksessa odota, kunnes laiteohjelmiston päivitys on valmis, tai päivitä laiteohjelmisto käyttämällä USB-muistitikkua.
- ( Voit päivittää laiteohjelmiston myös asetuskohdasta "Firmware Update" "Front Display"-valikossa.

- ( ["Laiteohjelmiston \(firmware\) päivitys verkosta" \(s. 242\)](#page-241-0)
- ( ["Setup-valikon perustoiminta" \(s. 149\)](#page-148-0)

# Verkkoasetusten määritys

# Tämän laitteen verkkotietojen tarkastus

Näyttää tämän laitteen verkkotiedot.

## SETUP-valikko

"Network" > "Information"

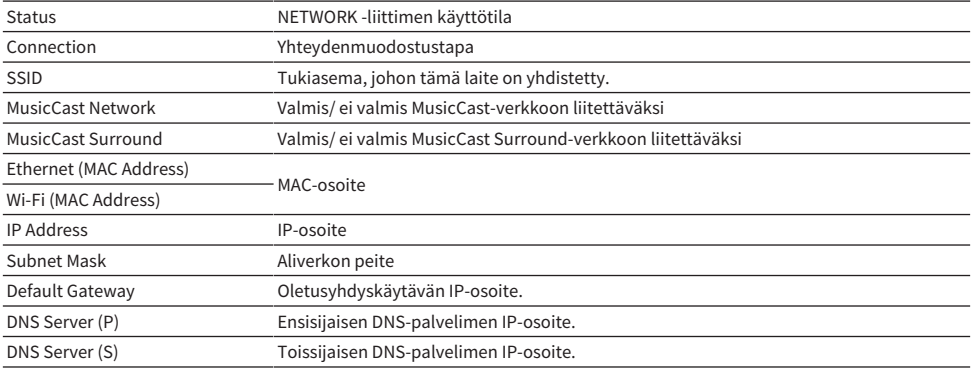

## Yhteenliittyvät linkit

# Verkkoon liittämistavan asetus (Langallinen/langaton)

Valitse verkkoyhteyden muodostuksen tapa.

## SETUP-valikko

"Network" > "Network Connection"

## Vaihtoehdot

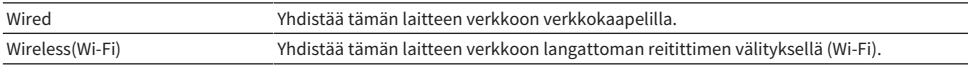

- ( ["Laitteen verkkoliitäntä" \(s. 61\)](#page-60-0)
- ( ["Verkkoyhteyden muodostustavan valinta" \(s. 300\)](#page-299-0)
- ( ["Setup-valikon perustoiminta" \(s. 149\)](#page-148-0)

## Verkko-ominaisuuksien automaattinen asetus (DHCP)

Asettaa verkko-ominaisuudet (kuten IP-osoite, aliverkon maski ja oletusportti) automaattisesti käyttämällä DHCP-palvelinta.

## SETUP-valikko

"Network" > "IP Address" > "DHCP"

## Asetukset

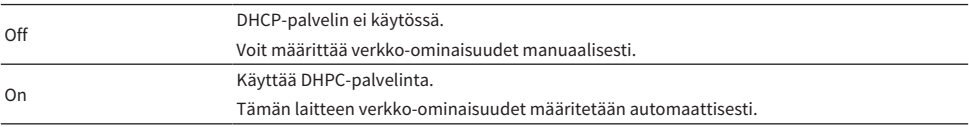

### Yhteenliittyvät linkit

## Verkko-ominaisuuksien asetus manuaalisesti

Asettaa verkko-ominaisuudet (kuten IP-osoite, aliverkon maski ja oletusportti) manuaalisesti.

## SETUP-valikko

"Network" > "IP Address"

- 1 Valitse asetukseksi "DHCP" "Off".
- 2 Valitse ominaisuustyyppi.
- 3 Aseta verkko-ominaisuus.
- 4 Paina ENTER.
- 5 Jos haluat asettaa toisen ominaisuuden, toista vaiheet 2 4.

## 6 Paina SETUP.

Nyt asetukset on tehty.

## Yhteenliittyvät linkit

## Digital Media Controller-käytön asetus

Valitsee, käytetäänkö Digital Media Controller (DMC)-ohjelmaa toiston ohjaukseen. Kun sallit tämän toiminnon, tämän laitteen toistoa voi ohjata DMC-ohjelmilla, jos laitteet ovat samassa verkossa.

### SETUP-valikko

"Network" > "DMC Control"

### Asetukset

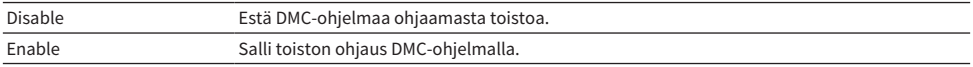

#### Yhteenliittyvät linkit
### <span id="page-216-0"></span>Network Standby-toiminnon käyttöasetus

Valitsee, käynnistetäänkö tämä laite muista verkkolaitteista.

#### SETUP-valikko

"Network" > "Network Standby"

#### Asetukset

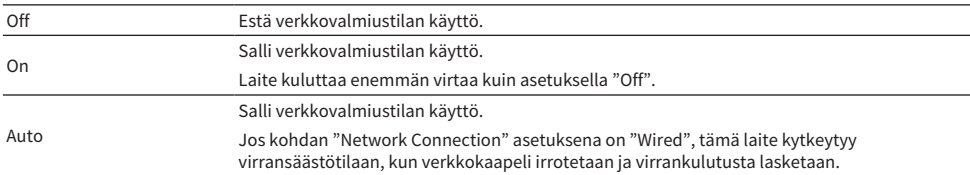

#### HUOM!

- ( Jos asetat "Network Standby" tilaan "Off", "Bluetooth Standby" otetaan pois käytöstä.
- ( Virransäästötilassa tätä laitetta ei voida kytkeä päälle muista verkkolaitteista, kun verkkokaapeli yhdistetään uudelleen. Kytke laite päälle manuaalisesti.

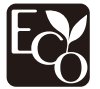

Teknisesti edistyksellisen energiansäästörakenteen ansiosta tämän laitteen tehonkulutus on enintään 1,8 wattia verkkovalmiustilassa.

- ( ["Verkkoon liittämistavan asetus \(Langallinen/langaton\)" \(s. 213\)](#page-212-0)
- ( [" Bluetooth® Standby-toiminnon käyttöasetus" \(s. 222\)](#page-221-0)
- ( ["Setup-valikon perustoiminta" \(s. 149\)](#page-148-0)

ASETUKSET > Eri toimintojenn määritys (Setup-valikko)

### Laitteen verkkonimen asetus

Muokkaa laitteen nimeä, joka näkyy muiden verkkolaitteiden verkossa (verkkonimi).

#### SETUP-valikko

"Network" > "Network Name"

- 1 Paina ENTER.
- 2 Muokkaa nimeä.
- 3 Valitse "OK".
- 4 Paina SETUP.

Nyt asetukset on tehty.

#### HUOM!

- ( Tyhjennä valinta valitsemalla "CLEAR".
- ( Palauta oletusverkkonimi valitsemalla "RESET".

#### Yhteenliittyvät linkit

### Tahdistetun virrankytkennän asetus tästä laitteesta MusicCastyhteensopiviin laitteisiin

Valitsee, kytkeekö tämän laitteen (masterlaite) virran päälle kytkeminen myös MusicCast-verkon muiden laitteiden (orjalaitteet) virran päälle.

#### SETUP-valikko

"Network" > "MusicCast Link Power Interlock"

#### Asetukset

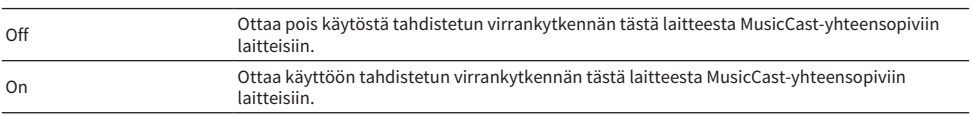

#### Yhteenliittyvät linkit

# Bluetooth®-asetusten määritys

### Bluetooth®-käytön asetus

Valitsee, käytetäänkö Bluetooth-toimintoa.

#### SETUP-valikko

"Bluetooth" > "Bluetooth"

#### Asetukset

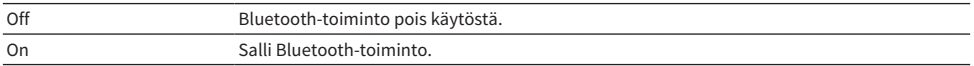

#### Yhteenliittyvät linkit

### Bluetooth®-laitteen ja tämä laitteen välisen yhteyden katkaiseminen

Katkaisee Bluetooth-yhteyden Bluetooth-laitteen (kuten älypuhelimen) ja tämän laitteen väliltä. Katkaise Bluetooth-yhteys valitsemalla "Disconnect" ja painamalla ENTER.

#### SETUP-valikko

"Bluetooth" > "Audio Receive" > "Disconnect"

#### HUOM!

Tämä asetus ei ole käytettävissä, kun Bluetooth-laitteita ei ole yhdistetty.

#### Yhteenliittyvät linkit

### <span id="page-221-0"></span>Bluetooth® Standby-toiminnon käyttöasetus

Valitsee, kytketäänkö laitteen virta päälle Bluetooth-laitteista. Jos asetuksena on "On", tämä laite kytkeytyy automaattisesti toimintatilaan, kun yhteys muodostetaan Bluetooth-laitteesta.

#### SETUP-valikko

"Bluetooth" > "Audio Receive" > "Bluetooth Standby"

#### Asetukset

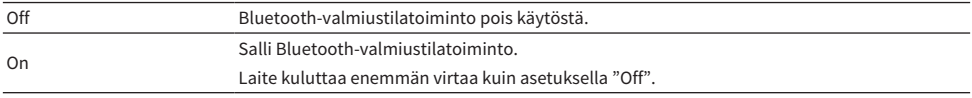

#### HUOM!

Tätä asetusta ei voi valita, kun asetuksena on "Network Standby" - "Off".

- ( ["Network Standby-toiminnon käyttöasetus" \(s. 217\)](#page-216-0)
- ( ["Setup-valikon perustoiminta" \(s. 149\)](#page-148-0)

### <span id="page-222-0"></span>Bluetooth®-laitteeseen menevän audiolähetyksen käyttöasetus

Valitsee, välitetäänkö laitteella toistettavaa audiota Bluetooth-laitteisiin (kuten kaiuttimet ja kuulokkeet).

#### SETUP-valikko

"Bluetooth" > "Audio Send" > "Transmitter"

#### Asetukset

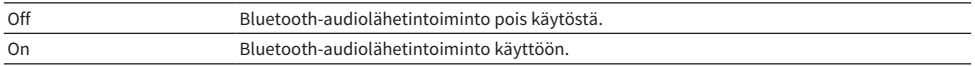

- ( ["Laitteen yhdistäminen Bluetooth®-laitteeseen, joka vastaanottaa lähetettyä ääntä" \(s. 224\)](#page-223-0)
- ( ["Setup-valikon perustoiminta" \(s. 149\)](#page-148-0)

### <span id="page-223-0"></span>Laitteen yhdistäminen Bluetooth®-laitteeseen, joka vastaanottaa lähetettyä ääntä

Muodostaa yhteyden tämän laitteen ja Bluetooth-laitteiden (kuten kaiuttimet ja kuulokkeet), jotka vastaanottavat tästä laitteesta välitettyä ääntä, välille, kun "Transmitter" on asetettu kohtaan "On" "Setup" valikossa.

#### SETUP-valikko

"Bluetooth" > "Audio Send" > "Device Search"

- $1$  Vahvista viesti ja paina ENTER.
- 2 Valitse lista.
- 3 Valitse tähän laitteeseen liitettävät Bluetooth-kaiuttimet/-kuulokkeet.

#### 4 Paina ENTER.

Kun yhteydenmuodostus on päättynyt, "Completed" näkyy.

### 5 Paina ENTER.

Nyt asetukset on tehty.

#### HUOM!

- ( Jos haluamaasi Bluetooth-laitetta ei näy luettelossa, aseta Bluetooth-laite pariyhteyden muodostustilaan ja tee sitten "Device Search" uudelleen.
- ( Voit lopettaa Bluetooth-yhteyden katkaisemalla yhteyden Bluetooth-kaiuttimista/-kuulokkeista.

- ( ["Bluetooth®-laitteeseen menevän audiolähetyksen käyttöasetus" \(s. 223\)](#page-222-0)
- ( ["Setup-valikon perustoiminta" \(s. 149\)](#page-148-0)

# Kieliasetusten määritys

### Valikkokielen asetus

Valitsee valikkokielen kuten Setup-valikossa.

#### SETUP-valikko

"Language"

#### Asetukset

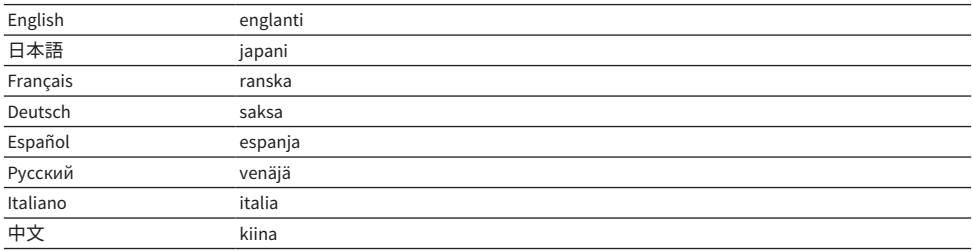

#### Yhteenliittyvät linkit

# <span id="page-225-0"></span>Etunäyttövalikon perustoiminta

Tee seuraava perustoimenpide käyttääksesi "Front Display" -valikkoa. Ohjaa tätä etunäytössä näkyvää valikkoa käyttämällä etulevyä.

### 1 Kosketa MENU (CONNECT) etulevystä.

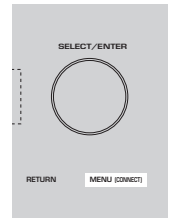

### 2 Valitse kohde käyttämällä SELECT/ENTER.

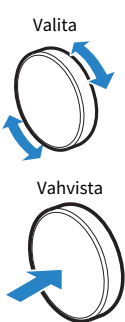

3 Valitse asetus.

### 4 Kosketa MENU (CONNECT).

Nyt asetukset on tehty.

#### HUOM!

"Front Display"-valikossa kosketa etunäytöstä kohtaa RETURN peruuttaaksesi toiminnon tai näyttääksesi edellisen valikon.

#### Yhteenliittyvät linkit

["Etunäyttövalikon oletusasetukset" \(s. 323\)](#page-322-0)

# Etunäyttövalikon kohteet

Tee tämän laitteen järjestelmäasetukset käyttämällä seuraavaa taulukkoa.

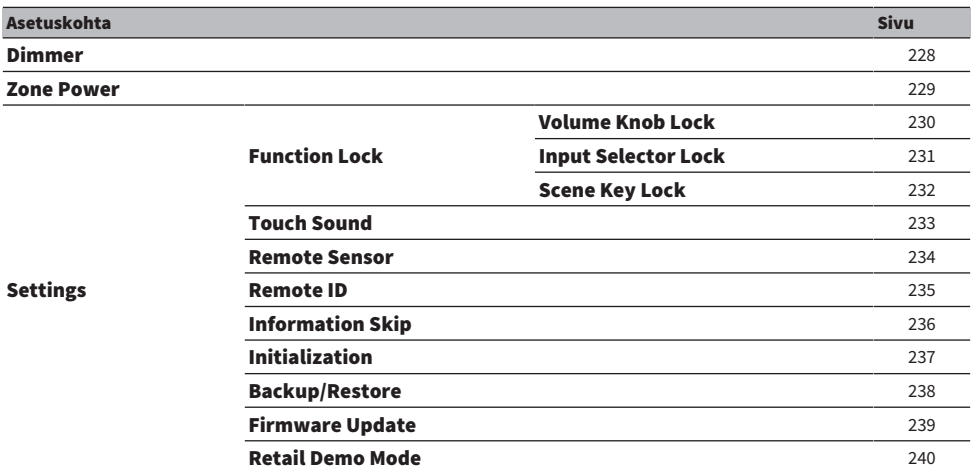

### <span id="page-227-0"></span>Etulevyn näytön kirkkauden säätö

Säätää seuraavan kirkkautta etulevyssä. Korkea arvo kirkastaa etunäyttöä.

- Etulevyn näyttö
- Merkkivalot (ZONE, PURE DIRECT)

#### SETUP-valikko

"Function" > "User Interface" > "Display Settings" > "Dimmer"

#### Etunäyttövalikko

"Dimmer"

#### Säätöalue

 $-5 - 0$ 

#### HUOM!

- ( Etunäyttö on kytketty pois päältä arvolla "-5". Oletusasetus on "-2".
- ( Jos asetat "Dimmer"-toiminnon arvoksi "-5", etunäyttö kytkeytyy pois päältä valikon sulkemisen jälkeen.
- ( Vaikka asetat "Dimmer"-toiminnon arvoon "-5", lyhytviesti ja valikko etulevyn näytössä näytetään kirkkaudella, jonka arvo on "-4".
- ( Jos asetat "Dimmer"-toiminnon arvoksi "-5", ei ole mahdollista, että laitteen virta kytkeytyy päälle. Unohda kytkeä laite pois päältä. Suosittelemme asetusta "Auto Power Standby" "Setup"-valikossa asetuksen "Off" ohella.
- ( Asetuskirkkaus saattaa himmetä, kun asetukseksi kohdassa "ECO Mode" valitaan "On".
- ( "Dimmer"-toiminnon asetus "Setup"-valikossa on linkitetty "Dimmer"-toiminnon asetuksen "Front Display"-valikossa kanssa.
- ( Voit asettaa "Dimmer"-toiminnon käyttämällä kauko-ohjaimen väripainikkeita, kun kohta "Remote Color Key" on "Setup" valikossa asetettu kohtaan "Display Control".

- ( ["Toimintojen asetus kauko-ohjaimen väripainikkeille" \(s. 204\)](#page-203-0)
- ( ["Ajan, jonka kuluttua laite kytkeytyy automaattisesti valmiustilaan, asetus" \(s. 206\)](#page-205-0)
- ( ["Eco-tilan käyttöasetus" \(s. 207\)](#page-206-0)
- ( ["Setup-valikon perustoiminta" \(s. 149\)](#page-148-0)
- ( ["Etunäyttövalikon perustoiminta" \(s. 226\)](#page-225-0)

# <span id="page-228-0"></span>Kunkin zonen virran päälle/valmiustilaan kytkeminen

Vaihtaa zonen virta päälle- ja pois(valmiustila)-tilojen välillä.

#### Etunäyttövalikko

"Zone Power" > (zone)

#### Asetukset

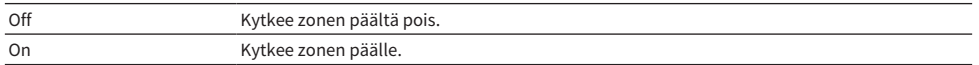

#### HUOM!

Tämä asetus on käytettävissä vain, jos "Power Amp Assign"-asetuskohdassa "Setup"-valikossa on asetus "ZoneB".

#### Yhteenliittyvät linkit

# <span id="page-229-0"></span>Etulevyn äänenvoimakkuuden käyttöasetukset

Valitsee, käytetäänkö laitteen etulevyn äänenvoimakkuustoimintoa. Voit ottaa laitteen äänenvoimakkuustoiminnon pois käytöstä, jotta estäisit lapsia säätämästä sitä yllättävän voimakkaaksi.

#### Etunäyttövalikko

"Settings" > "Function Lock" > "Volume Knob Lock"

#### Asetukset

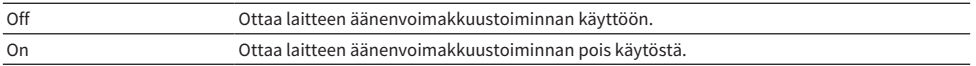

#### Yhteenliittyvät linkit

# <span id="page-230-0"></span>Etulevyn tulonvalitsimen käyttöasetukset

Valitsee, käytetäänkö etulevyn SELECT/ENTER-toimintoa tulon valitsimena.

#### Etunäyttövalikko

"Settings" > "Function Lock" > "Input Selector Lock"

#### Asetukset

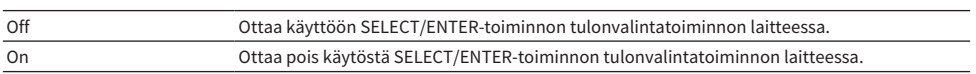

#### Yhteenliittyvät linkit

# <span id="page-231-0"></span>Etulevyn scene-painikkeen käyttöasetukset

Valitsee, käytetäänkö etulevyn SCENE-toimintoa (4 numeroa).

#### Etunäyttövalikko

"Settings" > "Function Lock" > "Scene Key Lock"

#### Asetukset

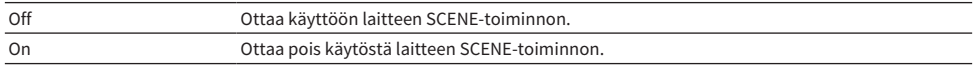

#### Yhteenliittyvät linkit

# <span id="page-232-0"></span>Toimintaäänen käyttöasetukset

Valitsee, soitetaanko ääntä, kun etulevyn hipaisunäppäintä käytetään.

#### Etunäyttövalikko

"Settings" > "Touch Sound"

#### Asetukset

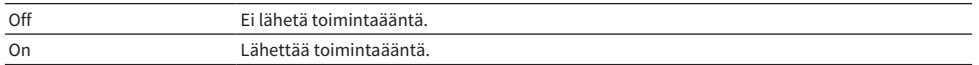

#### HUOM!

Tämä asetus on linkitetty kohdan "Touch Sound" kanssa "Setup"-valikossa.

- ( ["Toimintaäänen asetus" \(s. 203\)](#page-202-0)
- ( ["Etunäyttövalikon perustoiminta" \(s. 226\)](#page-225-0)

# <span id="page-233-0"></span>Kauko-ohjaimen käyttöasetukset

Valitsee, käytetäänkö etulevyssä olevaa laitteen kauko-ohjaimen tunnistinta.

#### Etunäyttövalikko

"Settings" > "Remote Sensor"

#### Asetukset

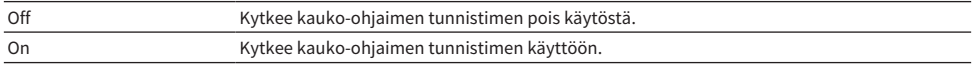

#### HUOM!

- ( Kun kauko-ohjaimen tunnistin on kytketty pois päältä, et voi ohjata laitetta kauko-ohjaimesta. Aseta tämä toiminto tilaan "On" normaalisti.
- ( "Remote Sensor Off" näkyy etunäytössä kauko-ohjaimella, kun kauko-ohjaimen tunnistin on kytketty pois päältä.

#### Yhteenliittyvät linkit

# <span id="page-234-0"></span>Kauko-ohjaimen ID-koodin valinta

Asettaa laitteen kauko-ohjaus-ID-koodin niin, että se vastaa kauko-ohjaimen ID-koodia. Jos käytössäsi on useampi kuin yksi Yamaha AV-vastaanotin, määritä erityinen kauko-ohjaus-ID-koodi sen vastaavalle vastaanottimelle.

#### Etunäyttövalikko

"Settings" > "Remote ID"

#### Asetukset

ID1, ID2

#### Kauko-ohjaimen ID-koodin muuttaminen

- ( Jos haluat valita asetuksen ID1, samalla kun pidät painettuna vasenta kohdistinpainiketta, pidä painettuna SCENE 1 viiden sekunnin ajan.
- ( Jos haluat valita asetuksen ID2, samalla kun pidät painettuna vasenta kohdistinpainiketta, pidä painettuna SCENE 2 viiden sekunnin ajan.

#### HUOM!

Jos laitteen ja kauko-ohjaimen kauko-ohjaus-ID-koodit eivät vastaa, "Remote ID Mismatch" tulee näkyviin etunäyttöön, kun kaukoohjainta käytetään.

#### Yhteenliittyvät linkit

# <span id="page-235-0"></span>Ohitettavien tietokohteiden asetus, kun käytetään SELECT/ ENTER

Asettaa, mitkä tietokohteet ohitetaan, kun käytetään etulevyn SELECT/ENTER-painiketta. Voit valita haluamasi tiedon nopeasti käyttämällä tätä toimintoa ohittamaan tarpeettomat tiedot.

#### Etunäyttövalikko

"Settings" > "Information Skip" > (tietokohde)

#### Asetukset

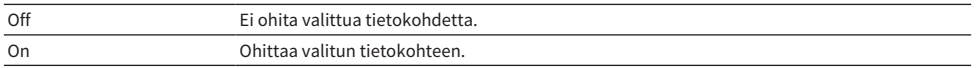

#### HUOM!

Jos asetat kaikkien tietokohteiden tämän toiminnon tilaan "On", ensimmäinen kohde (oletus) näkyy etunäytössä.

- ( ["Etunäytössä näytettävien tietojen valinta" \(s. 26\)](#page-25-0)
- ( ["Etunäyttövalikon perustoiminta" \(s. 226\)](#page-225-0)

# <span id="page-236-0"></span>Laitteen oletusasetusten palautus

Palauttaa laitteen oletusasetukset (alustus).

#### Etunäyttövalikko

"Settings" > "Initialization"

#### Vaihtoehdot

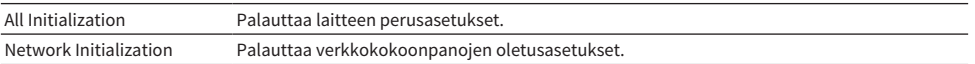

### 1 Valitse "All Initialization" or "Network Initialization".

### 2 Valitse "Execute".

Uudelleen vahvistus näkyy etunäytössä.

### 3 Valitse "Execute".

Jos "All Initialization" on valittu, laite käynnistyy uudelleen automaattisesti.

Jos "Network Initialization" on valittu, "Complete" näkyy, kun prosessi päättyy.

#### HUOM!

Voit palauttaa muut oletusasetukset myös asetuskohdasta "Initialization" "Setup"-valikossa.

#### Yhteenliittyvät linkit

# <span id="page-237-0"></span>Kaikkien asetusten varmuuskopiointi ja palautus

Välittää laitteen asetukset USB-muistitikkuun ja palauttaa ne laitteeseen. Valmistele USB-muistitikku käyttämällä FAT16- tai FAT32-tiedostoformaattia etukäteen.

#### Etunäyttövalikko

"Settings" > "Backup/Restore"

#### Vaihtoehdot

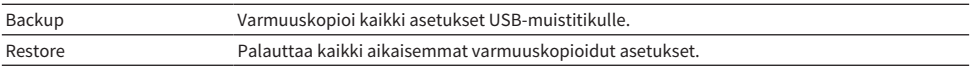

### $\boldsymbol{1}$  Yhdistä USB-muistitikku etulevyn USB-liittimeen.

#### 2 Valitse "Backup" or "Restore".

### 3 Valitse "Execute".

Prosessissa "Executing" näkyy. Kun prosessi on päättynyt, "Complete" näkyy. Jos "Restore" on valittu, laite käynnistyy uudelleen automaattisesti muutaman sekunnin kuluttua.

Jos "Error" tulee näkyviin, tarkasta seuraava ja aloita prosessi uudestaan.

#### "Backup"-toiminnossa:

- ( Et voit tallentaa kirjoittamalla päälle. Jos tallennat asetukset toistuvasti, siirrä tiedosto eri kansioon.
- ( Tiedosto tallennetaan nimellä "MC\_backup\_(model name).dat" USB-muistitikulle.

#### "Restore"-toiminnossa:

( Tarkasta, että tiedosto tallennetaan USB-muistitikkuun.

#### HUOM!

- ( "Restore"-toimintoa voidaan käyttää kaikkien asetusten varmuuskopioinnin jälkeen.
- ( Älä sammuta laitetta varmuuskopioinnin ja palautusprosessin aikana. Muutoin asetuksia ei ehkä voida palauttaa oikein.
- ( Käyttäjätietoja (kuten tili, salasana) ei tallenneta.
- ( Voit varmuuskopioida/palauttaa kaikki asetukset asetuskohdassa "Backup/Restore" "Setup"-valikossa.

#### Yhteenliittyvät linkit

# <span id="page-238-0"></span>Laiteohjelmiston (firmware) päivitys

Päivittää laiteohjelmiston, joka tarjoaa lisäominaisuuksia tai tuoteparannuksia.

Uusi laiteohjelmisto voidaan ladata verkkosivustoltamme. Päivitysten mukana saat lisätietoja aiheesta.

#### Etunäyttövalikko

"Settings" > "Firmware Update"

#### Vaihtoehdot

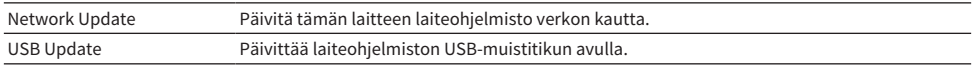

#### HUOM!

- ( Kun laiteohjelmiston päivitystä valmistellaan, "---" tulee näkyviin "Network Update"-kohdassa, ja et voi päivittää laiteohjelmistoa. Sen jälkeen kun viimeisin laiteohjelmisto on saatavilla, valitse "Execute" ja päivitä laiteohjelmisto.
- ( Älä käytä tätä valikkoa, ellei laiteohjelmiston päivittäminen ole välttämätöntä. Lisäksi muista lukea päivityksen mukana toimitetut tiedot, ennen kuin päivität laiteohjelmiston.
- ( Voit päivittää laiteohjelmiston myös asetuskohdasta"Firmware Update" "Setup"-valikossa.

- ( ["Laiteohjelmiston päivitykset" \(s. 241\)](#page-240-0)
- ( ["Etunäyttövalikon perustoiminta" \(s. 226\)](#page-225-0)

# <span id="page-239-0"></span>Retail Demo Mode-tilan käyttöasetus

Valitsee, käytetäänkö etunäytön Retail Demo Mode-tilaa. Retail Demo Mode-tilassa laitteen ominaisuudet ja QR-koodi näkyvät etunäytössä. Kun skannaat QR-koodin älypuhelimellasi, voit lukea laitteen esittelysivun.

#### Etunäyttövalikko

"Settings" > "Retail Demo Mode"

#### Asetukset

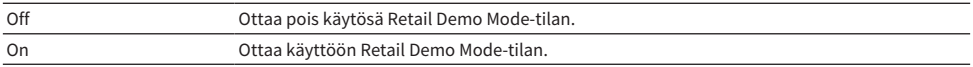

#### HUOM!

( Retail Demo Mode-tilassa et voi vahvistaa etunäytössä muita kuin demoihin liittyviä tietoja. Tietoja, kuten tämänhetkisen ohjelmalähteen nimi, tämänhetkinen äänenvoimakkuus tai muut tilatiedot, ei näytetä etunäytössä.

( Tästä huolimatta lyhytviestit näkyvät Retail Demo Mode-tilassa.

( Retail Demo Mode-tilassa "Auto Power Standby"-tilan säätö "Setup"-valikossa on pois käytöstä. Vaikka "Auto Power Standby" on asetettu johonkin muuhun tilaan kuin "Off", laite ei mene valmiustilaan automaattisesti.

#### Yhteenliittyvät linkit

# PÄIVITTÄÄ

# Laitteen laiteohjelmiston päivitys

# <span id="page-240-0"></span>Laiteohjelmiston päivitykset

Uusi laiteohjelmisto julkaistaan tarvittaessa lisätoimintojen tai tuotekehityksen vuoksi. Lisätietoja laiteohjelmistosta saat Yamahan verkkosivulta. Laitteen laiteohjelmisto voidaan päivittää verkon kautta tai käyttämällä USB-muistitikkua.

### $\blacksquare$  Kun laite yhdistetään internettiin

Jos laiteohjelmistopäivitys on valmis, etulevyn näytössä oleva laiteohjelmiston päivitysmerkkivalo palaa.

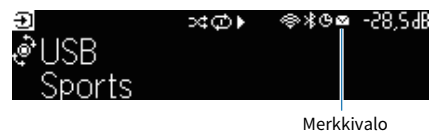

#### HUOM!

- ( Laiteohjelmistopäivityksen merkkivalo ei ehkä pala, kun viimeisin laiteohjelmistopäivitys on saatavilla.
- ( Jos internetyhteys on hidas tai tämä laite on yhdistetty langattomaan verkkoon, et ehkä saa viestiä uudesta laiteohjelmistosta riippuen verkkoyhteyden tilasta. Tässä tapauksessa päivitä laiteohjelmisto USB-muistitikun avulla.

- ( ["Laiteohjelmiston \(firmware\) päivitys verkosta" \(s. 242\)](#page-241-0)
- ( ["Laitteen laiteohjelmiston päivitys USB-muistitikun avulla" \(s. 244\)](#page-243-0)

# <span id="page-241-0"></span>Laiteohjelmiston (firmware) päivitys verkosta

Kun laite on yhdistetty internettiin ja laiteohjelmistopäivitys on valmiina, seuraava viesti tulee näkyviin sen jälkeen, kun SETUP painetaan.

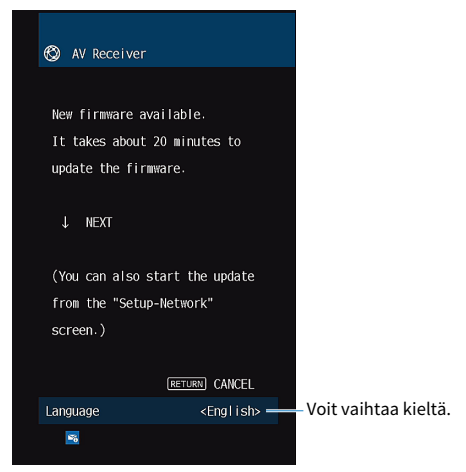

Vahvista viesti ja aloita laiteohjelmiston päivitys verkon välityksellä.

#### **HUOMAUTUS**

( Älä käytä tätä laitetta tai irrota virtajohtoa tai verkkokaapelia laiteohjelmiston päivityksen aikana. Jos laiteohjelmiston päivitys keskeytetään, on mahdollista, että laitteeseen tulee virhetoimintoja. Tässä tapauksessa ota yhteys lähimpään valtuutettuun Yamaha-jälleenmyyjääsi tai huoltopisteeseen ja pyydä huoltoa.

### ${\bf 1} \quad$  Lue näyttöruudussa näkyvä kuvaus ja paina alakohdistinpainiketta.

Seuraava näyttö tulee näkyviin.

### 2 Paina ENTER.

Ruutunäyttö sammuu, ja laiteohjelmiston päivitys alkaa.

#### 3 Kun etulevyn näyttöön tulee "UPDATE SUCCESS PLEASE POWER OFF!" paina etulevyn  $\bigcirc$ -painiketta.

Laiteohjelmistopäivitys on valmis.

#### HUOM!

- ( Laiteohjelmiston päivitys kestää noin 20 minuuttia tai enemmän.
- ( Jos internetyhteys on hidas tai tämä laite on yhdistetty langattomaan verkkoon, et ehkä saa viestiä uudesta laiteohjelmistosta riippuen verkkoyhteyden tilasta. Tässä tapauksessa päivitä laiteohjelmisto USB-muistitikun avulla.

#### $\blacksquare$  Laiteohjelmiston päivityksen varaus

Voit tehdä varauksen suorittaaksesi laiteohjelmiston päivivtyksen, kun kytket laitteen pois päältä. Varaustoimenpide on seuraava.

### 1 Älä paina ENTER vaan alakohdistinpainiketta aikaisemmassa vaiheessa 2.

### 2 Seuraavassa näytössä paina ENTER.

Laiteohjelmistopäivitys on varattu.

Varattuasi päivityksen laiteohjelmiston päivityksen vahvistusnäyttö näkyy etunäytössä, kun sammutat laitteen.

Painamalla ENTER etulevystä tai kauko-ohjaimesta, aloita laiteohjelmiston päivitys. Kun laiteohjelmiston päivitys on valmis, tämä laite sammuu automaattisesti.

#### HUOM!

- ( Tämä laite sammuu automaattisesti päivittämättä laiteohjelmistoa, kun vahvistuspyyntöä kysyvä tietue on ollut näytössä kaksi minuuttia.
- ( Jos haluat perua laiteohjelmistopäivitysprosessin, paina etulevystä tai kauko-ohjaimesta RETURN, ja laite sammuu.
- ( Tämä laite sammuu automaattisesti päivittämättä laiteohjelmistoa, jos sammutat laitteen MusicCast Controller-sovelluksella.

#### Yhteenliittyvät linkit

["Laiteohjelmiston päivitykset" \(s. 241\)](#page-240-0)

# <span id="page-243-0"></span>Laitteen laiteohjelmiston päivitys USB-muistitikun avulla

Jos laitetta ei ole yhdistetty internettiin, tai internetyhteys on hidas, päivitä laiteohjelmisto käyttämällä USBmuistitikkua.

Lisätietoja latauksista ja laiteohjelmistopäivityksistä saat Yamahan verkkosivulta.

#### HUOMAUTUS

( Älä käytä tätä laitetta tai irrota virtajohtoa tai verkkokaapelia laiteohjelmiston päivityksen aikana. Jos laiteohjelmiston päivitys keskeytetään, on mahdollista, että laitteeseen tulee virhetoimintoja. Tässä tapauksessa ota yhteys lähimpään valtuutettuun Yamaha-jälleenmyyjääsi tai huoltopisteeseen ja pyydä huoltoa.

- ( ["Laiteohjelmiston \(firmware\) päivitys verkosta" \(s. 242\)](#page-241-0)
- ( ["Laiteohjelmiston päivitykset" \(s. 241\)](#page-240-0)

# ONGELMAN RATKAISU

# Kun ongelmia ilmenee

# Kun on ongelmia, tarkasta ensin seuraava:

Varmista seuraava, kun laite ei toimi oikein.

- ( Tämän laitteen, television ja erillislaitteiden (esim. BD/DVD-soitin) virtajohdot on kunnolla kytketty toimiviin pistorasioihin.
- ( Tämä laite, subwoofer, televisio ja erillislaite (esim. BD/DVD-soitin) on kytketty toimintatilaan.
- Kaikkien laitteiden kaapelien liittimet on kytketty kunnolla oikeisiin liittimiin.

# Virtaa, järjestelmää ja kaukosäädintä koskevat ongelmat

# Laite ei kytkeydy toimintatilaan

#### ( Laitteen suojapiiri on aktivoitunut kolme kertaa peräkkäin.

Jos laitteen valmiustilan merkkivalo vilkkuu, kun yrität kytkeä virtaa päälle, virran päälle kytkemisominaisuus on otettu pois käytöstä turvatoimena. Ota yhteys lähimpään Yamahajälleenmyyjään tai -huoltoon ja pyydä ohjeet laitteen toimittamiseksi huoltoon.

### Virta ei kytkeydy päälle synkronisesti TV:n kanssa

#### ( Laitteen HDMI-ohjaus on otettu pois käytöstä.

Jos laitteen sammuttaminen ei synkronisoi TV:n kanssa, tarkasta laitteen HDMI-ohjauksen asetus. Katso seuraavasta HDMI-ohjauksen lisätietoja:

( ["HDMI Control-toiminnon käyttöasetus" \(s. 171\)](#page-170-0)

#### ( TV:n HDMI-ohjaus on pois käytöstä.

Jos vain laitteen käynnistäminen ei synkronisoi TV:n kanssa, tarkasta TV:n asetus. Katso lisätietoja TV:n käyttöohjeesta ja aseta TV:n HDMI-ohjaus.

#### ( Virtakatkon vuoksi tämän laitteen virtaa ei voida enää synkronisoida.

Irrota HDMI-kaapelit ja virtajohdot, ja viiden minuutin kuluttua yhdistä toistolaitteiden kaapelit ensin, sen jälkeen laitteen ja lopuksi TV:n. Sen jälkeen tarkasta, että virta on synkronisoitu.

# Laite ei kytkeydy pois toimintatilasta

( Sisäinen mikropiiri on lakannut toimimasta, koska laite on saanut ulkoisen sähköiskun (esim. salaman tai liiallisen staattisen sähkön takia) tai koska virransyötön jännite on liian pieni.

Pidä painettuna etulevyn  $\bigcirc$  (virta) -painike yli 15 sekunnin ajan. Laite käynnistyy uudestaan. Jos ongelma uusiutuu, irrota virtajohto seinäpistorasiasta ja kytke hetken kuluttua takaisin.

## Virta sammuu (valmiustila) välittömästi

#### ( Laite kytkettiin toimintatilaan, kun jokin kaiutinkaapeleista oli oikosulussa.

Kierrä jokaisen kaiutinkaapelin paljaat johtimen päät tiukasti yhteen ja kytke ne uudelleen tähän laitteeseen ja kaiuttimiin. Katso seuraavasta lisätietoja:

( ["Kaiuttimen yhdistäminen" \(s. 50\)](#page-49-0)

### Laite kytkeytyy itsekseen valmiustilaan

#### ( Uniajastin on toiminut.

Kytke tämä laite toimintatilaan ja käynnistä ohjelman toisto uudelleen.

#### ( Automaattinen valmiustilatoiminto kytki laitteen valmiustilaan, koska laitetta ei käytetty tietyn ajan kuluessa.

Estä automaattinen valmiustila valitsemalla "Auto Power Standby"-kohtaan "Setup"-valikossa "Off". Katso seuraavasta lisätietoja:

( ["Ajan, jonka kuluttua laite kytkeytyy automaattisesti valmiustilaan, asetus" \(s. 206\)](#page-205-0)

#### ( Kaiutinimpedanssiasetus on väärä.

Aseta kaiutinimpedanssi vastaamaan kaiuttimiasi. Katso seuraavasta lisätietoja:

( ["Kaiutinimpedanssi" \(s. 169\)](#page-168-0)

#### ( Oikosulku tms. on laukaissut suojapiirin.

Kierrä jokaisen kaiutinkaapelin paljaat johtimen päät tiukasti yhteen ja kytke ne uudelleen tähän laitteeseen ja kaiuttimiin. Katso seuraavasta lisätietoja:

( ["Kaiuttimen yhdistäminen" \(s. 50\)](#page-49-0)

#### ( Liian korkea äänenvoimakkuus on laukaissut suojapiirin.

Säädä äänenvoimakkuus hiljaiseksi. Jos "ECO Mode"-kohdassa "Setup"-valikossa on asetuksena "On", vaihda asetukseksi "Off". Katso seuraavasta lisätietoja:

( ["Eco-tilan käyttöasetus" \(s. 207\)](#page-206-0)

### Laite ei vastaa

( Sisäinen mikropiiri on lakannut toimimasta, koska laite on saanut ulkoisen sähköiskun (esim. salaman tai liiallisen staattisen sähkön takia) tai koska virransyötön jännite on liian pieni.

Pidä painettuna etulevyn (<sup>l</sup>) (virta)-painiketta yli 15 sekunnin ajan. Laite käynnistyy uudestaan. Jos ongelma uusiutuu, irrota virtajohto seinäpistorasiasta ja kytke hetken kuluttua takaisin.

#### ( Etulevyn toiminnon äänenvoimakkuus on pois käytöstä.

Valitse "Volume Knob Lock"-asetuskohtaan "Front Display"-valikossa tila "Off". Katso seuraavasta lisätietoja:

( ["Etulevyn äänenvoimakkuuden käyttöasetukset" \(s. 230\)](#page-229-0)

#### ( Etulevyn SELECT/ENTER-toiminto on pois käytöstä.

Valitse "Input Selector Lock"-asetuskohtaan "Front Display"-valikossa tila "Off". Katso seuraavasta lisätietoja:

( ["Etulevyn tulonvalitsimen käyttöasetukset" \(s. 231\)](#page-230-0)

#### ( Etulevyn SCENE-toiminto on pois käytöstä.

Valitse "Scene Key Lock"-asetuskohtaan "Front Display"-valikossa tila "Off". Katso seuraavasta lisätietoja:

( ["Etulevyn scene-painikkeen käyttöasetukset" \(s. 232\)](#page-231-0)

### Tätä laitetta ei voi ohjata kauko-ohjaimella

#### ( Käyttöetäisyys on liian suuri.

Käytä kauko-ohjainta oikealta etäisyydeltä. Katso seuraavasta lisätietoja: ( ["Kaukosäätimen toimintaetäisyys" \(s. 12\)](#page-11-0)

#### ( Paristot ovat tyhjät.

Vaihda paristot uusiin.

( Tämän laitteen kauko-ohjaussignaalien vastaanottimeen paistaa aurinko tai kirkas lamppu. Muuta valaistusta tai käännä tätä laitetta.

#### ( Laitteen kauko-ohjaimen tunnistin on pois käytöstä.

Kytke laitteen kauko-ohjaimen tunnistin päälle. Katso seuraavasta lisätietoja:

( ["Kauko-ohjaimen käyttöasetukset" \(s. 234\)](#page-233-0)

#### ( Kauko-ohjaimen ja keskusyksikön ID-koodit eivät vastaa toisiaan.

Muuta tämän laitteen kauko-ohjaimen tai keskusyksikön ID-koodi. Katso seuraavasta lisätietoja:

( ["Kauko-ohjaimen ID-koodin valinta" \(s. 235\)](#page-234-0)

#### ( Kauko-ohjain on kytketty toisen zonen ohjaustilaan.

Kytke kauko-ohjain kohdezonen ohjaustilaan. Katso seuraavasta lisätietoja:

( ["Kaukosäätimen osien nimet ja toiminnot" \(s. 31\)](#page-30-0)
## Haluttua ohjelmalähdettä ei voida valita, kun "INPUT" painetaan

### ( Kyseinen ohjelmalähde on asetusten kautta määritetty ohitettavaksi.

Valitse haluamllesi ohjelmalähteelle asetuskohdassa "Input Skip" "Setup"-valikossa "Off". Katso seuraavasta lisätietoja:

( ["Ohitettavien tulolähteiden asetus kun käytetään INPUT-painiketta" \(s. 197\)](#page-196-0)

## HDMI:llä laitteeseen yhdistettyä laitetta ei voida ohjata käyttämällä kauko-ohjaimen RED/GREEN/YELLOW/BLUEpainikkeita

( Tähän laitteeseen HDMI-kaapelilla kytketty laite ei tue RED/GREEN/YELLOW/BLUE -painikkeiden käyttöä.

Käytä laitetta, joka tukee RED/GREEN/YELLOW/BLUE -painikkeita.

- ( Tämän laitteen kaukosäätimen RED/GREEN/YELLOW/BLUE -painikkeiden toimintoja on muutettu. Aseta "Color Key"-asetukset "Setup"-valikossa kohtaan "Default". Katso seuraavasta lisätietoja:
	- ( ["Toimintojen asetus kauko-ohjaimen väripainikkeille" \(s. 204\)](#page-203-0)

## Etunäyttö on kytketty pois päältä

### ( Etunäytön kirkkaus on asetettu pois päältä.

Aseta "Dimmer"-toiminto "Front Display"-valikossa tai "Setup"-valikossa suurempaan arvoon kuin "-5". Katso seuraavasta lisätietoja:

( ["Etulevyn näytön kirkkauden säätö" \(s. 199\)](#page-198-0)

# Ääniongelmia

### Ei ääntä

### ( Valittuna on jokin toinen ohjelmalähde.

Valitse oikea ohjelmalähde ohjelmalähteen valintapainikkeilla. Katso seuraavasta lisätietoja:

( ["Perustoimenpide videon ja musiikin toistolle" \(s. 93\)](#page-92-0)

### ( Laite ei pysty toistamaan ohjelmalähteestä tulevaa signaalia.

Joitakin digitaalisia audioformaatteja ei voi toistaa tässä laitteessa. Varmista, että signaalit ovat sellaisia, joita tämä laite pystyy toistamaan. Saadaksesi lisätietoja tuetuista tiedostoformaateista, HDMIaudioformaateista tai yhteensopivista dekoodausformaateista katso seuraavaa:

- ( ["Tuetut tiedostoformaatit" \(s. 308\)](#page-307-0)
- ["Tekniset tiedot" \(s. 311\)](#page-310-0)

### ( Zonen virta ei kytkeydy päälle.

Liu'uta Zone-kytkintä ja sen jälkeen paina  $\bigcirc$  (vastaanottimen virta), kunnes Zonen virta kytkeytyy päälle. Katso seuraavasta lisätietoja:

( ["Perustoimenpide zonessa" \(s. 124\)](#page-123-0)

### ( Tämän laitteen ja ohjelmaa toistavan laitteen välinen kaapeli on rikki.

Jos kytkennöissä ei ole virheitä, korvaa kaapeli uudella.

## Äänenvoimakkuutta ei voi säätää suuremmaksi

#### ( Laitteelle asetettu enimmäisäänenvoimakkuus on liian alhainen.

Määritä laitteen enimmäisäänenvoimakkuus kohdassa "Max Volume" "Setup"-valikossa. Katso seuraavasta lisätietoja:

( ["Äänenvoimakkuuden raja-arvon asetus" \(s. 190\)](#page-189-0)

#### ( Tämän laitteen lähtöliittimiin kytketty laite ei kytkeydy toimintatilaan.

Kytke kaikki tämän laitteen lähtöliittimiin kytketyt erillislaitteet toimintatilaan.

#### ( Kun aloitat toiston Bluetooth- tai AirPlay-laitteella, laitteen äänenvoimakkuutta ei ole kytketty yhteen yksittäisen laitteen äänenvoimakkuuden kanssa.

Tee äänenvoimakkuuden yhteenkytkeminen yksittäisen laitteen kanssa. Katso seuraavasta lisätietoja:

( ["Äänenvoimakkuuden säädön asetus AirPlay/Bluetooth-toiminnon avulla" \(s. 146\)](#page-145-0)

### Määrätystä kaiuttimesta ei kuulu ääntä

### ( Ohjelmalähteessä ei ole kyseisen äänikanavan signaaleja.

Tarkastaaksesi sen näytä tämän hetkisen audiosignaalin tiedot TV:ssä. Katso seuraavasta lisätietoja: ( ["Audiosignaalitietojen tarkastus" \(s. 140\)](#page-139-0)

### ( Valitsemasi ääniohjelma/dekooderi ei käytä kyseistä kaiutinta.

Tarkasta se kohdasta "Test Tone" "Setup"-valikossa. Katso seuraavasta lisätietoja:

( ["Testiäänten lähetys" \(s. 170\)](#page-169-0)

### ( Kyseisen kaiuttimen äänentoisto on estetty.

Käynnistä YPAO-mittaus tai tee "Configuration"-asetus "Setup"-valikossa muuttaaksesi kaiutinasetuksia. Katso seuraavasta lisätietoja:

- ( ["Kaiutinkokoonpanojen kulku" \(s. 72\)](#page-71-0)
- ( ["Subwooferin käyttöasetus" \(s. 160\)](#page-159-0)
- ( ["Kunkin kaiuttimen käytön ja koon asetus" \(s. 161\)](#page-160-0)

### ( Kyseisen kaiuttimen äänenvoimakkuus on säädetty liian pieneksi.

Käynnistä YPAO-mittaus tai säädä "Level"-asetuskohdassa "Setup"-valikossa kaiuttimen äänenvoimakkuus. Katso seuraavasta lisätietoja:

- ( ["Kaiutinkokoonpanojen kulku" \(s. 72\)](#page-71-0)
- ( ["Yksittäisen kaiuttimen äänenvoimakkuuden säätö" \(s. 167\)](#page-166-0)

#### ( Tämän laitteen ja kyseisen kaiuttimen välinen kaapeli on rikki.

Tarkasta laitteen SPEAKERS-liitännät ja kaiuttimen liitännät. Jos kytkennöissä ei ole virheitä, korvaa rikkinäinen kaiutinkaapeli uudella.

#### ( Kaiuttimessa on toimintahäiriö.

Tarkista kaiuttimen toimivuus korvaamalla se toisella kaiuttimella. Jos ongelma uusiutuu toisella kaiuttimella, tässä laitteessa saattaa olla toimintahäiriö.

### Subwooferista ei kuulu ääntä

#### ( Toistettavassa ohjelmassa ei ole LFE-kanavaa tai matalataajuisia ääniä.

Tarkasta se asettamalla "Extra Bass" "Setup"-valikossa kohtaan "On". Tällöin etukanavan matalat äänet toistuvat subwooferista. Katso seuraavasta lisätietoja:

( ["Extra Bass-käyttöasetus" \(s. 164\)](#page-163-0)

#### ( Subwoofer-lähtö ei ole käytössä.

Käynnistä YPAO-mittaus tai valitse "Subwoofer"-asetuskohtaan "Setup"-valikossa asetus "Use". Katso seuraavasta lisätietoja:

- ( ["Kaiutinkokoonpanojen kulku" \(s. 72\)](#page-71-0)
- ( ["Subwooferin käyttöasetus" \(s. 160\)](#page-159-0)

#### ( Subwooferin äänenvoimakkuus on liian hiljainen.

Säädä subwooferin äänenvoimakkuutta.

#### ( Subwooferin oma automaattinen valmiustilatoiminto kytki subwooferin valmiustilaan.

Estä subwooferin oma automaattinen valmiustilatoiminto tai säädä sen herkkyystasoa.

### Ohjelmaa toistavan laitteen ääni (joka tulee HDMI-kytkennän kautta tähän laitteeseen) ei kuulu

- ( Kytkemäsi televisio ei tue suuren kaistanleveyden digitaalista kopiosuojausta (HDCP). Katso lisätietoja television käyttöohjeesta ja television teknisistä tiedoista.
- ( HDMI OUT -liittimeen on kytketty liian monta laitetta. Irrota joitakin HDMI-laitteita.
- ( HDMI-äänilähdön asetukseksi on valittu "Off".

Aseta "Audio Output" kohdassa "HDMI" "Setup"-valikossa tilaan "On". Katso seuraavasta lisätietoja: ( ["HDMI-audiolähdön asetus TV-kaiuttimiin" \(s. 172\)](#page-171-0)

### Toistolaitteesta ei kuulu ääntä, kun HDMI Control-ohjaus on käytössä

### ( Televisio on asetettu toistamaan ääntä television omista kaiuttimista.

Muuta television äänentoistoasetuksia niin, että tähän laitteeseen kytketyt kaiuttimet toistavat toistolaitteen äänen.

#### ( TV:n ääni on valittu ohjelmalähteeksi.

Valitse oikea ohjelmalähde ohjelmalähteen valintapainikkeilla.

### Televisiosta ei kuulu ääntä, kun HDMI Control -ohjaus on käytössä

### ( Televisio on asetettu toistamaan ääntä television omista kaiuttimista.

Muuta television äänentoistoasetuksia niin, että tähän laitteeseen kytketyt kaiuttimet toistavat television äänen.

#### ( Televisio ei ole eARC/ARC-yhteensopiva, ja se on kytketty laitteeseen vain HDMI-kaapelilla.

Tee audiokytkentä optisella digitaalikaapelilla. Katso seuraavasta lisätietoja: ( ["HDMI-liitäntä televisioon" \(s. 53\)](#page-52-0)

#### ( Jos TV on yhdistetty tähän laitteeseen audiokaapelilla, TV:n audiolähtöasetus ei vastaa varsinaista liitäntää.

Valitse oikea audiotuloliitin asettamalla "TV Audio Input" "Setup"-valikossa. Katso seuraavasta lisätietoja:

( ["TV:n äänisignaalille käytettävän audiotuloliittimen asetus" \(s. 198\)](#page-197-0)

#### ( Jos yrität käyttää eARC/ARC:tä, eARC/ARC-toiminto on pois käytöstä tässä laitteessa tai TV:ssä.

Aseta "ARC" "Setup"-valikossa kohtaan "On" ja ota käyttöön eARC/ARC-toiminto TV:ssä. Katso seuraavasta lisätietoja:

( ["ARC-toiminnon käyttöasetus" \(s. 177\)](#page-176-0)

#### ( Jos yrität käyttää eARC/ARC-toimintoa, HDMI-kaapeli ei ole yhdistetty eARC/ARC-yhteensopivaan HDMI-liittimeen TV:ssä.

Yhdistä HDMI-kaapeli eARC/ARC-yhteensopivaan HDMI-liittimeen (HDMI-liitin merkitty "ARC") TV:ssä. Jotkut TV:n HDMI-liittimet eivät ole eARC/ARC-yhteensopivia. Lue lisätietoja television käyttöohjeesta.

### Minkä tahansa muun laitteen ääntä toistetaan, kun kytket laitteen ohjelmalähteen tilaan "TV"

### ( eARC/ARC-toimintoa ei käytetä.

Ääntä toistetaan audiotuloliittimellä, joka on valittu kohdassa "TV Audio Input" "Setup"-valikossa, ellei TV:n ääntä toisteta eARC/ARC-toiminnolla. Kyseessä ei ole virhetoiminto.

## Vain etukaiuttimet toistavat ääntä monikanavaäänen toiston aikana

### ( Tällä hetkellä valittu ääniohjelma on "2ch Stereo".

Valitse muu ääniohjelma kuin "2ch Stereo". Katso seuraavasta lisätietoja:

( ["Sisällön tyypin mukaisesti optimoidut äänikenttätehosteet" \(s. 80\)](#page-79-0)

## Kuuluviin tulee kohinaa tai huminaa

( Jokin muu digitaalinen tai radiotaajuuksia käyttävä laite on liian lähellä tätä laitetta. Siirrä tämä laite kauemmas kyseisestä laitteesta.

### ( Tämän laitteen ja ohjelmaa toistavan laitteen välinen kaapeli on rikki. Jos kytkennöissä ei ole virheitä, korvaa kaapeli uudella.

## Ääni on säröinen

### ( Tämän laitteen audiolähtöliittimiin kytketty laite (kuten ulkoinen tehovahvistin) ei ole toimintatilassa.

Kytke kaikki tämän laitteen audiolähtöliittimiin kytketyt erillislaitteet toimintatilaan.

### ( Tämän laitteen äänenvoimakkuus on liian suuri.

Säädä äänenvoimakkuus hiljaiseksi. Jos "ECO Mode"-kohdassa "Setup"-valikossa on asetuksena "On", vaihda asetukseksi "Off". Katso seuraavasta lisätietoja:

( ["Eco-tilan käyttöasetus" \(s. 207\)](#page-206-0)

# Kuvaongelmia

### Ei kuvaa

( Tästä laitteesta on valittu jokin toinen ohjelmalähde.

Valitse oikea ohjelmalähde ohjelmalähteen valintapainikkeilla.

- ( Televisiosta on valittu jokin toinen ohjelmalähde. Valitse televisiosta kanava, joka näyttää tästä laitteesta tulevan kuvasignaalin.
- ( Televisio ei tue tästä laitteesta lähtevää videosignaalia.

Tarkasta ohjelmaa toistavan laitteen kuvasignaalin lähtöasetukset. Lisätietoja television tukemista videosignaalityypeistä voit lukea television käyttöohjeesta.

( Tämän laitteen ja television (tai ohjelmaa toistavan laitteen) välinen kaapeli on rikki. Jos kytkennöissä ei ole virheitä, korvaa kaapeli uudella.

### Ohjelmaa toistavan laitteen (HDMI-kytkentä tähän laitteeseen) kuva ei näy

#### ( Tämä laite ei tue sisään tulevaa videosignaalia (resoluutiota).

Tarkasta tämän hetkisen videosignaalin (resoluutio) ja tämän laitteen tukemien videosignaalien tiedot seuraavasta:

( ["Videosignaalitietojen tarkastus" \(s. 141\)](#page-140-0)

- ( Kytkemäsi televisio ei tue suuren kaistanleveyden digitaalista kopiosuojausta (HDCP). Katso lisätietoja television käyttöohjeesta ja television teknisistä tiedoista.
- ( HDMI OUT -liittimeen on kytketty liian monta laitetta. Irrota joitakin HDMI-laitteita.

#### ( HDMI:n 4K/8K-signaaliformaattiasetus on väärin.

Asettamalla seuraava kohtaan "8K Mode" syötä/lähetä 8K-videosisältöä. Asetus on välttämätön jokaiselle HDMI-tuloliittimelle.

( ["HDMI 4K/8K-signaaliformaatin asetus" \(s. 178\)](#page-177-0)

### Ei kuvaa (sisältö vaati HDCP 1.4/2.3-yhteensopivan HDMI-laitteen) toistolaitteesta

### ( TV (HDMI IN) -liitin ei tue HDCP 1.4/2.3 -versiota.

Kytke laite televisioon (HDMI input -liittimeen), joka tukee HDCP 1.4/2.3-versiota. (Varoitusviestit saa näkymään television kuvaruutuun.)

### "Option"-valikko tai "Setup"-valikko eivät näy television kuvaruudussa

### ( Televisiosta on valittu jokin toinen ohjelmalähde.

Valitse televisiosta kanava, joka näyttää tästä laitteesta (HDMI OUT -liittimestä) tulevan kuvasignaalin.

### ( Pure Direct-toiminto on otettu käyttöön.

Painamalla PURE DIRECT ota Pure Direct-toiminto pois käytöstä. Katso seuraavasta lisätietoja:

( ["Korkealaatuisesta toistosta nauttiminen \(Pure Direct\)" \(s. 87\)](#page-86-0)

# FM/AM-radio-ongelmia

## FM-radiolähetys on heikko tai kohisee

### ( Signaali sisältää monitiesäröä.

Säädä FM-antennin korkeutta, suuntaa tai sijaintia.

### ( Sijaintisi on liian kaukana FM-aseman lähettimestä.

Painamalla MODE kauko-ohjaimesta valitse monoäänen FM-radiokuuluvuus.

## AM-radiolähetys on heikko tai kohisee

### ( Häiriöt johtuvat loistevalaisimista, moottoreista, termostaateista tai muista sähkölaitteista.

Kohinan poistaminen kokonaan on vaikeaa. AM-ulkoantennin käyttäminen saattaa vähentää kohinaa.

### Radioasemia ei voi valita automaattisesti

### ( Sijaintisi on liian kaukana FM-aseman lähettimestä.

Valitse asema manuaalisesti. Tai käytä ulkoantennia. Suosittelemme herkkää monitieantennia. Katso seuraavasta lisätietoja aseman manuaalisesti valitsemisesta:

( ["Radion kuuntelu" \(s. 101\)](#page-100-0)

### ( AM-radiosignaali on heikko.

Säädä AM-antennin suuntausta. Valitse asema manuaalisesti. Käytä AM-ulkoantennia. Katso seuraavasta lisätietoja aseman manuaalisesti valitsemisesta:

( ["Radion kuuntelu" \(s. 101\)](#page-100-0)

### AM-radioasemia ei voi tallentaa muistipaikoille

### ( Käytit asemien automaattihakua ja -tallennusta (Auto Preset).

Laite voi hakea ja tallentaa automaattisesti vain FM-radioasemia. Tallenna AM-radioasemat manuaalisesti. Katso seuraavasta lisätietoja:

( ["Radioaseman tallennus muistipaikalle manuaalisesti" \(s. 104\)](#page-103-0)

### Radioasemia ei voi valita painamalla PRESET

### ( Radioasemia ei ole tallennettu.

Kun radioasemia ei ole tallennettu, "No Presets" tulee näkyviin etunäyttöön, kun painat PRESET. Tallenna radioasema muistipaikalle. Katso seuraavasta lisätietoja:

( ["Radioaseman tallennus muistipaikalle manuaalisesti" \(s. 104\)](#page-103-0)

Voit myös tallentaa automaattisesti FM-radioasemia, joiden signaalit on voimakkaita (Auto Preset). Katso seuraavasta lisätietoja:

( ["FM-asemien automaattiviritys muistipaikoille" \(s. 105\)](#page-104-0)

FM-radioasemat, joiden signaalit on heikkoja, eivät ehkä tallennu automaattisesti. Tallenna asemat manuaalisesti.

# DAB-radio-ongelmia

## Ei DAB-radioaseman vastaanottoa

### ( Laitteesta ei ole käynnistetty ensihakua.

Käynnistä DAB-radioasemien ensihaku. Katso seuraavasta lisätietoja:

( ["DAB-virityksen valmistelu" \(s. 99\)](#page-98-0)

### Ei DAB-radioasemien vastaanottoa, vaikka ensihaku on tehty

### ( DAB-radioaseman vastaanotettavan signaalin voimakkuus on heikko.

Tarkasta vastaanoton voimakkuus kohdasta "Tune AID", joka näkyy etunäytössä, ja säädä antennin korkeutta tai suuntaa tai sijoita se eri paikkaan. Katso seuraavasta lisätietoja:

( ["DAB-virityksen valmistelu" \(s. 99\)](#page-98-0)

#### ( Alueellasi ei ole DAB-kuuluvuutta.

Kysy lisätietoja jälleenmyyjältä tai tarkasta WorldDMB-verkkosivustolta "<http://www.worlddab.org>" listaus DAB-kuuluvuudesta omalla alueellasi.

## DAB-radiolähetys on vaimea tai kohiseva

### ( Signaali sisältää monitiesäröä.

Tarkasta vastaanoton voimakkuus kohdasta "Tune AID", joka näkyy etunäytössä, ja säädä antennin korkeutta tai suuntaa tai sijoita se eri paikkaan. Katso seuraavasta lisätietoja:

( ["DAB-virityksen valmistelu" \(s. 99\)](#page-98-0)

### ( DAB-aseman lähetin on liian kaukana.

Käytä ulkoantennia. Suosittelemme herkkää monitieantennia.

## DAB-tietoa ei ole saatavilla tai se on väärää

### ( Valittu DAB-asema saattaa olla tilapäisesti pois käytöstä tai se ei lähetä tietoa.

Ota yhteys DAB-asemaan.

## Ei DAB-radion ääntä

### ( Valittu DAB-asema saattaa olla tilapäisesti pois käytöstä.

Yritä kuunnella asemaa uudelleen myöhemmin tai valitse toinen asema.

# USB-ongelmia

## Tämä laite ei tunnista USB-muistitikkua

### ( USB-muistitikkua ei ole kytketty USB-liittimeen kunnolla.

Sammuta tämä laite ja kytke USB-muistitikku uudelleen tähän laitteeseen. Kytke sitten laite uudelleen toimintatilaan.

### ( USB-muistitikun tiedostojärjestelmä ei ole FAT16 tai FAT32.

Käytä USB-muistitikkua, joka käyttää tiedostojärjestelmäformaattia FAT16 tai FAT32.

## USB-muistitikun tiedostot ja kansiot eivät näy

### ( USB-muistitikun sisältämä data on suojattu salauksella.

Käytä USB-muistitikkua, jonka dataa ei ole salattu.

### USB-muistitikkuun tallennettua sisältöä ei voida palauttaa painamalla PRESET

( Eri USB-muistitikku kuin tallennuksessa käytetty on yhdistetty laitteeseen. Yhdistä USB-muistitikku, joka sisältää tallennettua sisältöä, pikavalinnaksi laitteeseen.

( Tallennettu sisältö (tiedosto) on siirretty toiseen paikkaan. Tallenna sisältö uudelleen.

( Joitakin musiikkitiedostoja on lisätty kansioon tai poistettu siitä. Laite ei palauta tallennettua sisältöä oikein. Tallenna sisältö uudelleen.

### Tämä laite ei toista jatkuvasti USB-muistitikun tiedostoja

### ( Kun laite havaitsee sarjan tukemattomia tiedostoja toiston aikana, toisto pysähtyy automaattisesti.

Älä tallenna tukemattomia tiedostoja (kuten kuvia tai piilotettuja tiedostoja) toistokansioihin.

#### ( Yli 500 musiikkitiedostoa on valitussa kansiossa.

Toiston maksimiraja on 500 musiikkitiedostoa. USB-muistilaitteen kansiorakenne saattaa alentaa maksimirajaa.

# Verkko-ongelmia

### Verkkotoiminnot eivät toimi

### ( Verkkoasetuksia (IP-osoite) ei ole haettu oikein.

Ota käyttöön reitittimesi DHCP-palvelintoiminto ja aseta laitteessa kohta "DHCP" "Setup"-valikossa kohtaan "On". Katso seuraavasta lisätietoja:

( ["Verkko-ominaisuuksien automaattinen asetus \(DHCP\)" \(s. 214\)](#page-213-0)

Jos haluat määrittää verkkoasetukset manuaalisesti, tarkasta, että käytät IP-osoitetta, joka on vain tämän laitteen käytössä. Katso seuraavasta lisätietoja:

( ["Verkko-ominaisuuksien asetus manuaalisesti" \(s. 215\)](#page-214-0)

### ( Tämä laite on yhdistetty IPv6-reitittimeen.

Laitteen jotkut verkko-ominaisuudet eivät tue IPv6-verkkoa. Yhdistä IPv4-verkkoon.

## Tämä laite ei pysty muodostamaan internetyhteyttä langattoman reitittimen (tukiaseman) kautta

( Langaton reititin (tukiasema) on pois päältä.

Kytke langaton reititin toimintatilaan.

- ( Tämä laite ja langaton reititin (tukiasema) ovat liian kaukana toisistaan. Sijoita tämä laite ja langaton reititin (tukiasema) lähemmäs toisiaan.
- ( Tämän laitteen ja langattoman reitittimen (tukiaseman) välillä on este. Siirrä tämä laite ja langaton reititin (tukiasema) siten, ettei niiden väliin jää mitään estettä.
- ( Langaton reititin (tukiasema) on asetettu käyttämään langatonta kanavaa 14. Vaihda langattoman reitittimen (tukiasema) asetukset käyttämään yhtä langattomista kanavista 1 -13.

## Langatonta verkkoa ei löydy

#### ( Mikroaaltouunit ja muut langattomat laitteet naapurustossa saattavat häiritä langatonta verkkoa.

Sammuta nämä laitteet tai siirrä laite ja langaton reititin (tukiasema) pois niiden lähettyviltä. Jos langaton reititin tukee 5GHz:n kaistaa, luo uusi yhteys 5GHz:n kaistalla.

### ( Langattoman reitittimen (tukiaseman) palomuuriasetukset rajoittavat pääsyä verkkoon. Tarkasta langattoman reitittimen (tukiaseman) palomuuriasetukset.

## Tämä laite ei tunnista mediapalvelinta (PC/NAS)

### ( Median jakamisasetuksissa on virhe.

Määritä jakamisasetukset ja valitse tämä laite laitteeksi, johon musiikkisisältö jaetaan.

### ( Mediapalvelimeen asennettu tietoturvaohjelmisto estää tämän laitteen yhteyden mediapalvelimeen.

Tarkista mediapalvelimesi tietoturvaohjelmiston asetukset.

#### ( Tämä laite ja mediapalvelin eivät ole samassa verkossa.

Tarkista verkkoyhteys ja reitittimesi asetukset. Sen jälkeen yhdistä tämä laite ja mediapalvelin samaan verkkoon.
# Mediapalvelimella (PC/NAS) olevia tiedostoja ei voi tarkastella tai toistaa

# ( Tämä laite tai mediapalvelin ei tue kyseisiä tiedostoja.

Käytä tiedostoformaattia, jota tämä laite ja mediapalvelin tukevat. Katso seuraavasta lisätietoja laiteyhteensopivista tiedostoformaateista:

( ["Tuetut tiedostoformaatit" \(s. 308\)](#page-307-0)

# Mediapalvelimeen (PC/NAS) tallennettua sisältöä ei voida palauttaa painamalla PRESET

- ( Mediapalvelin (PC/NAS) sammutetaan. Kytke päälle mediapalvelin, joka sisältää tallennettua sisältöä.
- ( Mediapalvelinta (PC/NAS) ei ole yhdistetty verkkoon. Tarkasta verkkoyhteydet ja reititinasetukset.
- ( Tallennettu sisältö (tiedosto) on siirretty toiseen paikkaan. Tallenna sisältö uudelleen.
- ( Joitakin musiikkitiedostoja on lisätty kansioon tai poistettu siitä. Laite ei palauta tallennettua sisältöä oikein. Tallenna sisältö uudelleen.

# Internet-radio ei kuulu

### ( Tätä laitetta ei ole yhdistetty internettiin.

Voidaksesi käyttää internetradioasemaa on tämän laitteen oltava kytkettynä internettiin. Tarkasta, ovatko tälle laitteelle määritetyt verkkoasetukset (kuten IP-osoite) oikein. Katso seuraavasta lisätietoja: ( ["Tämän laitteen verkkotietojen tarkastus" \(s. 212\)](#page-211-0)

### ( Valitsemasi internet-radioasema ei lähetä juuri nyt ohjelmaa.

Radioasemassa on verkkohäiriö, tai palvelu on lakkautettu. Yritä kuunnella asemaa uudelleen myöhemmin tai valitse toinen asema.

### ( Valitsemasi internet-radioasema ei ole juuri nyt käytettävissä.

Jotkin internet-radiot eivät lähetä ohjelmaa ympäri vuorokauden. Yritä kuunnella asemaa uudelleen myöhemmin tai valitse toinen asema.

### ( Verkkolaitteistosi (reititin jne.) palomuuriasetukset rajoittavat pääsyä verkkoon.

Tarkasta verkkolaitteistosi palomuuriasetukset. Internet-radio kuuluu vain, kun se kulkee radioaseman määräämän portin kautta. Porttinumeroon vaikuttaa internetradioasema.

# iPhone ei tunnista tätä laitetta AirPlay-toiston aikana

### ( Tämä laite on yhdistetty useaan SSID-reitittimeen.

Pääsyä tähään laitteeseen saattaa rajoittaa reitittimen verkon erotoiminto. Yhdistä iPhone SSID:hen, joka voi käyttää tätä laitetta. (Yhdistä ne ensisijaiseen vaihtoehtoon (Primary SSID) listassa ylinnä).

# Ota pois käytöstä musiikin toisto AirPlayn välityksellä

## ( Laite ei voi toistaa iPhoneen tallennettuja kappaleita.

Tarkasta kappaleiden datatyyppi. Jos kappaleita ei voida toistaa edes iPhonessa, kappaleiden data tai tallennusalue voi olla rikki.

# Mobiililaitteiden sovellus ei tunnista tätä laitetta

### ( Tämä laite ja mobiililaite eivät ole samassa verkossa.

Tarkista verkkoyhteys ja reitittimesi asetukset. Tämän laitteen ja mobiililaitteen on oltava kytkettynä samaan verkkoon.

### ( Tämä laite on yhdistetty useaan SSID-reitittimeen.

Pääsyä tähään laitteeseen saattaa rajoittaa reitittimen verkon erotoiminto. Yhdistä matkapuhelin SSID:hen, joka voi käyttää tätä laitetta. (Yhdistä ne ensisijaiseen vaihtoehtoon (Primary SSID) listassa ylinnä).

# Laiteohjelmiston päivitys verkon kautta epäonnistui

# ( Verkon tila saattaa estää sen.

Käynnistä laiteohjelmiston päivitys verkon kautta uudestaan tai päivitä se USB-muistitikun avulla. Katso seuraavasta lisätietoja:

( ["Laiteohjelmiston \(firmware\) päivitys" \(s. 211\)](#page-210-0)

# Bluetooth®-ongelmia

# Bluetooth®-yhteyttä ei voida muodostaa

# ( Laitteen takalevyn langattomat antennit eivät ole pystyasennossa. Kiinnitä langattomat antennit pystyasentoon niin, että voit muodostaa langattoman yhteyden Bluetooth-laitteeseen.

# ( Tämän laitteen Bluetooth-toiminto on kytketty pois toiminnasta.

Ottaa käyttöön Bluetooth-toiminto. Katso seuraavasta lisätietoja: ( ["Bluetooth®-käytön asetus" \(s. 220\)](#page-219-0)

( Toisen Bluetooth-laitteen Bluetooth-toiminto on kytketty pois toiminnasta. Käynnistä toisen Bluetooth-laitteen Bluetooth-toiminto.

# ( Toisesta Bluetooth-laitteesta on jo yhteys tähän laitteeseen.

Katkaise nykyinen Bluetooth-yhteys ja muodosta uusi yhteys. Katso seuraavasta lisätietoja:

( ["Bluetooth®-laitteen musiikin toisto tällä laitteella" \(s. 107\)](#page-106-0)

- ( Tämä laite ja Bluetooth-laite ovat liian kaukana toisistaan. Siirrä Bluetooth-laite lähemmäs tätä laitetta.
- ( Lähellä on laite (mikroaaltouuni, langaton LAN tms.), joka lähettää signaalia 2,4 GHz:n taajuuskaistalla.

Siirrä tätä laitetta ja Bluetooth-laitetta pois noista laitteista. Jos langaton reititin tukee 5GHz:n kaistaa, luo uusi yhteys 5GHz:n kaistalla.

( Bluetooth-laite ei tue A2DP-profiilia.

Käytä Bluetooth-laitetta, joka tukee A2DP-profiilia.

## ( Bluetooth-laitteeseen rekisteröidyt yhteystiedot eivät ole jostain syystä toimivia.

Poista yhteystiedot Bluetooth-laitteesta ja muodosta sitten uusi yhteys Bluetooth-laitteen ja tämän laitteen välille. Katso seuraavasta lisätietoja:

( ["Bluetooth®-laitteen musiikin toisto tällä laitteella" \(s. 107\)](#page-106-0)

# Ääntä ei kuulu, tai ääni pätkii Bluetooth®-liitännällä toimivan toiston aikana

### ( Bluetooth-laitteen äänenvoimakkuus on säädetty hyvin pieneksi.

Lisää äänenvoimakkuutta Bluetooth-laitteesta.

( Toinen laite ei asetusten mukaan voi lähettää Bluetooth-audiosignaalia tähän laitteeseen. Valitse Bluetooth-laitteesta audiolähtöasetus, joka sallii äänen ohjaamisen eteenpäin.

### ( Bluetooth-yhteys on katkaistu.

Muodosta Bluetooth-yhteys Bluetooth-laitteen ja tämän laitteen välille uudestaan. Katso seuraavasta lisätietoja:

( ["Bluetooth®-laitteen musiikin toisto tällä laitteella" \(s. 107\)](#page-106-0)

- ( Tämä laite ja Bluetooth-laite ovat liian kaukana toisistaan. Siirrä Bluetooth-laite lähemmäs tätä laitetta.
- ( Lähellä on laite (mikroaaltouuni, langaton LAN tms.), joka lähettää signaalia 2,4 GHz:n taajuuskaistalla.

Siirrä tätä laitetta ja Bluetooth-laitetta pois noista laitteista. Jos langaton reititin tukee 5GHz:n kaistaa, luo uusi yhteys 5GHz:n kaistalla.

# Virheviestit etulevyn näytössä

# Virheviestit etulevyn näytössä

Jos etunäytössä näkyy virheilmoitus, katso lisätietoja seuraavasta taulukosta.

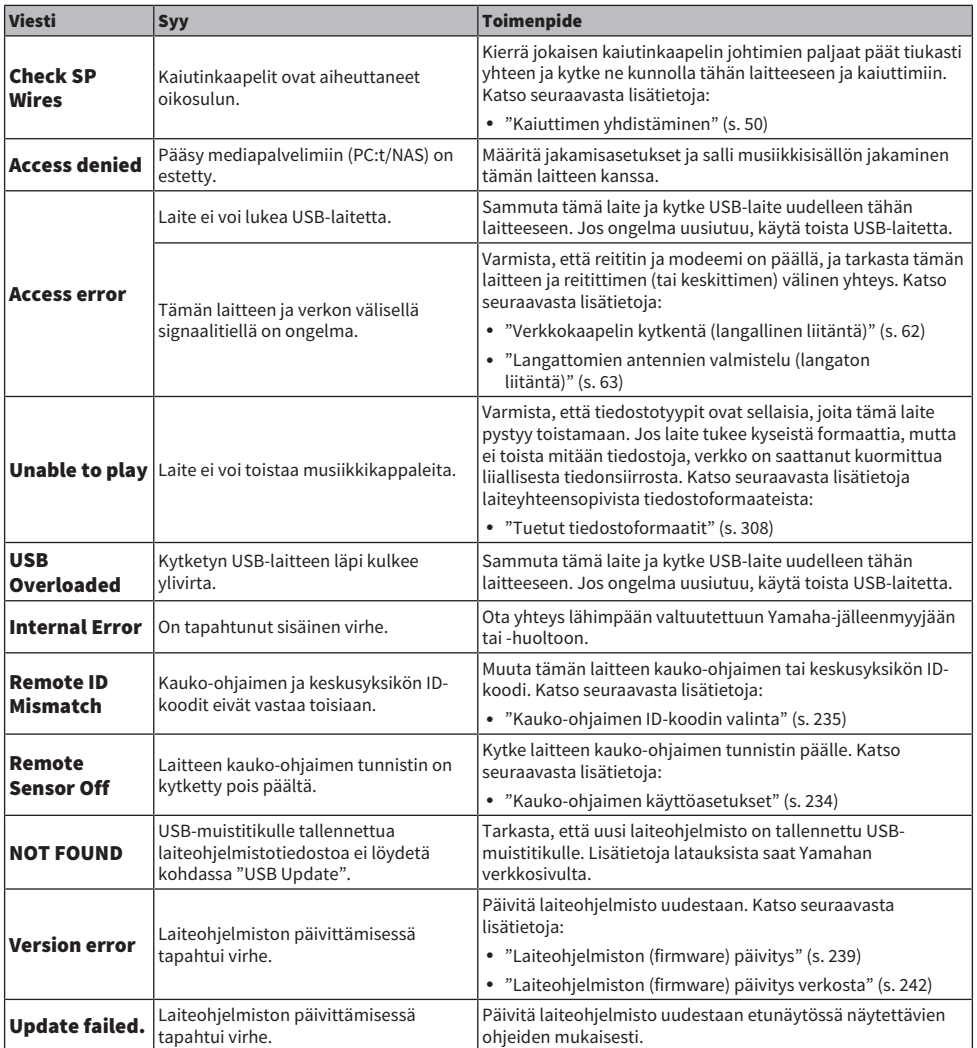

# LIITE

# Huolto ja puhdistus

# Etulevyn huolto

Etulevyn huoltotapa on seuraava.

- ( Pyyhi etulevy pehmeällä, kuivalla kankaalla. Älä pyyhi pintaa voimakkaasti. Tämän ohjeen noudattamatta jättäminen saattaa vahingoittaa pintaa.
- ( Ennen kuin puhdistat etulevyn, varmista, että olet kytkenyt virran pois (valmiustila) laitteesta.
- ( Valmiustilassa pitämällä alhaalla SELECT/ENTER-painiketta ota käytöstä pois kosketusnäyttötoiminto niin, että voit estää laitetta kytkeytymästä päälle vahingossa.

# Langaton verkkokytkentä

# <span id="page-299-0"></span>Verkkoyhteyden muodostustavan valinta

Valitse langattoman yhteyden muodostustapa käytettävissä olevan verkkoympäristön perusteella.

# 1 Paina SETUP.

- 2 Valitse "Network".
- 3 Valitse "Network Connection".

# 4 Valitse "Wireless(Wi-Fi)".

Valittavissa on seuraavat yhteydenmuodostustavat.

- ( ["WPS-painiketta käyttävän langattoman yhteyden asetus" \(s. 301\)](#page-300-0)
- ( ["iPhonea käyttävän langattoman yhteyden asetus" \(s. 302\)](#page-301-0)
- ( ["Langattoman yhteyden asetus valitsemalla käytettävissä olevien tukiasemien listasta" \(s. 303\)](#page-302-0)
- ( ["Langattoman verkkoyhteyden asetusten määritys manuaalisesti" \(s. 304\)](#page-303-0)
- ( ["Langattoman yhteyden asetus käyttämällä WPS PIN-koodia" \(s. 305\)](#page-304-0)

### HUOM!

Kun laite on lisätty MusicCast-verkkoon, verkkoasetukset voidaan tehdä samaan aikaan. Jos haluat käyttää MusicCast-toimintoa, seuraavaa tapaa suositellaan.

### Yhteenliittyvät linkit

["Tämän laitteen lisääminen MusicCast-verkkoon" \(s. 69\)](#page-68-0)

# <span id="page-300-0"></span>WPS-painiketta käyttävän langattoman yhteyden asetus

Voit muodostaa langattoman yhteyden helposti painamalla langattoman reitittimen WPS-painiketta.

### SETUP-valikko

"Network" > "Network Connection" > "Wireless(Wi-Fi)"

# 1 Valitse "WPS Button".

# 2 Yhdistä verkkoon langattomasti ruudussa näkyvien ohjeiden mukaisesti.

Kun yhteydenmuodostus on päättynyt, "Completed" tulee näkyviin TV:seen.

Jos näkyviin tulee "Not connected", toista uudestaan vaiheesta 1 tai käytä toista yhteydenmuodostuksen tapaa.

Nyt verkkoasetukset on tehty.

### HUOM!

Laitetta ei ehkä voi yhdistää langattomaan reitittimeen käyttämällä WEP-toimintoa salaustapana. Yritä siinä tapauksessa jotakin muuta yhteydenmuodostustapaa.

#### Mikä on WPS?

( WPS (Wi-Fi Protected Setup) on Wi-Fi Alliancen laatima standardi, jonka ansiosta kotiverkko on helppo tehdä.

### Yhteenliittyvät linkit

# <span id="page-301-0"></span>iPhonea käyttävän langattoman yhteyden asetus

Voit helposti asettaa langattoman yhteyden ottamalla käyttöön iPhonen yhteysasetukset. Ennen kuin jatkat, varmista, että iPhonesta on yhteys langattomaan reitittimeen.

## HUOM!

iPhonen käyttöjärjestelmän on oltava iOS 7 tai uudempi.

## SETUP-valikko

"Network" > "Network Connection" > "Wireless(Wi-Fi)"

# 1 Valitse "WAC(iOS)".

# 2 Yhdistä verkkoon langattomasti ruudussa näkyvien ohjeiden mukaisesti.

Kun jakotoiminto päättyy, tämä laite on muodostanut automaattisesti yhteyden valittuun verkkoon.

Nyt verkkoasetukset on tehty.

### HUOM!

- ( Tämä prosessi palauttaa seuraavat oletusasetukset:
	- Verkkoasetukset
	- ( Bluetooth-asetukset
	- ( Pikavalinnoiksi tallennetut Bluetooth-, USB-, mediapalvelin- ja verkkosisällöt
	- ( Internetradioasemat, jotka on rekisteröity "Favorites"-kirjanmerkeiksi
	- Verkkopalveluiden tilitiedot
- ( Tätä toimintoa ei voi käyttää, jos langattomassa reitittimessä (tukiasemassa) on WEP-suojaus. Käytä siinä tapauksessa jotakin toista yhteydenmuodostustapaa.
- ( Jos laitetta ei ole yhdistetty verkkokaapelilla, varoitusviesti näkyy TV:ssä. Irrota verkkokaapeli laitteesta ja sen jälkeen aseta langaton yhteys.

# Yhteenliittyvät linkit

# <span id="page-302-0"></span>Langattoman yhteyden asetus valitsemalla käytettävissä olevien tukiasemien listasta

Voit asettaa langattoman yhteyden valitsemalla tukiaseman laitteen löytämien langattomien LANreitittimien listasta. Sinun täytyy syöttää salasana manuaalisesti.

# SETUP-valikko

```
"Network" > "Network Connection" > "Wireless(Wi-Fi)"
```
# 1 Valitse "Access Point Scan".

# 2 Yhdistä verkkoon langattomasti ruudussa näkyvien ohjeiden mukaisesti.

Kun yhteydenmuodostus on päättynyt, "Completed" tulee näkyviin TV:seen.

Jos näkyviin tulee "Not connected", toista uudestaan vaiheesta 1 tai käytä toista yhteydenmuodostuksen tapaa.

Nyt verkkoasetukset on tehty.

## Yhteenliittyvät linkit

# <span id="page-303-0"></span>Langattoman verkkoyhteyden asetusten määritys manuaalisesti

Voit määrittää langattoman yhteyden syöttämällä tarvittavat tiedot manuaalisesti. Määritä oman verkkosi SSID (verkkonimi), salausmenetelmä ja salasana.

## SETUP-valikko

```
"Network" > "Network Connection" > "Wireless(Wi-Fi)"
```
# 1 Valitse "Manual Setting".

# 2 Yhdistä verkkoon langattomasti ruudussa näkyvien ohjeiden mukaisesti.

Kun yhteydenmuodostus on päättynyt, "Completed" tulee näkyviin TV:seen.

Jos näkyviin tulee "Not connected", tarkasta, että olet kirjoittanut kaikki tiedot oikein, ja toista vaiheesta 1.

Nyt verkkoasetukset on tehty.

### Yhteenliittyvät linkit

# <span id="page-304-0"></span>Langattoman yhteyden asetus käyttämällä WPS PIN-koodia

Voit määrittää langattoman yhteyden kirjoittamalla tämän laitteen PIN-koodin langattomaan reitittimeen. Tämä tapa on käytettävissä, jos langaton reititin tukee WPS PIN-koodimenetelmää.

## SETUP-valikko

```
"Network" > "Network Connection" > "Wireless(Wi-Fi)"
```
# 1 Valitse "PIN Code".

# 2 Yhdistä verkkoon langattomasti ruudussa näkyvien ohjeiden mukaisesti.

Kun yhteydenmuodostus on päättynyt, "Completed" tulee näkyviin TV:seen.

Jos näkyviin tulee "Not connected", toista uudestaan vaiheesta 1 tai käytä toista yhteydenmuodostuksen tapaa.

Nyt verkkoasetukset on tehty.

### Yhteenliittyvät linkit

# Tuetut laitteet ja tiedostoformaatit

# Yhteensopivat Bluetooth®-laitteet

Tämä laite tukee seuraavia Bluetooth-laitteita.

- ( Voit käyttää Bluetooth-laitteita, jotka tukevat A2DP-protokollaa.
- ( Kaikkien Bluetooth-laitteiden toimintaa ei voida taata.

# Tuetut USB-muistilaitteet

Tämä laite tukee seuraavia USB-laitteita.

- ( Tämä laite on yhteensopiva USB-muistilaitteiden kanssa, jotka käyttävät FAT16- tai FAT32 tiedostoformaattia. Älä yhdistä muun tyyppisiä USB-laitteita.
- ( Salausta käyttävää USB-laitetta ei voi käyttää.
- Kaikkien USB-laitteiden toimintaa ei voida taata.

# <span id="page-307-0"></span>Tuetut tiedostoformaatit

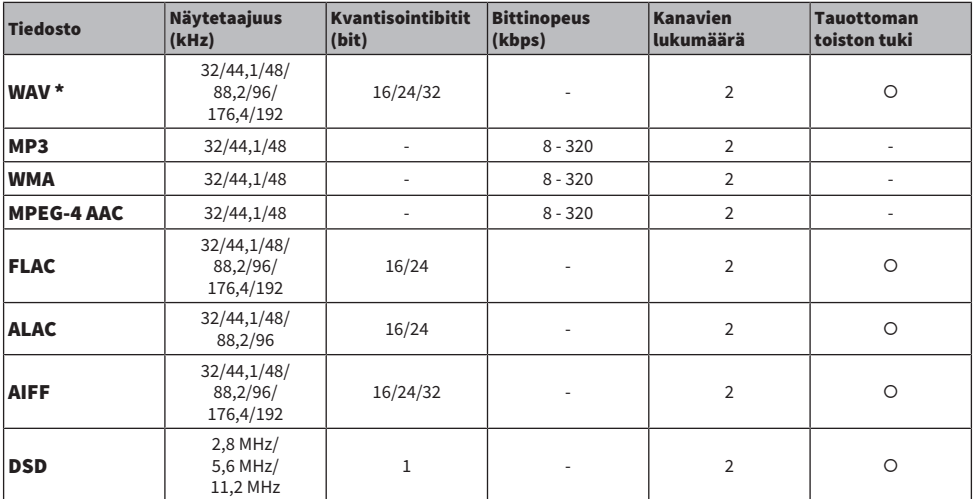

Tämä laite tukee seuraavia tiedostomuotoja.

\* Vain Linear PCM-formaatti. 32 bit-float-tiedostoja ei voida toistaa.

( Toistettavat tiedostoformaatit eroavat riippuen mediapalvelimille (PC:t/NAS) asennetusta ohjelmistosta. Lisätietoja on palvelinohjelmiston käyttöohjeessa.

( DRM (Digital Rights Management)-suojattuja tiedostoja ei voi toistaa.

# **Tavaramerkit**

# **Tavaramerkit**

Tässä käyttöohjeessa on käytetty alla kuvattuja tavaramerkkejä.

**COMPATIBLE WITH DCDolby Vision DCDolby Audio** 

Dolby, Dolby Vision, Dolby Audio, Pro Logic ja kaksois-D-symboli ovat Dolby Laboratories Licensing Corporationin tavaramerkkejä. Valmistettu Dolby Laboratoriesin lisenssillä. Luottamuksellisia julkaisemattomia tuotteita. Tekijänoikeus © 1992–2021 Dolby Laboratories. Kaikki oikeudet pidätetään.

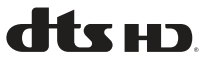

Saadaksesi tietoja DTS-patenteista katso [http://patents.dts.com](http://patents.dts.com.).

Valmistettu DTS, Inc.:n lisenssillä tai DTS Licensing Limitedin lisenssillä.

DTS, DTS-HD ja DTS-HD-logo ovat DTS, Inc.:n rekisteröityjä tavaramerkkejä tai tavaramerkkejä Yhdysvalloissa ja muissa maissa. © 2020 DTS, Inc. KAIKKI OIKEUDET PIDÄTETÄÄN.

# Works with **Apple AirPlay**

Tämä AV-vastaanotin on yhteensopiva AirPlay 2:n kanssa. iOS 11.4 tai uudempi vaaditaan.

"Works with Apple"-merkin käyttö tarkoittaa, että lisävaruste on suunniteltu toimimaan erityisesti merkissä määritellyn teknologian kanssa ja kehittäjä on vakuuttanut sen vastaavan Applen toimintastandardeja.

Apple, AirPlay, Apple TV, Apple Watch, iPad, iPad Air, iPad Pro, iPhone, Lightning ja iTunes ovat Apple Inc.:n tavaramerkkejä, jotka on rekisteröity Yhdysvalloissa ja muissa maissa.

### Amazon Alexa™

Amazon, Alexa, Amazon Music ja niihin liittyvät logot ovat Amazon.com, Inc.:n tai sen sidosyhtiöiden tavaramerkkejä.

### App Store<sup>SM</sup>

App Store on Apple Inc.:n palvelumerkki.

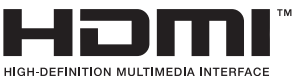

Termit HDMI ja HDMI High-Definition Multimedia Interface ja HDMI-logo ovat HDMI Licensing Administrator, Inc.:n tavaramerkkejä tai rekisteröityjä tavaramerkkejä Yhdysvalloissa ja muissa maissa.

### x.v.Color™

"x.v.Color" on Sony Corporationin tavaramerkki.

### Android Google Play

Android ja Google Play ovat Google LLC:n tavaramerkkejä.

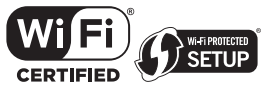

Wi-Fi CERTIFIED™ Logo ja Wi-Fi Protected Setup Logo ovat Wi-Fi Alliance®:n rekisteröityjä tavaramerkkejä.

Wi-Fi, Wi-Fi CERTIFIED, Wi-Fi Protected Setup ja WPA2 ovat Wi-Fi Alliance®:n tavaramerkkejä tai rekisteröityjä tavaramerkkejä.

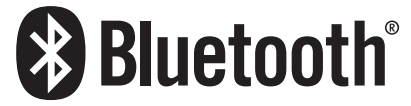

Bluetooth®-sanamerkki ja logot ovat Bluetooth SIG, Inc.:n omistamia rekisteröityjä tavaramerkkejä, ja niiden mikä tahansa käyttö Yamaha Corporationin taholta on lisenssin alaista.

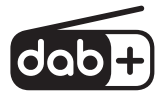

Tämä laite tukee DAB/DAB+-viritystä.

SILENT<sup>"</sup> **CINEMA** 

"SILENT CINEMA" on Yamaha Corporationin tavaramerkki.

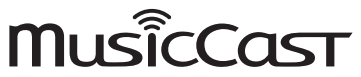

MusicCast pn Yamaha Corporationin tavaramerkki tai rekisteröity tavaramerkki.

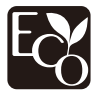

Yamaha Eco-Label on merkki, joka takaa tuotteiden korkean ympäristöystävällisen toiminnan.

#### Google Noto Fonts

Tässä tuoteessa on käytetty seuraavia fontteja.

Copyright © June 2015, Google [\(https://www.google.com/get/noto/#sans-lgc](https://www.google.com/get/noto/#sans-lgc)), with Reserved Font Name Noto Sans.

Copyright © June 2015, Google [\(https://www.google.com/get/noto/help/cjk/\)](https://www.google.com/get/noto/help/cjk/), with Reserved Font Name Noto Sans CJK.

This Font Software is licensed under the SIL Open Font License, Version1.1.

Lisenssi ja FAQ saatavilla:<http://scripts.sil.org/OFL>

### GPL/LGPL

Tämä tuote hyödyntää avoimen lähdekoodin GPL/LGPL-ohjelmistoa joissakin osioissa. Sinulla on oikeus hankkia, kopioida, muuntaa ja jakaa uudelleen vain tätä avointa lähdekoodia. Saadaksesi tietoja avoimen lähdekoodin GPL/LGPL-ohjelmistosta, miten hankkia se, ja GPL/LGPL-lisenssistä käy Yamaha Corporationin verkkosivulla

(<https://download.yamaha.com/sourcecodes/musiccast/>).

### Lisenssit

Saadaksesi tietoja tässä tuotteessa käytettävistä kolmansien osapuolten ohjelmistojen lisensseistä katso seuraavaa.

http://(IP address of this product\*)/licenses.html

\* Tämän tuotteen IP-osoite on tarkastettu MusicCast Controller-sovelluksella.

# Tekniset tiedot

# Tekniset tiedot

Alla on kuvattu tämän laitteen tekniset tiedot.

# Tuloliittimet

#### Analoginen audio

 $\bullet$  Audio x 3

#### Digitaaliaudio

- ( Optinen x 1 (Tuetut taajuudet: 32 kHz 96 kHz)
- ( Koaksiaalinen x 1 (Tuetut taajuudet: 32 kHz 192 kHz)

#### HDMI-tuloliitin

 $\bullet$  HDMI  $\times$  4

#### Muut liittimet

- USB x 1 (USB2.0)
- ( NETWORK (Kaapeli) x 1 (100Base-TX/10Base-T)

# Lähtöliittimet

#### Analoginen audio

- Kaiutinlähdöt x 5 (5 ch) (FRONT L/R, CENTER, SURROUND L/R\*) \* Määritys on mahdollinen [BI-AMP (FRONT L/R), ZONE B]
- Pre Out  $x$  2 (Subwoofer [monaural]  $x$  2)
- Kuulokeliitin  $x$  1

#### HDMI-lähtö

 $\bullet$  HDMI OUT  $\times$  1

## Muut liittimet

 $\bullet$  YPAO x 1

## HDMI

#### HDMI-ominaisuudet:

• 8K, 4K Ultra HD (mukaan lukien 8K/60, 50 Hz, 4K/120, 100 Hz 10-bittinen), 3D Video, ARC (Audio Return Channel), eARC (enhanced Audio Return Channel), HDMI Control (CEC), Auto Lip Sync, Deep Color, "x.v.Color", HD-audiotoisto, 21:9 kuvasuhde, BT.2020 Colorimetry, HDR-yhteensopiva, HDR10+, Dolby Vision, Hybrid Log-Gamma, DSC FRL, FRL

### Videoformaatti (toistin)

- $\bullet$  VGA
- $-480i/60$  Hz
- $-576i/50$  Hz
- $-480p/60 Hz$
- $576p/50 Hz$
- 720p/60 Hz, 50 Hz
- 1080i/60 Hz, 50 Hz
- $\bullet$  1080p/120 Hz, 100 Hz, 60 Hz, 50 Hz, 30 Hz, 25 Hz, 24 Hz
- ( 4K/120 Hz, 100 Hz, 60 Hz, 50 Hz, 30 Hz, 25 Hz, 24 Hz
- 8K/60 Hz (8K60<sub>a</sub>)\*, 50 Hz (8K50<sub>a</sub>)\*, 30 Hz, 25 Hz, 24 Hz
- \* DSC (Display Stream Compression) ainoastaan

#### Audioformaatti

- Dolby TrueHD
- Dolby Digital Plus
- Dolby Digital
- DTS-HD Master Audio
- DTS-HD High Resolution
- DTS Express
- DTS
- DSD 2-ch 6-ch (2,8 MHz)
- PCM 2-ch 8-ch (Max. 192 kHz/24-bit)

#### Sisällönsuojaus: HDCP 1.4/2.3-yhteensopiva

#### Linkkitoiminto: CEC-yhteensopiva

# TUNER

#### Analoginen viritin

- ( [Yhdistyneen kuningaskunnan, Euroopan ja Venäjän mallit] DAB/FM, jossa Radio Data System x 1 (TUNER)
- [Australian malli] DAB/FM x 1 (TUNER)
- [Muut mallit] FM/AM x 1 (TUNER)

# USB

#### Yhteensopivuus: Massamuistiluokan USB-muisti

#### Jännite/kapasiteetti: 1,0 A

# Bluetooth

### Sink Function

- ( Lähdelaite kohteeseen AVR (esim. älypuhelin/tabletti)
- Tuetut profiilit
	- $\cdot$  A2DP, AVRCP
- Tuetut koodekit
	- $\cdot$  SBC, AAC

### LIITE > Tekniset tiedot

### Source-toiminto

- ( Vahvistimesta äänentoistimeen (esim. Bluetooth-kuulokkeisiin)
- Tuetut profiilit
- $\cdot$  A2DP, AVRCP
- Tuetut koodekit
- $\cdot$  SBC
- ( Käytettävissä: Play/Stop, ohjaus Sink-laitteesta

#### Bluetooth-versio

 $\bullet$  Ver. 4.2

#### Langaton lähtöteho

• Bluetooth Class 2

#### Suurin mahdollinen tiedonsiirtoetäisyys

( 10 m ilman häiriöitä

## Verkko

#### PC Client -toiminto

AirPlay 2 tuettu

#### Internetradio

#### musiikinsuoratoistopalvelu

## Wi-Fi -toiminto

- Langaton LAN-standardi: IEEE 802.11 a/b/g/n/ac\*
	- \* Vain 20 MHz:n kanavanleveys
- Radiotaajuus: 2.4/5 GHz
- Vaihtoehdot: WPS-yhteys PIN-koodilla ja painikkeella
- ( Käytettävissä oleva turvamenetelmä: WEP, WPA2-PSK (AES), sekoitustila

# Yhteensopivat dekoodausformaatit

#### Dekoodausformaatti

- Dolby TrueHD, Dolby Digital Plus
- Dolby Digital
- DTS-HD Master Audio, DTS-HD High Resolution, DTS Express
- DTS, DTS 96/24

#### Dekoodauksen jälkeinen formaatti

- Dolby Pro Logic II Music, Dolby Pro Logic II Movie, Dolby Pro Logic II Game
- DTS Neo: 6 Music, DTS Neo: 6 Cinema

# Audio-osa

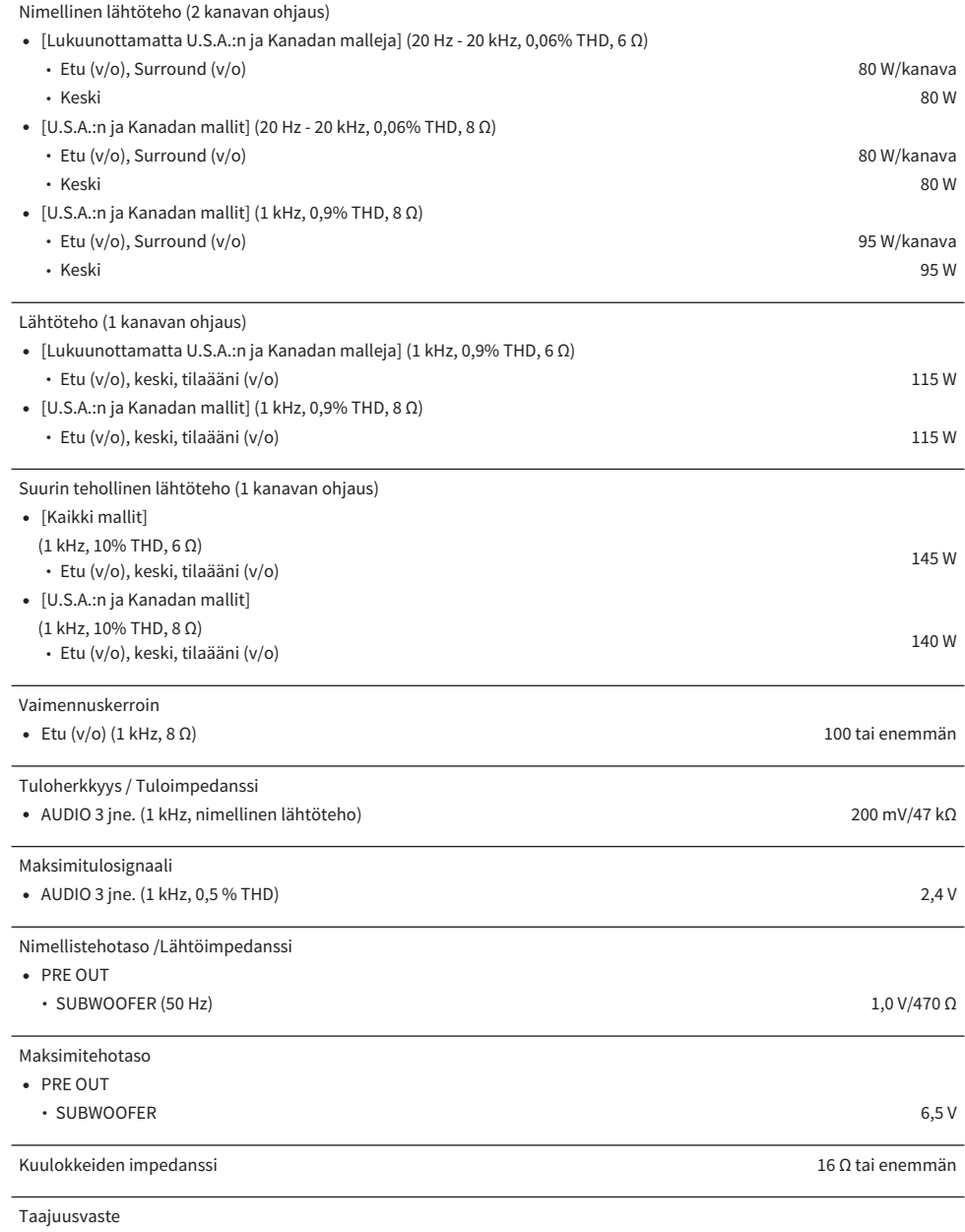

( AUDIO 3 jne. etukanavaan (Pure Direct) (10 Hz - 100 kHz) +0/-3 dB

# LIITE > Tekniset tiedot

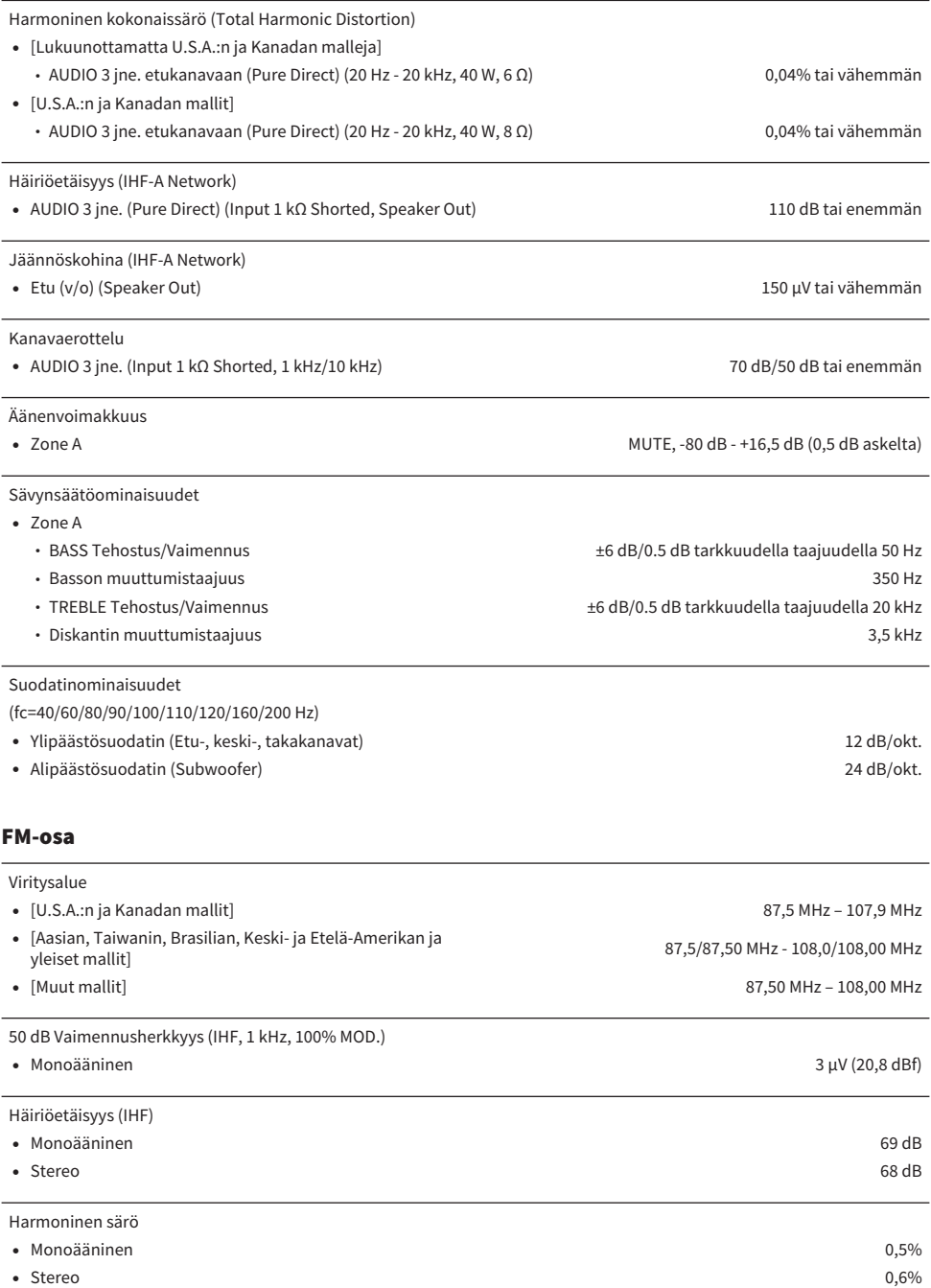

### Antennitulo

75 Ω tasapainottamaton

# AM-osio (lukuunottamatta Yhdistyneen kuningaskunnan, Euroopan, Venäjän ja Australian malleja)

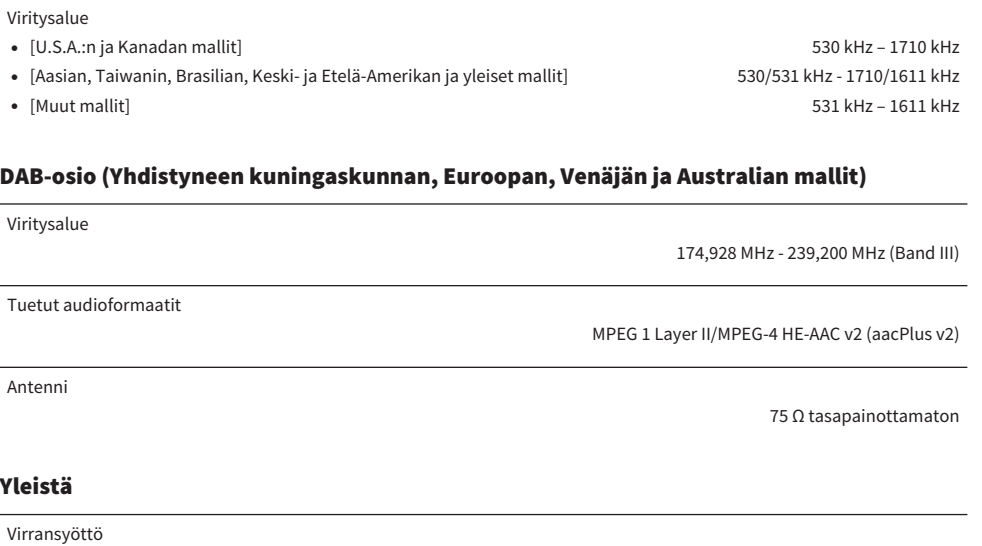

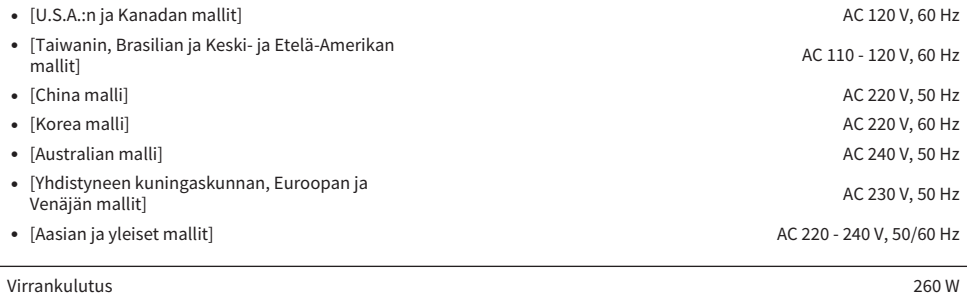

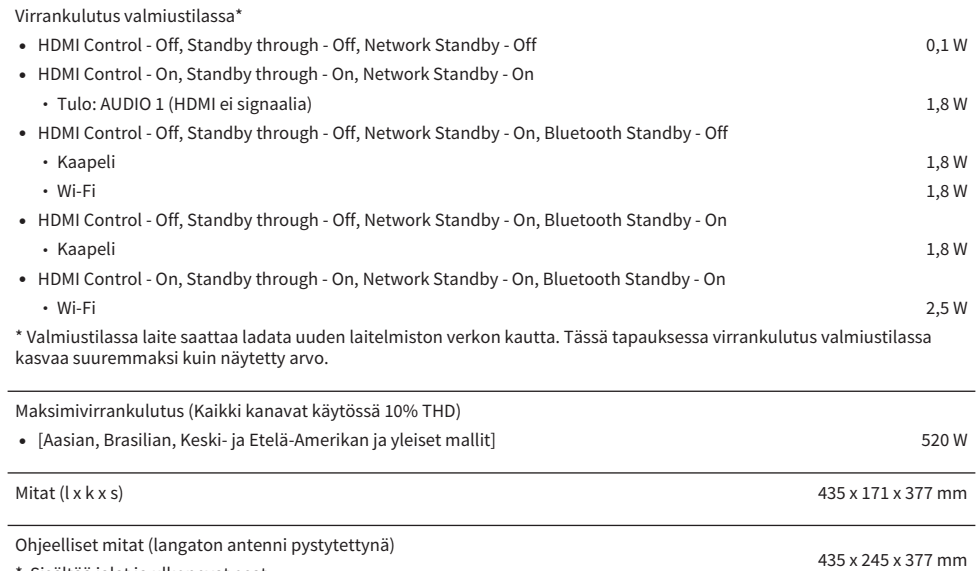

\* Sisältää jalat ja ulkonevat osat

Paino

8,8 kg

\* Tämä käyttöohje sisältää uusimmat, julkaisuhetkellä voimassa olevat tekniset tiedot. Saat käyttöösi aina uusimman käyttöohjeen lataamalla käyttöohjetiedoston Yamahan verkkosivustosta.

# Oletusasetukset

# Option-valikon oletusasetukset

"Option"-valikon oletusasetukset ovat seuraavat.

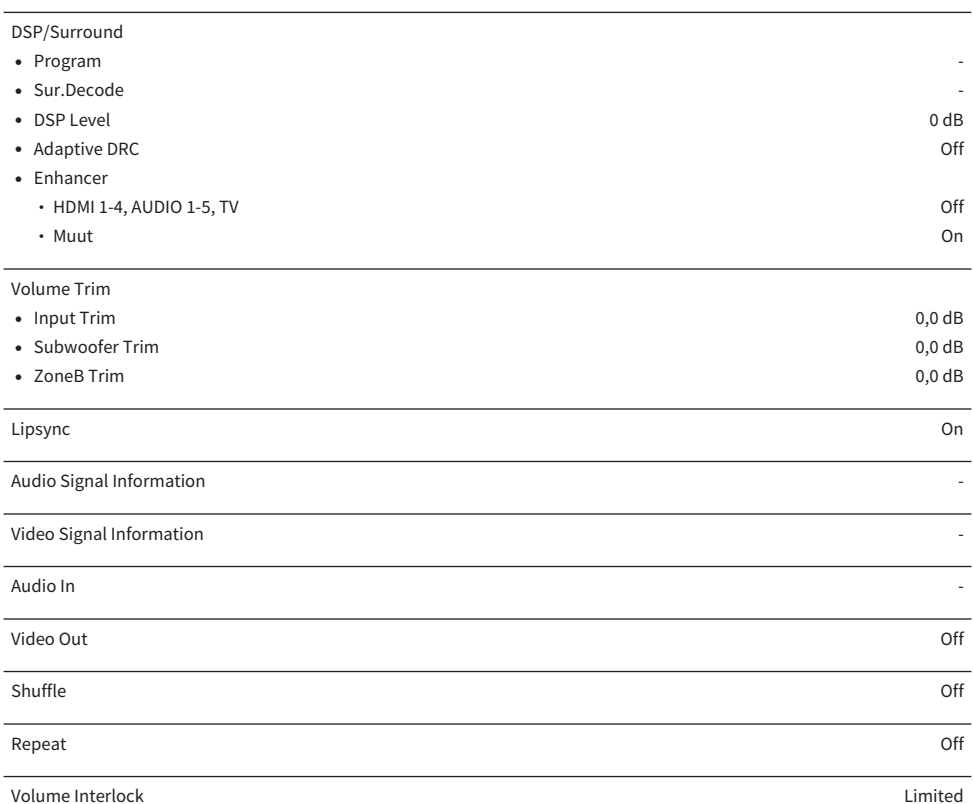

# Setup-valikon oletusasetukset

"Setup"-valikon oletusasetukset ovat seuraavat.

# Speaker

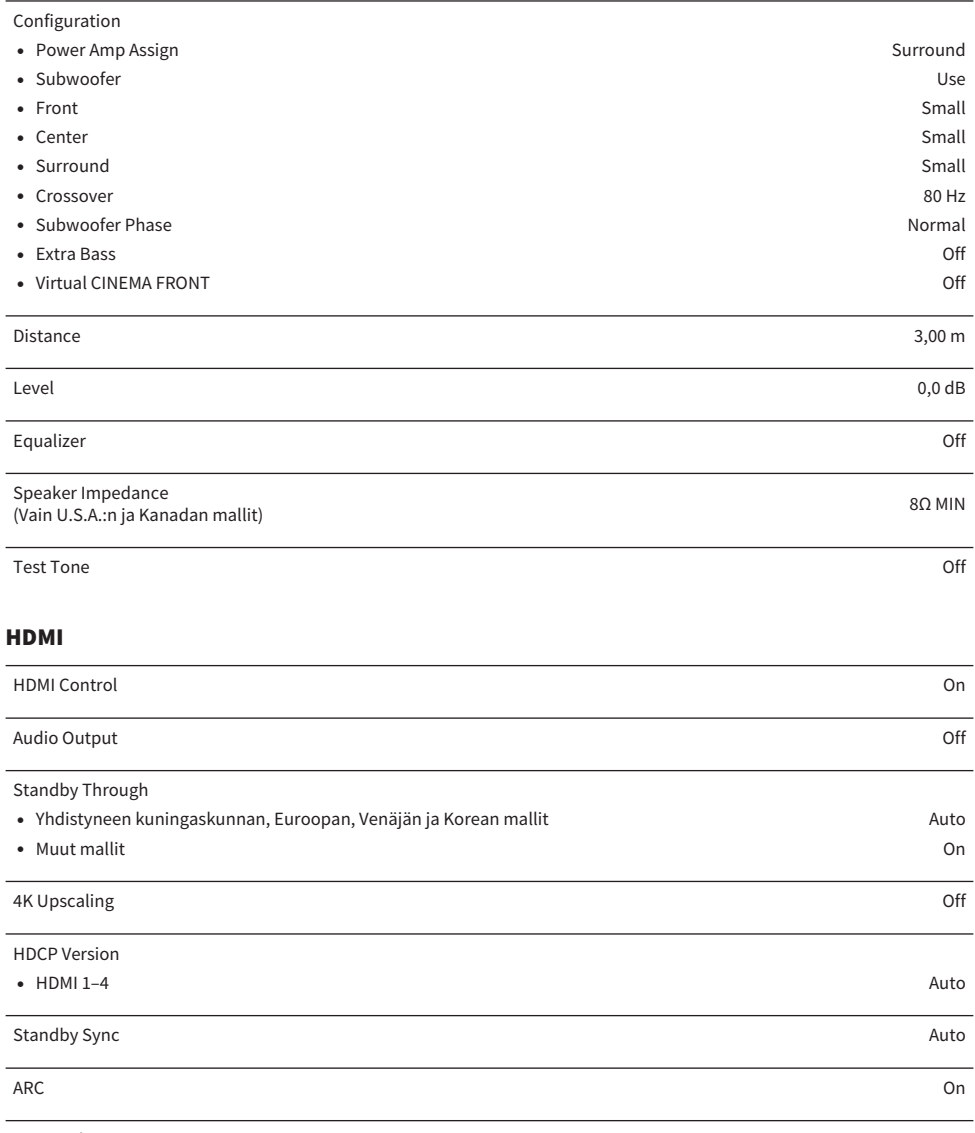

HDMI Video Format

•  $HDM1-4$  4K Mode 1

## Sound

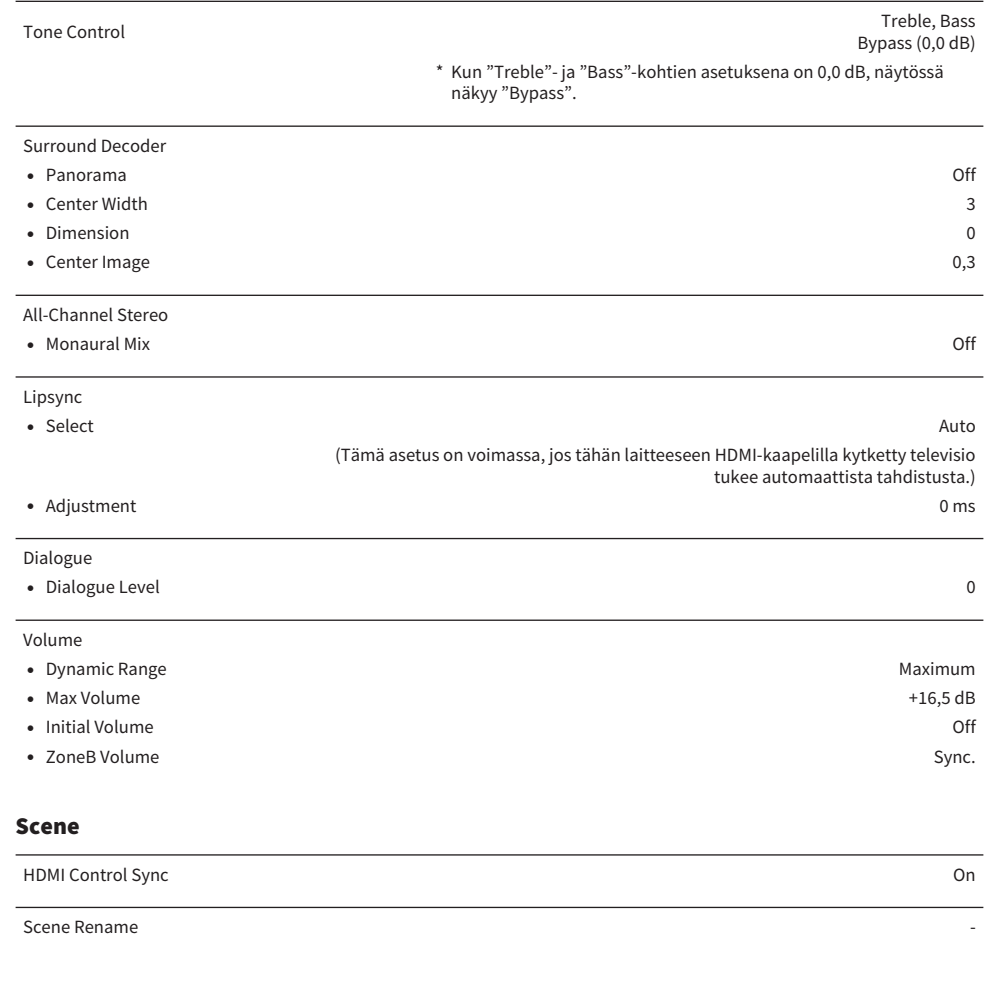

# Function

 $\overline{\phantom{a}}$ 

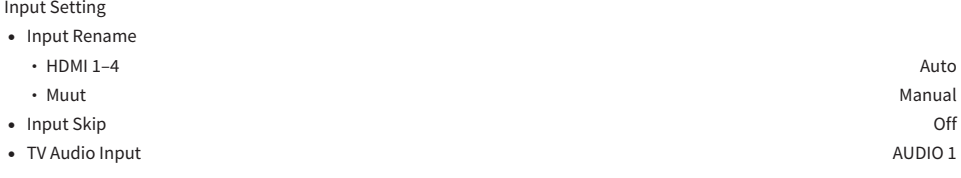

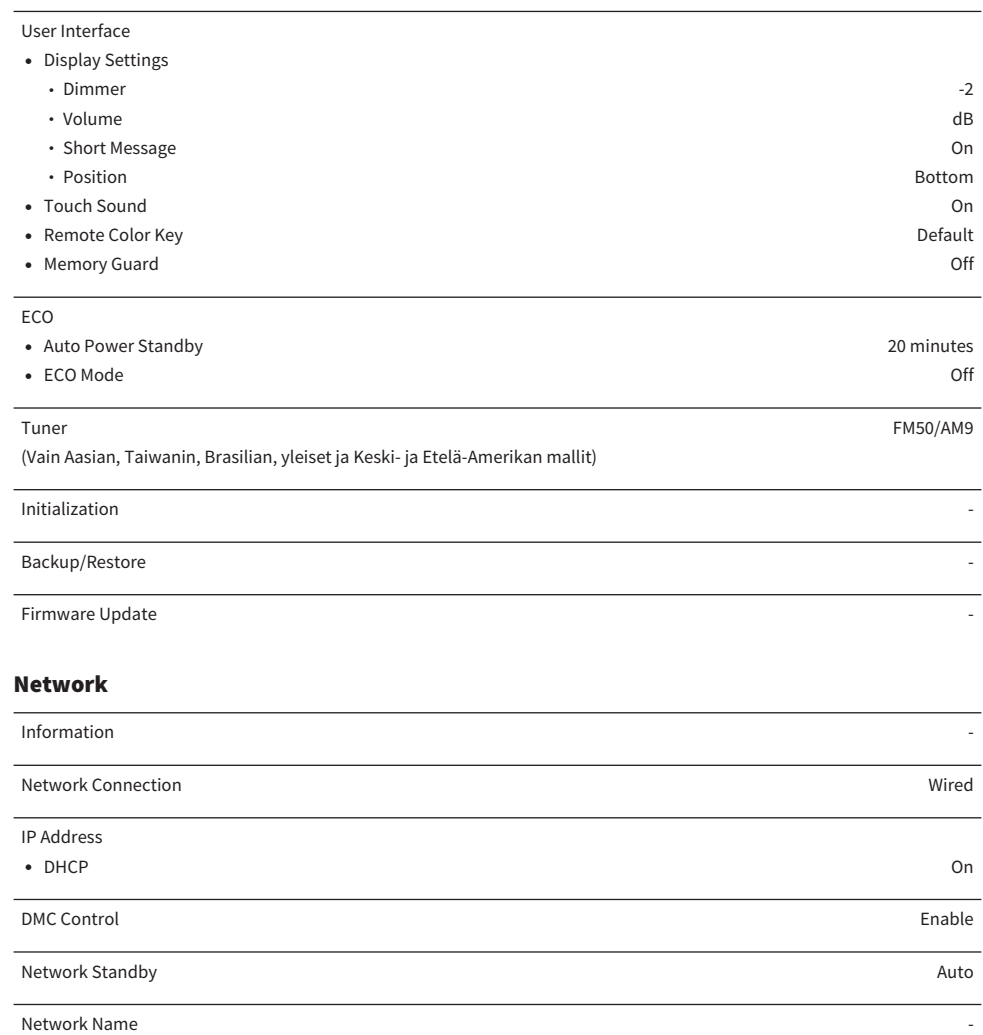

MusicCast Link Power Interlock Off

# Bluetooth

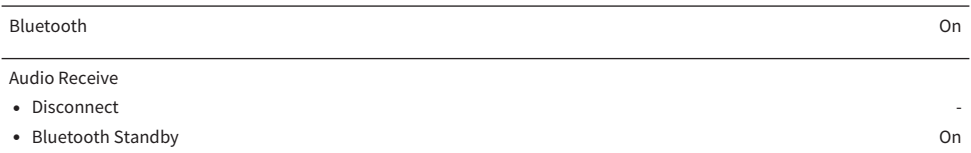

### Audio Send

- Transmitter Off
- **•** Device Search **-**  $\overline{a}$

# Language

English

# Etunäyttövalikon oletusasetukset

"Front Display"-valikon oletusasetukset ovat seuraavat.

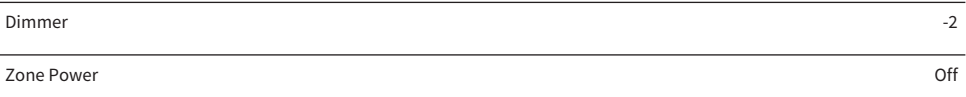

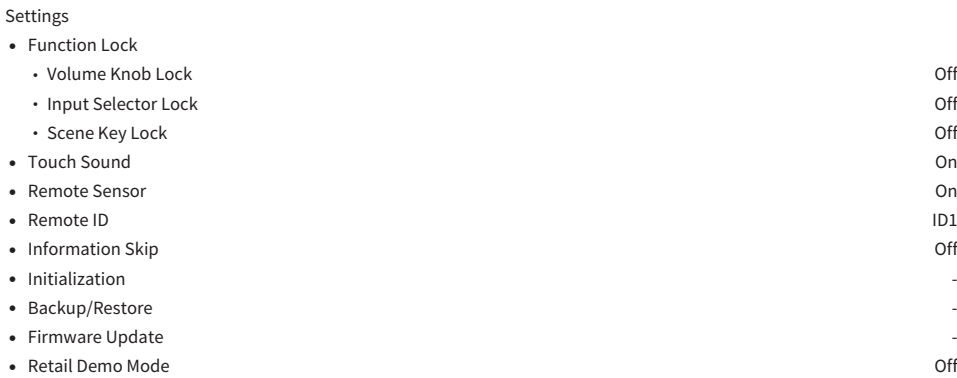

Yamaha Global Site **https://www.yamaha.com/**

Yamaha Downloads **https://download.yamaha.com/**

> Manual Development Group © 2020 Yamaha Corporation

Published 11/2021 NV-D0

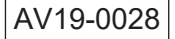